**Česká zemědělská univerzita v Praze**

**Provozně ekonomická fakulta**

**Katedra obchodu a financí**

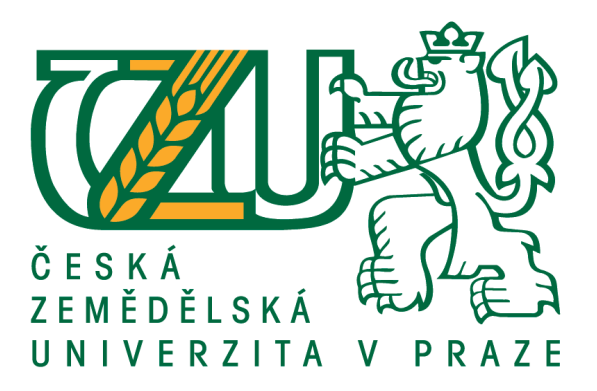

# **Diplomová práce**

# **Posouzení možností rozvoje internetového obchodování s potravinami**

**Bc. Michal Kopecký**

**© 2018 ČZU v Praze**

# ČESKÁ ZEMĚDĚLSKÁ UNIVERZITA V PRAZE

Provozně ekonomická fakulta

# **ZADÁNÍ DIPLOMOVÉ PRÁCE**

**Bc. Michal Kopecký** 

Podnikání a administrativa

Název práce

Posouzení možností rozvoje internetového obchodování s potravinami

Název anglicky

Assessing the Possibilities of Developing Internet Commerce with Food

#### Cíle práce

Hlavním cílem práce bude navrhnout možnosti rozvoje internetového obchodování s potravinami. Hlavního cíle bude dosaženo prostřednictvím dílčích cílů. Mezi dílčí cíle patří charakteristika současného trhu s potravinami, porovnání e-shopů, specifikace a vymezení silných a slabých stránek nákupu potravin online a zaměření se na obyvatele v postprodukčním věku a jejich vztah k nákupu potravin na internetu.

#### **Metodika**

Zpracování literární části bude předcházet studium odborné literatury. Při vyhodnocování zjištěných údajů bude použito metod popisné statistiky a analýzy dat. Dále bude použito testování přístupnosti a použitelnosti stránek pro prodej potravin v závislosti na generaci v postprodukčním věku. Po vyhodnocení analýzy bude provedena komparace získaných výsledků a sumativní hodnocení.

Oficiální dokument \* Česká zemědělská univerzita v Praze \* Kamýcká 129, 165 00 Praha 6 - Suchdol

Doporučený rozsah práce

 $60 - 80$  stran

Klíčová slova

prodej, nakupování, potraviny, internet, e-shop

Doporučené zdroje informací

BLAŽKOVÁ, M. Jak využít internet v marketingu : krok za krokem k vyšší konkurenceschopnosti. Praha: Grada, 2005. ISBN 80-247-1095-1.

HES, A. Chování spotřebitele při nákupu potravin. Praha: Alfa, 2008. ISBN 978-80-87197-20-2. JANOUCH, V. Internetový marketing. V Brně: Computer Press, 2014. ISBN 978-80-251-4311-7. KOTLER, P. Moderní marketing : 4. evropské vydání. Praha: Grada, 2007. ISBN 978-80-247-1545-2.

MANZOOR, A. E-commerce. An introduction. Saarbrucken: LAP LAMBERT Academic Publishing GmbH & Co. KG, 2010. ISBN 978-3-8433-7030-1.

MULAČOVÁ, V. - MULAČ, P. Obchodní podnikání ve 21. století. Praha: Grada, 2013. ISBN 978-80-247-4780-4.

NONDEK, L. - ŘENČOVÁ, L. Internet a jeho komerční využití. Praha: Grada, 2000. ISBN 80-7169-933-0. SUCHÁNEK, P. E-Commerce. Elektronické podnikání a koncepce elektronického obchodování. 1. vyd.,

Praha: Ekopress, s.r.o., 2012. ISBN 978-80-86929-84-2.

WOODS, W W A. - SCULLEY, A B. B2B Internetová tržiště : revoluce v obchodování mezi firmami. Praha: Grada, 2001. ISBN 80-247-0081-6.

Předběžný termín obhajoby 2017/18 LS-PEF

Vedoucí práce Ing. Daniela Šálková, Ph.D.

Garantující pracoviště Katedra obchodu a financí

Elektronicky schváleno dne 11. 1. 2018

Ing. Helena Čermáková, Ph.D. Vedoucí katedry

Elektronicky schváleno dne 12. 1. 2018 Ing. Martin Pelikán, Ph.D. Děkan

V Praze dne 21, 03, 2018

Oficiální dokument \* Česká zemědělská univerzita v Praze \* Kamýcká 129, 165 00 Praha 6 - Suchdol

# **Čestné prohlášení**

Prohlašuji, že svou diplomovou práci "Posouzení možností rozvoje internetového obchodování s potravinami" jsem vypracoval samostatně pod vedením vedoucího diplomové práce a s použitím odborné literatury a dalších informačních zdrojů, které jsou citovány v práci a uvedeny v seznamu použitých zdrojů na konci práce. Jako autor uvedené diplomové práce dále prohlašuji, že jsem v souvislosti s jejím vytvořením neporušil autorská práva třetích osob.

V Praze dne 27. března 2018

# **Poděkování**

Rád bych touto cestou poděkoval Ing. Daniele Šálkové, Ph.D. za její cenné rady, vedení a pozornost, kterou věnovala této diplomové práci. Dále bych rád poděkoval své rodině za podporu během studia a zejména při psaní své práce.

# **Posouzení možností rozvoje internetového obchodování s potravinami**

## **Abstrakt**

Práce se zaměřuje na klíčové vlastnosti nakupování potravin on-line. V literární rešerši je popsáno elektronické obchodování, vývoj internetu a prvních e-shopů a dále je zde rozebrána problematika využívání internetu českými uživateli. Další část literární rešerše je zaměřena na využívání internetu seniory a jejich vztah k on-line nakupování a jejich nákupní chování. V praktické části práce jsou vybrány 3 e-shopy a je na nich provedeno testování. První část se týká jejich stránek jako celku. Je zde porovnán grafický design, přehlednost stránek, jednoduchost objednávky a další základní úkony pro běžného uživatele. Další část práce se zaobírá použitelností e-shopů. Pro účely výzkumu bylo vybráno 18 seniorů a byla využita metoda dotazování. Na použitelnost navazuje přístupnost stránek. Zde je rozebrána problematika zobrazení a fungování stránek pro určité spektrum osob. V poslední části práce jsou vložena doporučení pro jednotlivé e-shopy. Doporučení jsou uvedena nejdříve obecně, co by měly e-shopy splňovat a co by bylo třeba zlepšit a dále jsou uvedena zlepšení pro konkrétní e-shopy na základě výsledků provedených analýz. K doporučením je uvedena odhadnutá finanční náročnost. V závěru jsou uvedeny nejdůležitější poznatky práce.

**Klíčová slova:** prodej, nakupování, potraviny, internet, e-shop, nákupní chování, zákazník, zboží, online, testování, přístupnost, použitelnost

# Assessing the Possibilities of Developing Internet Commerce with Food

# **Abstract**

This work focuses on key elements of online grocery shoping. In the first section is discribed e-shoping, history of evolution of internet and first e-shops and analyzed the problematic of using the internet by the Czech users.The next part focuses on using the internet by eldery people, thesis aproach to e-shoping and their bahavior. In the practical part are 3 chosen e-shops, which are being analyzed. In the beginning they are viewed as a whole. Graphical design is compared between one and other, its cleanness, simlicity of orders and other basic functions for a general public. The following part focuses on the usefullnes of e-shops. 18 eldery people were chosen to be subject of the assessment, to be questioned. Accessibility is considered in the next part. Here is being considered the problematic of displaying and functionality of those e-shop websites for certantgroups of people. In the last part are some recommendation given for those e-shops. In general in the first place, what should e-shops do, what should they improve and also improvements for specific e-shop based on analysis that was made. There are also described the costs of those recommendations. In the discussion of whole work is summarized and the most important findings are picked up.

**Keywords**: sale, shopping, food, internet, e-shop, buying behavior, customer, goods, online, testing, accessibility, usability

# Obsah

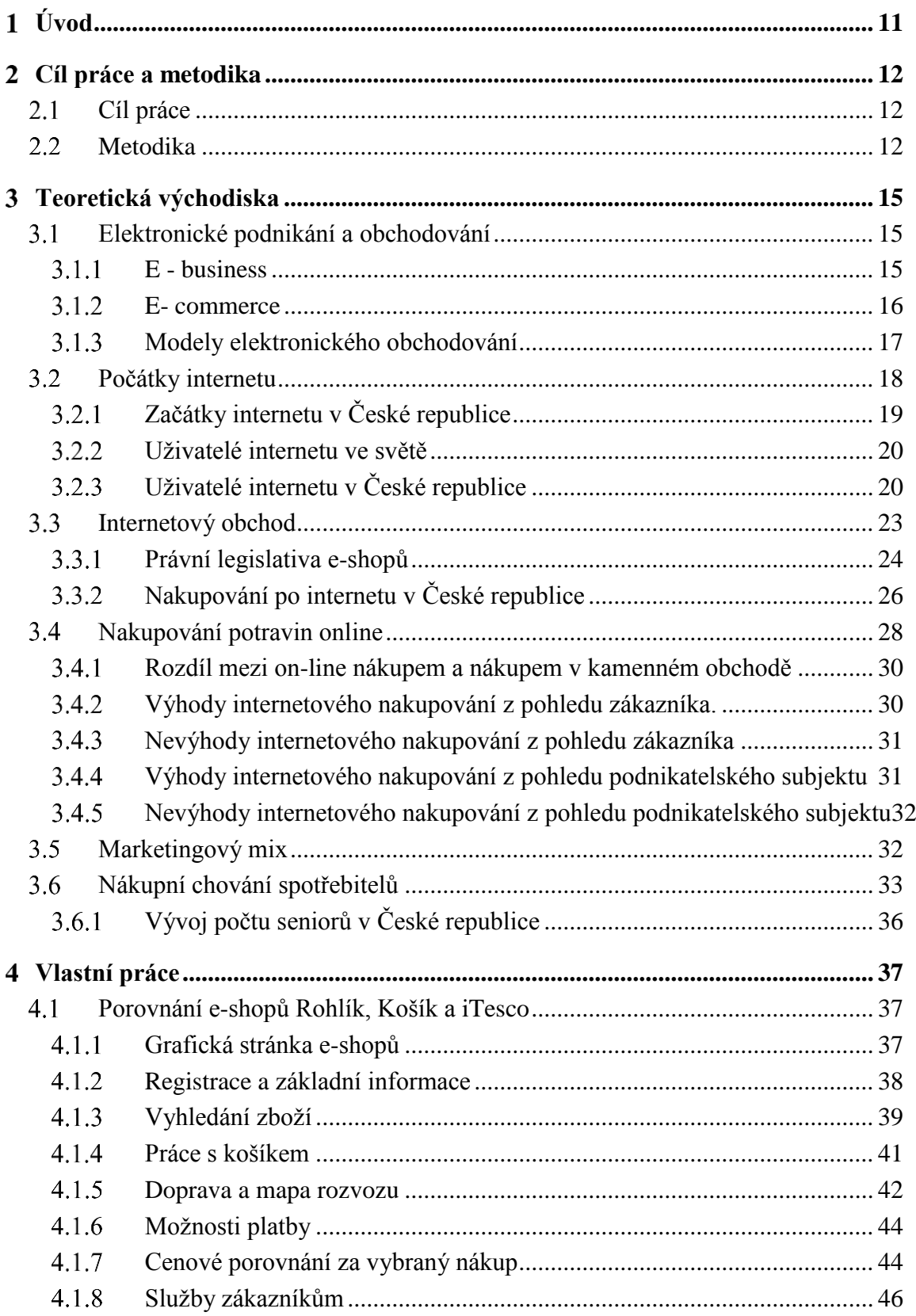

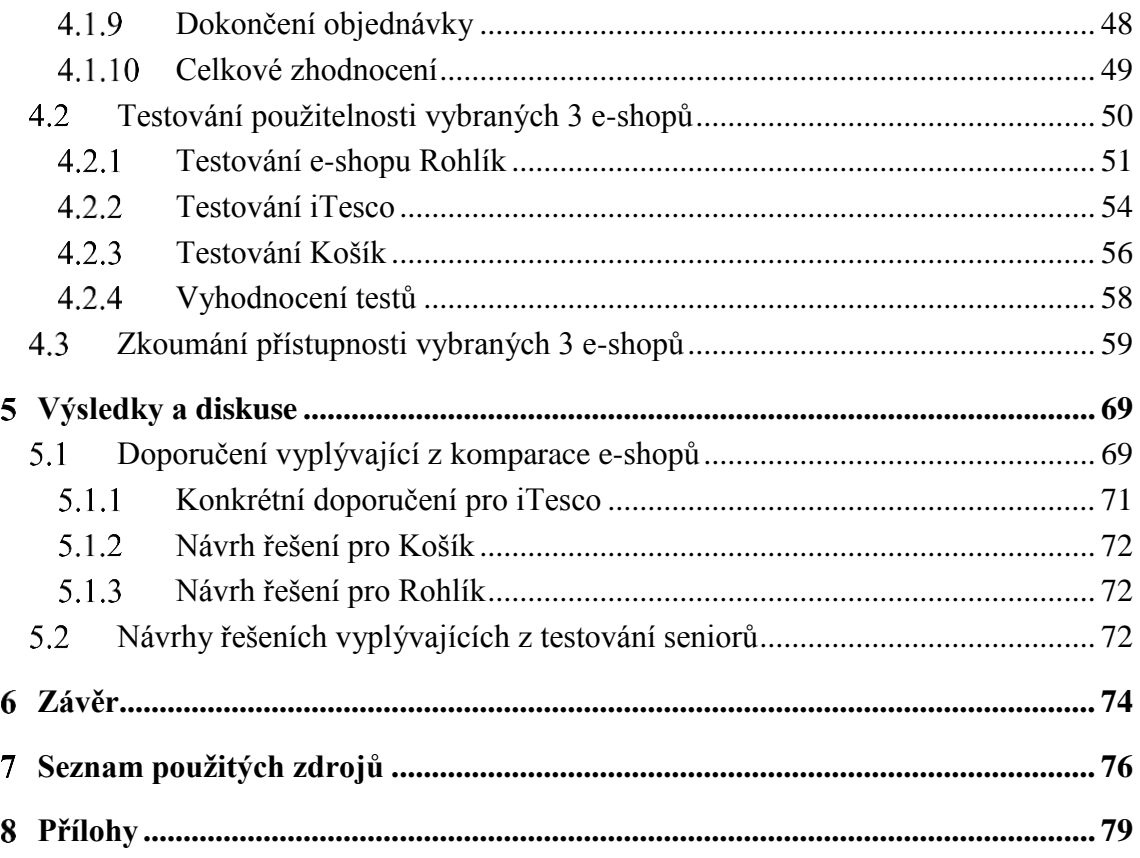

# Seznam obrázků

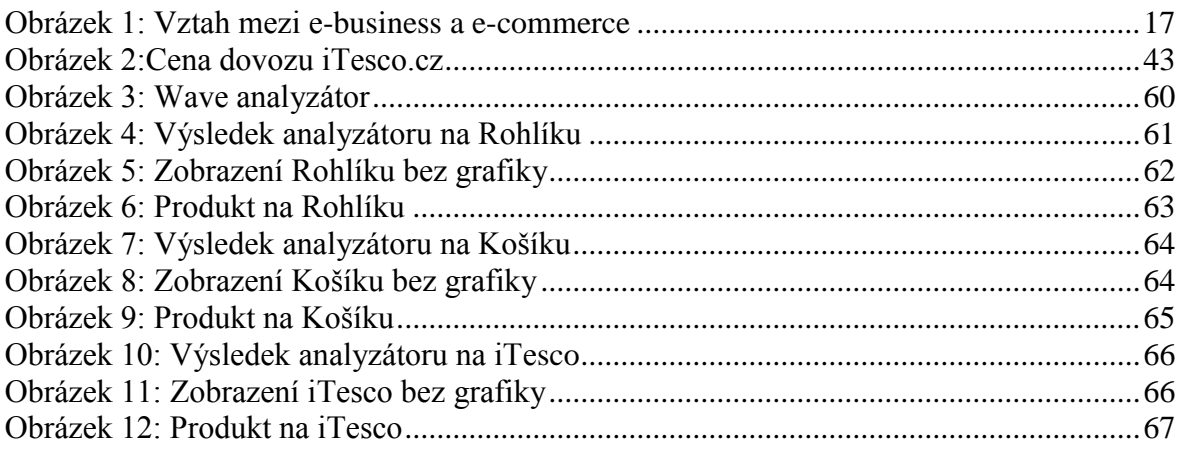

# **Seznam tabulek**

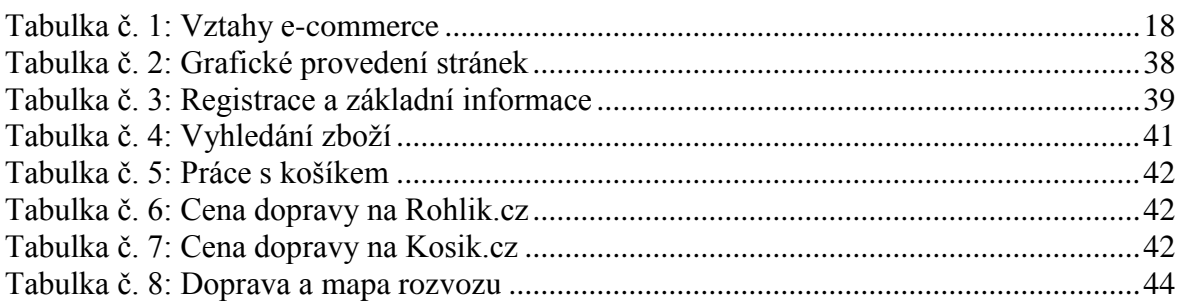

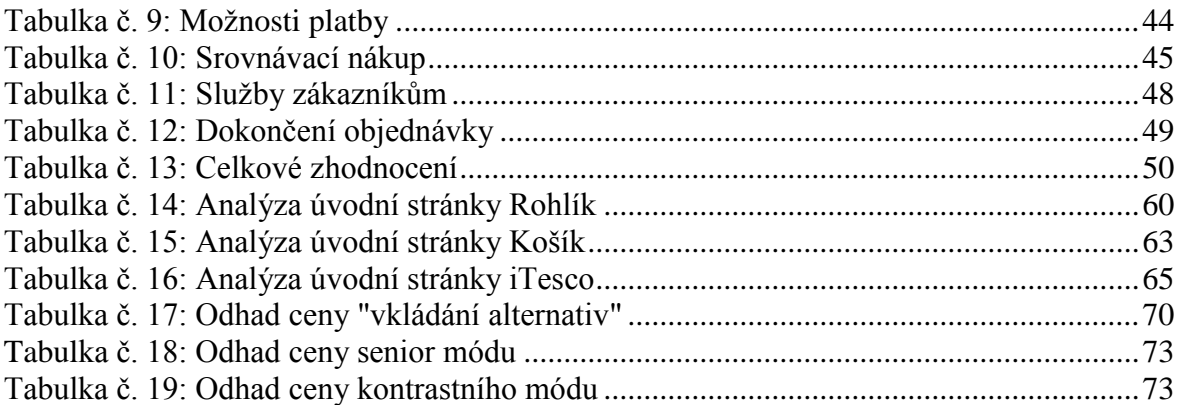

# **Seznam grafů**

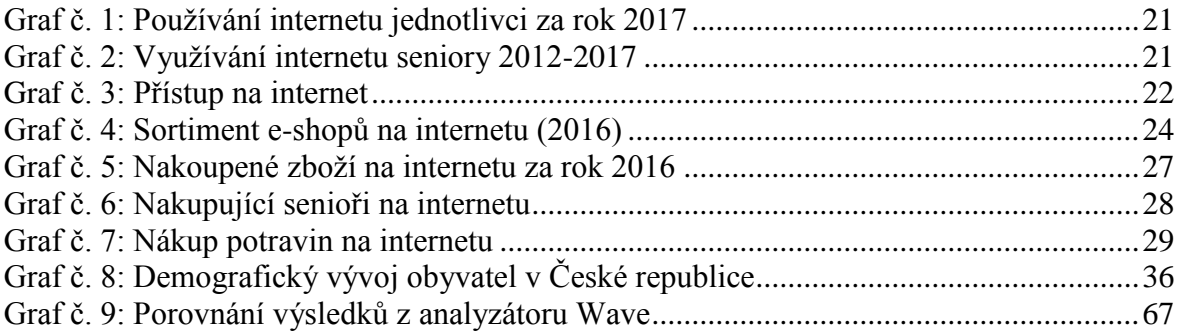

# **Seznam použitých zkratek**

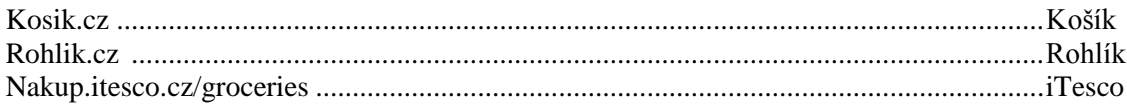

#### **Úvod**  $\mathbf{1}$

<span id="page-10-0"></span>Moderní technologie se stále ubírají dopředu a s nimi se vyvíjí také elektronické obchodování. Přístup na internet je dnes běžnou součástí lidského života. K internetu přistupuje populace ve stále mladším věku. Lidé již nemusí čekat, až se dostanou domů nebo do práce, aby se připojili na internet. Mobilní operátoři stále navyšují datové balíčky, aby pokryly aktuální potřeby populace. Rychlost internetu se stále zvyšuje a dříve prémiová služba LTE se dnes stává standardem.

Internetové obchody prošly od devadesátých let 20. století výraznou změnou. Česká republika se stala e-shopovou velmocí s počtem převyšujícím 40 tisíc spuštěných e-shopů. Zákazníci si zvykli, že jim společnost doručí zboží druhý den. Vyžadují bezproblémovou reklamaci, okamžitou odpověď na zaslaný dotaz a příznivou cenu. Čím dál více zákazníků také vyhledává ověřené e-shopy, které dostaly velké množství kladných recenzí. Přes všechen pokrok jsou stále lidé, kteří na internetu nenakupují, protože zde panuje určitá obava z nákupu na internetu. Obchodníci jsou si této cílové skupiny vědomi a snaží se je marketingovými nástroji přinutit k nákupu ve svém obchodě.

S nárůstem spotřebního zboží v e-shopech se poslední dobou rozšiřuje i prodej potravin po internetu. S tím přichází jiná pravidla pro prodej a skladování. Prodej trvanlivých potravin není tak složitý a nevyžaduje speciální opatření jako prodej čerstvého a rychle se kazícího zboží. Tento prodej vyžaduje změny ve skladování, v dodávkách potravin i v přepravě. Tyto změny s sebou přináší velké investice do logistiky a zázemí. Na druhé straně jsou zde také ekologické normy a dnešní společnosti se snaží mít co nejmenší ekologickou stopu. Proto vyměnily igelitové tašky za papírové, podporují místní dodavatele surovin a v dopravě se snaží využívat ekologická auta.

Prodej potravin po internetu má za cíl usnadnit lidem každodenní život a umožnit jim trávení volného času jiným způsobem než nakupováním v obchodě. Služba je vhodná pro maminky na mateřské dovolené, seniory a handicapované zákazníky, co si nemohou dojít do obchodu. Firmy si začínají všímat, že senioři jsou novou skupinou, která má zatím nevyužitý potenciál v online nakupování. Proto začínají přizpůsobovat své nabídky pro danou skupinu a snahu přinutit je k nákupu.

Možnosti nakupování potravin po internetu nejsou zdaleka vyčerpané a jejich potenciál bude prozkoumán v této diplomové práci.

#### <span id="page-11-0"></span>**Cíl práce a metodika**  $2^{\circ}$

# <span id="page-11-1"></span>**Cíl práce**

Práce si klade za cíl navrhnout možnosti rozvoje obchodování s potravinami prostřednictvím internetu. Hlavního cíle bude dosaženo prostřednictvím dílčích cílů. Mezi dílčí cíle se řadí porovnání e-shopů nabízející nákup potravin a vymezení jejich slabých a silných stránek. Dalším cílem je zaměření na obyvatele v postprodukčním věku. Zde si práce klade za cíl navrhnout vhodná řešení pro zlepšení využívání stránek uživateli této cílové skupiny.

## <span id="page-11-2"></span>**Metodika**

Literární rešerše je zpracována studiem odborné literatury na dané téma. Dále je využito internetové vyhledávání odborných článků. Internetové vyhledávání je využito z důvodu zkoumání změn internetového prostředí, které se neustále mění. Díky internetovému hledání je zajištěna aktuálnost všech informací. V literární rešerši se práce zaměří na elektronické nakupování, počátky internetu, vývoj uživatelů internetu v České republice a dále na využívání internetu seniory a jejich nákupní chování. V literární rešerši bylo obtížné definovat přesný pojem senior. Většina dat pochází z Českého statistického úřadu a zde se výrazem senior označují osoby ve starobním důchodu, dále osoby 55+ a dále osoby 65+. U každého grafu bude uvedeno o jaké označení se jedná.

V praktické části je využita metoda komparace. Pro metodu komparace jsou zvoleny základní ukazatele internetových e-shopů pro nákup potravin. Je porovnán grafický design, registrace, práce s košíkem, vyhledávání zboží, služby zákazníkům až po dokončení objednávky. Pro porovnání je využito bodové škály a váhy jednotlivých kritérií. Na závěr je provedeno celkové zhodnocení.

Další část práce se zabývá testováním použitelnosti. Pro testování je zvolena metoda kvalitativního uživatelského testování. Použitelnost popisuje, do jaké míry může být výrobek používán danými uživateli k dosažení stanovených cílů, účinnosti a spokojenosti v uvedeném kontextu použití. Použitelnost (angl. Usability) je neměřitelná veličina, která vyjadřuje snadnost používání uživatelského rozhraní. Dle Nielsena a Shneidermana se použitelnost dělí do 5 prvků.

- Naučitelnost jak zvládne uživatel první úlohy v novém systému.
- Účinnost jak rychle zvládne uživatel základní úlohy při znalosti systému.
- Zapamatovatelnost jak může uživatel obnovit znalosti po delší pauze.
- Chybovost kolik chyb udělá uživatel a jak je odstranit.
- Spokojenost jak je uživatel spokojený při používání designu.

#### **Metody testování použitelnosti**

Použitelnost se dá testovat mnoha metodami. Mezi nejzákladnější patří:

Kvalitativní uživatelské testování. Při tomto testování jsou kladeny uživatelům úkoly a uživatelé se je snaží splnit. Při plnění uživatelé své kroky komentují a říkají, co právě dělají. Toto testování je možno provádět s facilitátorem (osoba, která provádí testem) nebo samostatně, kdy je uživatelům zadán samostatný úkol.

Focus groups se používá při zjišťování názorů a pocitů ohledně služby nebo produktu. Provádí se ve skupině 5 až 10 osob a celé testování provází moderátor. Jednotliví respondenti hovoří o svých pocitech, které nejdou nikterak ověřit.

Cardsorting se používá pro testování navigace a architektury. Uživatelé mají za úkol rozdělit kartičky do logických skupin a propojit je vazbami tak, jak spolu souvisí.

### **Získání uživatelů**

Většina uživatelů pro testování v diplomové práci byla získána v aquaparku v Berouně, kde autor práce pracuje. Uživatelé z Jihočeského kraje byli získáni na pravidelném scházení seniorů v místním klubu. Uživatelé byli vybráni zcela náhodně. V zastoupení uživatelů figuruje celkem 23 seniorů od věku 54 do 76 let. Pro výzkum bylo vhodných 16 seniorů, protože zbývajících 7 seniorů neumělo s počítačem a internetem. Zde by byl výzkum zbytečný, protože by vykázal neprokazatelné výsledky. Ze skupiny 16 seniorů bylo:

- 7 mužů a 9 žen,
- 4 s vysokoškolským vzděláním, 9 se středoškolským vzděláním nebo odborným učilištěm a 3 se základním vzděláním,
- 4 stále pracují na plný úvazek, 2 si přivydělávají brigádně a 10 je v důchodu.

Do testování byl zapojen ještě jeden senior, kterého autor nezapočítal do celkového počtu. Tím seniorem je Petr (příjmení si nepřál uvádět), který potraviny nakupuje po internetu pravidelně. Petr má středoškolské vzdělání, 58 let a živí se jako podnikatel. Tento senior nebude ani v následujících testech zařazen do společného počtu, vždy bude stát sám, aby neovlivňoval výsledky výzkumu.

Výzkum je prováděn pro internetové obchody kosik.cz, rohlik.cz a nakup.itesko.cz. Rohlík a Košík mají podobné prostředí. Proto byl zvolen pro první test Rohlík, pro druhý iTesco a poslední se testoval Košík.

## **Testování přístupnosti**

Přístupný web by svým uživatelům neměl klást překážky v používání. Přístupnost se často označuje jako bezbariérovost. Každý uživatel webových stránek je jiný a má jiné potřeby, proto by web měl být schopný sloužit všem. To znamená, že by informace měly jít zobrazit na všech zobrazovacích zařízeních, ať už se jedná o tablety, telefony, televize, ale také slepecké čtečky a různé pomůcky pro handicapované. Přístupný web bude také lépe viditelný pro internetové vyhledávače.

Přístupnost se dá testovat třemi metodami. Jedná se o:

- Ruční kontrola zde si vlastník nebo programátor zkouší sám web otestovat. Testuje například funkčnost webu při vypnuté grafice, ovládání klávesnicí, bez barev a stylů.
- Automatická kontrola při této kontrole je zvolen validátor a ten danou stránku otestuje. Nevýhodou je složitý výstup v angličtině s nutností znalosti počítačové terminologie.
- Kontrola odborníkem odborník bude testovat dané stránky na všechny požadavky, které jsou na web kladeny. Nevýhodou je většinou velmi vysoká cena.

V České republice existuje vyhláška č. 64/2008 Sb. Tato vyhláška nařizuje, že všechny weby státní správy musejí být přístupné pro handicapované uživatele. Vyhláška obsahuje 33 pravidel rozdělených do 6 skupin, které vzešly z mezinárodních standardů WCAG a zkušenosti handicapovaných uživatelů.

Pro otestování přístupnosti bude využita automatická kontrola pomocí webového analyzátoru [http://wave.webaim.org/.](http://wave.webaim.org/)

Na závěr práce budou uvedena doporučení pro jednotlivé e-shopy s ekonomickým odhadem ceny jednotlivých řešení.

#### **Teoretická východiska** 3

<span id="page-14-0"></span>V následující části práce jsou popsána teoretická východiska k praktickému řešení. Literární rešerše by měla poskytnout obecný přehled a objasnit základní pojmy v problematice internetového nakupování potravin.

# <span id="page-14-1"></span>**Elektronické podnikání a obchodování**

Mnoho firem bude potřebovat nové strategie pro podnikání v moderním digitálním věku. John A. Byrne uvedl: *"Podnícena novými technologiemi, zejména internetem, prochází obchodní společnost radikální transformací, která není ničím menším než průmyslovou revolucí… Aby v tomto století přežili a prosperovali, musí manažeři do svých mozků pevně naprogramovat novou sadu příkazů. Korporace 21. století se musí přizpůsobit řízení prostřednictvím webu"*. Jeff Bezos (generální ředitel Amazonu) přirovnává obchodování po internetu k počátku létání a tvrdí, že elektronické obchodování je dosud v éře bratří Wrightů. [10], [4]

## <span id="page-14-2"></span>**E - business**

Představuje elektronické podnikání, které využívá výhody informačních a komunikačních technologií v podnikání. S rozmachem internetu se dostává elektronické podnikání stále blíž do podvědomí lidí. Pojem E-business poprvé použila firma IBM v roce 1996 a tento pojem se používá dodnes. Elektronické podnikání pomohlo vytvořit nové komunikační kanály, nové způsoby výměny informací a objednávek a v neposlední řadě i platební styk. Veškerá papírová forma obchodování byla nahrazena elektronickou s online úschovou dat, což výrazně přispělo k bezpečnosti. Velkým nedostatkem může být složité řešení pro danou firmu a to s sebou přináší i vysoké náklady, které podnikatelský subjekt nebude schopen proměnit na výnosy. V praxi se většinou používá outsourcingové IT řešení z důvodu ceny a kvality služeb. Mezi hlavní součásti elektronického podnikání patří:

- nakupování po internetu.
- řízení zásobování,
- zpracování objednávek,
- vztahy se zákazníky (CRM),
- ERP systémy,
- výměna dokumentů online (EDI). [6], [11], [22]

# <span id="page-15-0"></span>**E- commerce**

Elektronické obchodování je součástí E - business a řadí se sem veškeré obchodní transakce na internetu. Základním prvkem jsou internetové obchody, online aukční síně a s nimi související marketingová reklama, e-mail marketing a všechny oblasti spadající k podpoře prodeje na internetu. Zde obchodníci nabízí své zboží a služby, se zákazníky komunikují prostřednictvím webových portálů. Fáze nákupu (výběr, nákup a platba) se provádí bez fyzického styku se zbožím nebo s obchodníkem. Do elektronického obchodování patří:

- online prodej koncovému zákazníkovi,
- platby za zboží.
- komunikace se zákazníkem. [6], [22], [24]

Pokud má být elektronické obchodování úspěšné, je nutné se (dle Biztech Consultancy) zaměřit na tyto problémy:

- **Obsahový Marketing** (content marketing) Tvorba obsahu hraje velkou roli. Obsahový marketing stojí v průměru o 62% méně než odchozí (Outbound) marketing a je 3x účinnější.
- **Automatické e-maily** ( triggered e-mails) Automatické e-maily představují 70% míru otevření a 1,5x větší míru prokliku než obchodní nabídky. Tyto emaily hrají klíčovou roli v udržení zákazníků.
- **Zaměření se na recenze** Největší a nejlevnější reklamu dělá spokojený zákazník, který napíše hodnocení obchodu, zboží nebo služby. 88% zákazníků věří reklamě a řídí se dle hodnocení.
- **Mobilní marketing** přes 70% zákazníků přistupuje na web z mobilního zařízení. Reklama zaměřená přímo na mobilní zařízení působí více než běžná stránka a reklama v počítači. 88% zákazníků, kteří na web přistoupí z mobilního zařízení, uskuteční do 24 hodin nákup.
- **Mobilní platby** Stále mnoho zákazníků používá na mobilním zařízení cash on delivery platby. Z tohoto důvodu bankovní společnosti stále více doporučují klientům používání bezpečných internetových plateb a virtuálních peněženek.
- **Kryptoměna** Nejvíce používanou kryptoměnou je Bitcoin. Někteří obchodníci již akceptují platbu v Bitcoinech (Alza.cz). Zatím se používá

k nákupům za větší částky, ale do budoucna se počítá, že kryptoměna se stane rovnocennou s platbou klasickými penězi. [26]

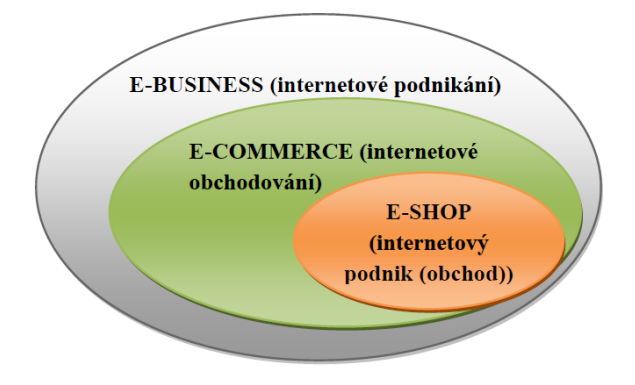

<span id="page-16-1"></span>Obrázek 1: Vztah mezi e-business a e-commerce

<span id="page-16-0"></span>*Zdroj: Petr Suchánek, vlastní zpracování*

#### $3.1.3$ **Modely elektronického obchodování**

Modely e-commerce se dělí podle zúčastněných stran. Strany mezi sebou vytváří různé kombinace a ty potom tvoří obchodní vztahy. K odlišení se používají velká písmena počátečních názvů dané strany v angličtině.

Nejznámější modely elektronického obchodování:

# **B2B**

Jedná se o vztah mezi dvěma podnikatelskými subjekty. Hlavními prvky obchodování jsou faktury nebo objednávky. Jejich elektronická podoba zajištuje zrychlení celého procesu a snižování nákladů. Oproti B2C je na tomto tržišti mnohem více nakupujících a prodávajících. Trh B2B tvoří hlavně odvětví: doprava, rybářství, stavebnictví, těžební průmysl, pojišťovnictví a služby. Na tomto trhu se očekává nepružná poptávka, profesionální přístup k nákupu a úzký vztah mezi dodavatelem a odběratelem.

## **B2C**

Vztah mezi podnikatelským subjektem a koncovým zákazníkem je nejrozšířenějším modelem elektronického obchodování. Oproti B2B je koncovým uživatelem zákazník, který nakupuje pro vlastní potřebu. Tento typ obchodování se dělí na 3 úrovně. V první úrovni si zákazník prohlíží na internetu zboží, ve druhé úrovni je přidána zpětná vazba na zboží a ve třetí úrovni je to plnohodnotný e-shop. Zde si zákazník zboží prohlédne, objedná, zaplatí a posléze zpětně ohodnotí.

## **C2C**

Obchod mezi dvěma spotřebiteli. Klasickými představiteli tohoto obchodu jsou aukční portály, kde různí uživatelé nabízí své produkty jiným uživatelům. Internet tu plní pouze zprostředkovací funkci, proto tento druh obchodování není zařazen mezi služby ecommerce.

## **C2B**

Vztah zákazníka směrem k podnikatelskému subjektu. Zde zákazník určuje nabídku a podnikatel se rozhoduje, jestli jeho nabídku přijme nebo odmítne. Dalším typem jsou diskuzní fóra, kde zákazníci podněcují podnikatele k inovacím nebo zlepšením. [9], [10], [21]

#### Tabulka č. 1: Vztahy e-commerce

<span id="page-17-1"></span>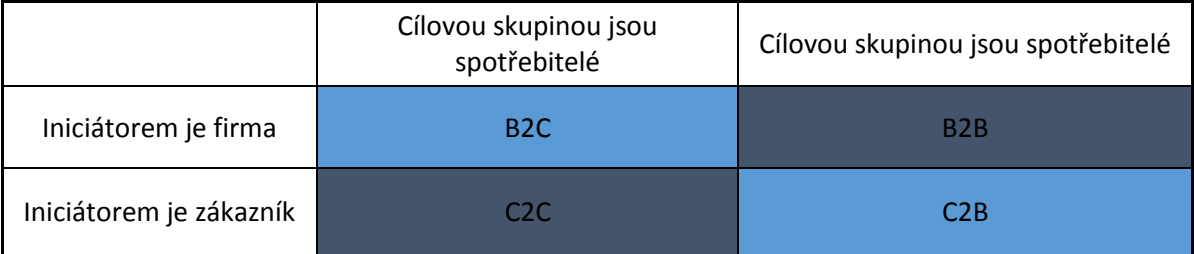

# *Zdroj: Philip Kotler, vlastní zpracování*

Tabulka č. 1 zobrazuje vztahy mezi podnikateli a zákazníky. Zobrazení popisuje vztahy jak z pohledu zákazníka, tak z pohledu podnikatele.

Další možnosti elektronického obchodování:

- B2G Vztah podnikatelského subjektu k vládě
- B2E Vztah podnikatelského subjektu k zaměstnancům
- C2G Vztah občana ke státní správě [9], [10], [21]

# <span id="page-17-0"></span>**Počátky internetu**

V období studené války bylo potřeba zajistit tok informací mezi různými místy. Měl být vymyšlen princip komunikace bez centrálního uzlu, který by ostatní spojoval, aby v případě zničení uzlu nedošlo ke ztrátě dat. Proto pracovníci RAND Corporation přišli s nápadem udělat všechny uzly rovnocenné, aby při zničení jednoho nedošlo ke ztrátě dat a komunikace probíhala přes ostatní uzly.

Roku 1969 byla vytvořena první síť, která zahrnovala čtyři uzly. Postupně se k této síti začaly připojovat další a to zejména vysoké školy. Díky této síti si vysoké školy mohly vyměňovat rychle vědecké informace a přistupovat do svých knihoven. Roku 1989 Tim Berners-Lee zakládá první návrh World Wide Web (WWW). Web nevyžadoval žádné velké znalosti o počítačích a tak se rychle rozšířil a přilákal na internet miliony lidí. Postupně web dostával grafické rozhraní a s rozvojem telekomunikační sítě už nic nebránilo dalšímu rozvoji internetu. Podnikatelé začínají na internetu podnikat až od roku 1994, kdy umisťují na web své reklamy a stránky. V roce 1996 má internet 55 milionů uživatelů a o čtyři roky později 250 milionů uživatelů. V roce 2017 se odhaduje, že celkový počet uživatelů internetu jsou 3,7 miliardy lidí. [3], [17], [21]

# <span id="page-18-0"></span>**Začátky internetu v České republice**

První počátky internetu sahají do roku 1990, kdy se Výpočetní centrum ČVUT připojilo přes uzel v Linci k síti EARN (Evropská akademická síť). Tato síť sloužila hlavně k přenosu pošty a fungovala na našich pomalých linkách. Roku 1991 již proběhly první pokusy o připojení k uzlu v Linci a 13. února 1992 se považuje za oficiální datum, kdy ČSFR byla připojena k internetu. Přístup na internet byl možný pouze v ČVUT v Praze. V témže roce byl vytvořen projekt CESNET (Czech Educational and Scientific NETwork). V listopadu se propojila Praha a Brno páteřní sítí. Do této sítě se roku 1993 připojilo 9 dalších měst. Celá síť byla připojena k uzlům ve Vídni, Bánské Bystrici a Linci. Stále větší poptávka po internetu způsobila, že se CESNET stal komerčním poskytovatelem internetu. Tím se dá konstatovat, že roku 1995 skončila fáze akademiků a začala popularizace internetu. Díky rychlým a správným rozhodnutím státních orgánů, byla Česká republika jedničkou v rozvoji internetu v bývalém východním bloku.

Po roce 1996 vznikají na internetu populární stránky (Seznam.cz) a většina velkých firem vytváří své prezentace a propaguje se na internetu. Internet se pomalu dostává i do domácností. Přelom let 1999 a 2000 byl revolučním v rámci marketingu. Firmy přehodnocují své záměry a na internetu začínají i vydělávat a ne se jenom prezentovat. V roce 2000 vlastnilo počítač téměř 18% domácností a internet používalo 800 tisíc lidí. O 10 let později to bylo 5,5 milionu a v roce 2017 je to přes 7 milionů lidí [ČSÚ]. Nyní se v České republice využívá vysokorychlostní připojení CESNET 2. [5], [21], [39]

### <span id="page-19-0"></span>**Uživatelé internetu ve světě**

Dle studie Digital life z roku 2016 vyplývá, že z 50 tisíc lidí 61% dotázaných používá internet každý den. Zatímco televize se objevila jen u 54%, rádio u 36% a na posledním místě noviny s 34%.

Společnost TNS přišla v roce 2016 se studií Digital life a zařadila uživatele internetu do 6 okruhů.

## **Druhy uživatelů internetu:**

**Influencer** – Člověk, který tráví na internetu většinu svého času. Využívá sociální sítě, připojuje se odkudkoliv. Většinu věcí, včetně nákupů, řeší ze svého mobilního telefonu.

**Communicator** - Je členem různých diskusních fór a diskutuje s lidmi o všech problémech. Online diskuse mu dává možnost vyjádřit se jinak než v běžném životě.

**Knowledge-seeker** – Sociální sítě mu nic moc neříkají, ale nechá si tam poradit od lidí, co rozumí tématu, které ho zajímá. Internet používá výhradně na vzdělávání. Zajímá se o všechny novinky.

**Networker** – Vede svůj život na sociálních sítích, které mu umožnují nahrazovat setkání s lidmi. Nerad vyjadřuje své názory.

**Aspirer** – Nový uživatel internetu. Zatím ho příliš nepoužívá, ale přes internet si pomalu začíná vytvářet svůj online svět. Pro firmy je to potencionální zákazník, protože ještě nemá přehled.

**Functional** – Starší uživatel internetu. Nepoužívá sociální sítě a diskuse, protože se bojí o svá data. Internet mu slouží k posílání e-mailů, nákupům a sledování zpravodajství. Nezajímá se o nové věci. [39]

## <span id="page-19-1"></span>**Uživatelé internetu v České republice**

Podle Eurostatu je uživatel internetu ten, co navštíví internetové stránky alespoň jednou za tři měsíce. Data ze serveru Zboží.cz definují "typického Čecha" nakupujícího po internetu takto:

Muž ve věku 25-34 let s dokončeným vysokoškolským vzděláním. Nejčastěji na internetu nakupuje obuv, oblečení a elektroniku, ze zboží a služeb vstupenky na kulturní akce a festivaly. Často si zboží nechává poslat na dobírku z tuzemských e-shopů. Nakupuje 4-8krát do roka a za nákupy utratí 11-56 tisíc Kč ročně.

V České republice alespoň jednou v životě navštívilo internetové stránky 81,3% uživatelů. Web navštěvuje pravidelně 76,5% uživatelů. [28], [29], [39]

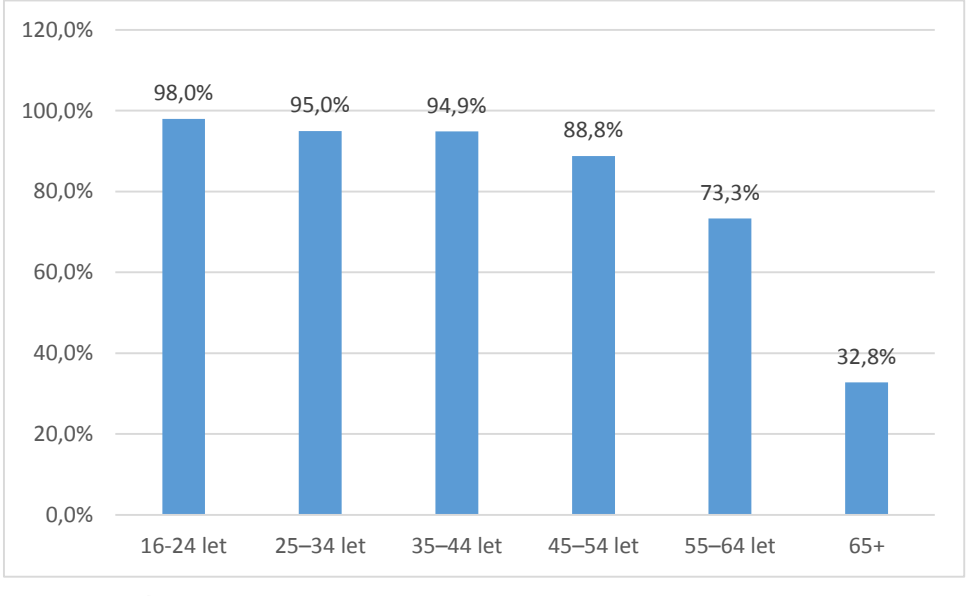

<span id="page-20-0"></span>Graf č. 1: Používání internetu jednotlivci za rok 2017

Na grafu číslo 1 je zobrazeno využívání internetu s ohledem na věkové kategorie. Graf ukazuje pouze uživatele internetu, kteří se připojují alespoň jednou za 3 měsíce. Nejvíce používají internet mladí lidé od 16 do 24 let. Výrazný propad v číslech je vidět až u věku 55-64 let. V tomto věku používá internet 73,3% osob. V postprodukčním věku využívá internet 32,8% seniorů.

<span id="page-20-1"></span>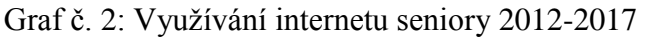

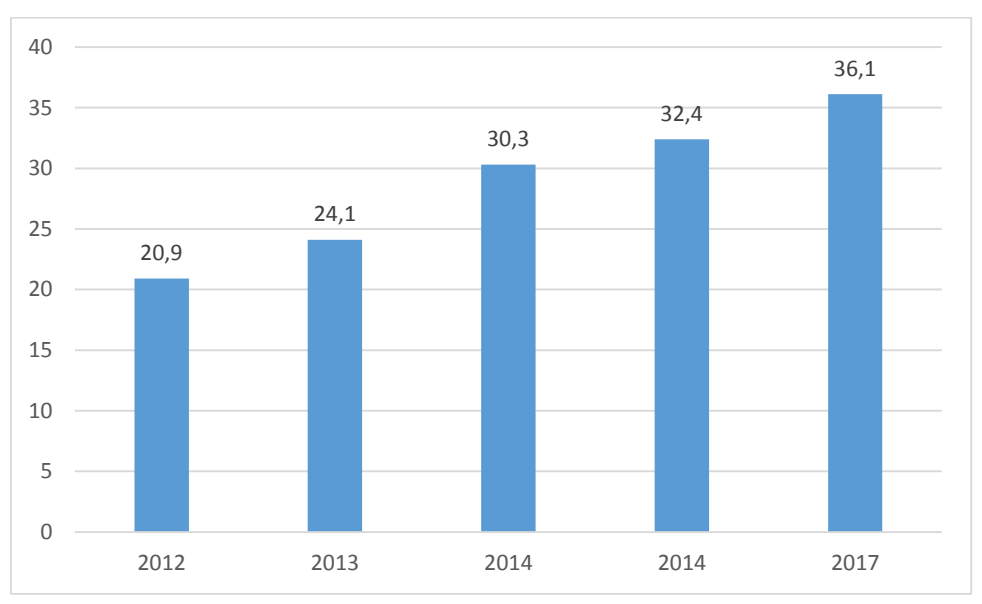

*Zdroj: ČSÚ, vlastní zpracování*

*Zdroj: ČSÚ, vlastní zpracování*

Graf č. 2 ukazuje využívání internetu seniory od roku 2012 do roku 2017. Data pocházejí z Českého statistického úřadu a seniorem se rozumí osoba ve starobním důchodu. Z grafu je patrný 16% nárůst uživatelů internetu. Tento trend se bude neustále zvyšovat, jak předpovídá predikce v grafu č. 8. Využíváním internetu se předpokládá přistoupení na internet uživatelem v posledních 3 měsících.

Velký vliv na používání internetu má dokončené vzdělání. Se základním vzděláním internet navštěvuje 30% populace, s dokončeným vysokoškolským vzděláním je to 94%. V roce 2006 nikdy internet nepoužilo 4,6 milionu osob a o 10 let později to bylo pouze 1,6 milionu. Internet používají více muži než ženy. Na mobilním zařízení muži přistupují na internet z 45%, zatímco ženy z 37%. Podle věkové kategorie je to tak, že lidé do 24 let používají internet na mobilu z 81%. Od 65 let věku přistupuje na internet z mobilu pouze 5,5% populace. Česká republika se drží nad průměrem Evropské unie v přístupech na internet jak celkově, tak i z mobilního zařízení.

Nejvíce přístupů je ze stolního počítače nebo notebooku a pouze 18% lidí používá mobilní telefon nebo tablet. [28], [29], [37]

<span id="page-21-0"></span>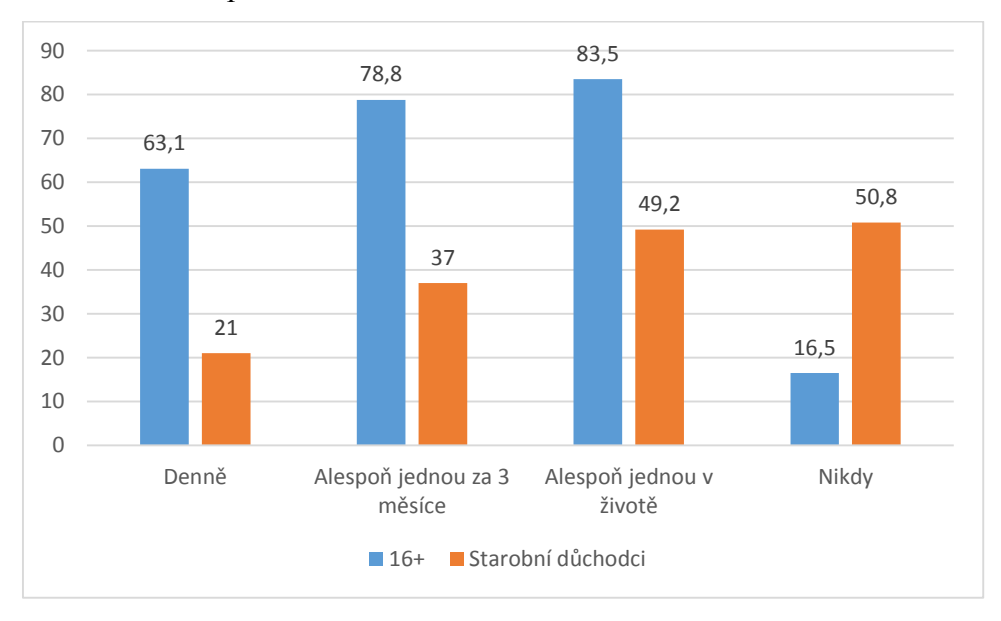

Graf č. 3: Přístup na internet

Graf č. 3 udává porovnání mezi populací lidí od 16 roku věku a lidí ve starobním důchodu. Z grafu je patrné, že 50,8% seniorů nikdy nepřistoupilo na internet, z toho je 16,5% starobních důchodců.

# <span id="page-22-0"></span>**Internetový obchod**

První internetové obchody vznikly v Americe roku 1995. Například Amazon, který se věnoval zpočátku prodeji knih a postupně do svého sortimentu zařadil veškerý legálně obchodovatelný sortiment. Ve stejném roce vznikl také aukční portál eBay. Velký rozvoj zaznamenaly e-shopy až po roce 2000, kdy proběhla komercializace internetu. Nejvíce se na internetu obchoduje s elektronikou, knihami a hudbou. V České republice se ve velkém, oproti zbytku světa, obchoduje se zájezdy. První e-shopy se v České republice objevily roku 1996. Šlo o společnost Vltava, která se zabývala prodejem knih a ComputerPress, který plnil roli prvního nákupního centra tím, že pod sebou sdružoval více e-shopů. V dnešní době jsou na internetu nejvíce rozšířena nákupní centra, kde si zákazník vybírá od elektroniky, přes nářadí na zahradu až po kosmetiku (Alza, Mall, Kasa) [1], [5], [10]

Internetový obchod je webový portál, kde si zákazník vybírá z nabídky zboží, poté si zboží objedná, zaplatí a čeká na doručení. Zákazník může procházet celý katalog, který je většinou utříděný v kategoriích. Dále je možnost vyhledávání zboží na stránce podle zadaných parametrů. Internetové obchody, které jsou správně vytvořené a dobře optimalizované pro vyhledávače, mají větší potenciál, protože je vyhledávače zobrazují na prvních místech. Každý obchod musí mít uvedené obchodní podmínky, které informují o nákupu na daném internetovém obchodě. Internetový obchod si může podnikatel nechat vytvořit přímo na míru podle druhu jeho podnikání. Takový obchod bude jedinečný. Toto vytvoření je velmi nákladné a doporučuje se větším obchodům nebo podnikatelům, kteří mají vyšší zisky. Druhou možností je zvolit již hotové řešení, které se přizpůsobí pouze pro daný obchod. Takové řešení je mnohonásobně levnější, avšak e-shopy na této bázi jsou si velice podobné. Poslední možností jsou open source programy (Joomla, PrestaShop…), ale ty se nedoporučují na profesionální podnikání.

Moderní internetové obchody si zakládají na komunikaci se zákazníkem. Proto při vstupu na jejich internetové stránky se otevře on-line chat s nákupním rádcem, který nabízí pomoc při výběru zboží. Velmi často bývá k dispozici zákaznická linka, na které operátoři rádi pomohou s výběrem a řeší požadavky zákazníků. [1], [10], [12], [13]

<span id="page-23-1"></span>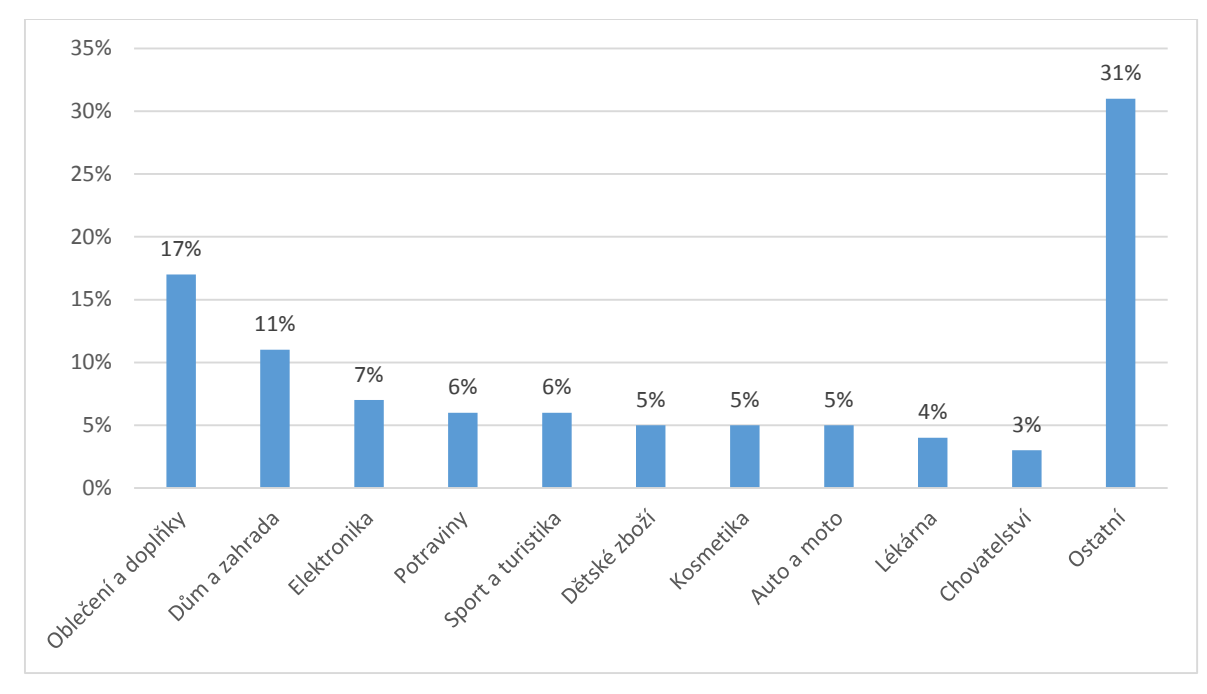

Graf č. 4: Sortiment e-shopů na internetu (2016)

# *Zdroj: Shoptet, vlastní zpracování*

Graf č. 4 zobrazuje zastoupení sortimentu na e-shopech v roce 2016. Nejvíce je zastoupeno oblečení, kterého se také nejvíce prodává. Z grafu je patrné, že potraviny jsou zastoupeny pouze z 6% celého sortimentu na internetu.

#### <span id="page-23-0"></span>**Právní legislativa e-shopů**  $3.3.1$

Pro provoz e-shopu se musí podnikatel řídit českým právním řádem, který upravuje práva nakupujícího a prodávajícího. Informace o pravidlech podnikání e - commerce vychází nejvíce z:

- Nový občanský zákoník
	- § 1810 § 1867 Ustanovení o závazcích ze smluv uzavíraných se spotřebitelem
	- § 612 až § 627 Shoda s kupní smlouvou, záruka, odpovědnost za vady
- Zákon o ochraně spotřebitele č. 634/1992 Sb.
- Zákon o ochraně osobních údajů č. 101/2000 Sb.
- Zákon o elektronických komunikacích č. 127/2005 Sb. [34]

## **Informační povinnost**

Prodejce má vůči zákazníkovi informační povinnost. Všechny podstatné informace o obchodu, nákupu, vrácení zboží a reklamacích, by se měl zákazník dozvědět v obchodních podmínkách. Zejména by v obchodních podmínkách měl být: název obchodní firmy, IČ, cena zboží a služeb, možnosti doručení, způsoby platby, poučení o právu na odstoupení a informace o záruce.

Dodržování pravidel elektronického obchodování zajišťuje Česká obchodní inspekce. Ta v druhém čtvrtletí roku 2017 provedla 277 kontrol. Z tohoto počtu bylo 250 kontrol s výsledkem nevyhovující a pouze 27 kontrol prošlo v pořádku. Celkem inspekce udělila pokuty ve výši 1 273 500 Kč. Ve 232 případech se jednalo o užití nekalého obchodu (klamavé jednání, agresivní reklamy), 154 subjektů neinformovalo spotřebitele o možnostech mimosoudního řešení, 133 případů neinformovalo spotřebitele o reklamaci a o tom, kde reklamaci uskutečnit a v 11 případech bylo porušeno nařízení Evropské unie o označování textilních vláken. Nejvyšší pokuty byly dány za nevytvoření zákonných podmínek pro kontrolu inspekce, prodej nebezpečného výrobku, a že výrobce nezajistil písemné informace v českém jazyce o použití a vlastnostech výrobku.

Za celý rok 2016 bylo 1197 kontrol. Z toho bylo 1042 nevyhovujících. Celkem inspekce rozdala pokuty ve výši 5 817 500 Kč. [27], [28]

#### **Asociace pro elektronickou komerci (APEK)**

APEK sdružuje firmy a podnikatele v České republice v oboru elektronického obchodu. Cílem APEKu je podpora elektronického obchodování na profesionální úrovni. Společnost byla založena roku 1998 jako informační portál o možnostech elektronického obchodu a podpora prodeje. Od roku 2005 asociace uděluje obchodům certifikát "APEK Certifikovaný obchod". Tento certifikát značí kvalitní obchody a správně nastavené právní normy. V případě, že podnikatel vlastní certifikát, nemusí se bát sankcí od České obchodní inspekce. Platnost certifikátu je vždy jeden rok. Pro dosažení certifikátu musí podnikatel splňovat více než 60 pravidel. Společnost také poskytuje právní služby a pořádá workshopy na trendy v e-commerce. Asociace v současné době (srpen 2017) sdružuje 443 členů. Pokud se chce podnikatel stát členem, musí platit členský příspěvek ve výši tisíc korun ročně. Společnost Rohlík.cz je členem asociace od roku 2015. [25]

## **Očekávání zákazníka od e-shopu**

Zákazník očekává od e-shopu hlavně celkovou přehlednost rozmístění modulů na stránce. Přehlednost menu a katalog produktů je jeden z faktorů, který nejvíce ovlivňuje zákazníka k nákupu. Cena a ostatní služby jsou až na druhém místě. Pro zákazníka je také velice důležitý pocit jistoty a férovosti nákupu. To se velmi váže k přehlednosti webu. Nikdo nechce nakupovat na nepřehledných nebo podivně vypadajících e-shopech. Zákazníkovi dodává pocit jistoty také to, jestli firma na svých stránkách uvádí svůj název, místo podnikání, zda má firma kamennou prodejnu, dobře zpracované obchodní podmínky a zveřejněný reklamační řád. Většina českých zákazníků stále vyžaduje platbu na dobírku, mají pak větší jistotu, že nákup skutečně dorazí, než kdyby poslali peníze předem, jako je to běžné v ostatních zemích. Cena by měla být nastavena dle ostatních e-shopů. Jsou známy případy, kdy prodejce uveřejnil velmi nízkou cenu, ale nerealizoval mnoho objednávek z důvodu smýšlení zákazníků, že by mohlo jít o podvod. Pro zákazníka je velmi důležitý stav objednávky. Proto prodejce poskytuje číslo objednávky, pod kterým ho zákazník může sledovat a podívat se v jaké fázi doručování je zásilka aktuálně. Novinkou posledních let jsou online chaty, které poradí zákazníkovi s výběrem produktu nebo mu operátoři zodpovědí jeho dotazy. Proto zákazník očekává okamžitou odpověď. V případě nepřítomnosti operátora na online chatu, je dobré mít připravenou automatickou odpověď, že se dané otázce bude správce chatu/e-mailu věnovat. [1], [12], [13], [26]

## <span id="page-25-0"></span>**Nakupování po internetu v České republice**

Alespoň jednou v životě nakoupilo na internetu 58,6% lidí. Pro účely mezinárodního měření se jako nakupující na internetu počítá ten, kdo v uplynulém roce uskutečnil alespoň jeden nákup. U nás to činí 43,6% populace. V roce 2014 to bylo 39,3% a v roce 2012 nakupovalo po internetu 30% lidí. V roce 2006 nakupovalo po internetu pouze 12% obyvatel České republiky. Nejvíce nakupuje na internetu věková skupina 25-34 let. Velký rozdíl je u osob ve starobním důchodu. Zatímco v České republice nakupuje ve věku 55+ lehce přes 20% lidí, v Evropské unii je to 35%.

Stránky pro porovnání cen u nás používá 37% lidí. Slevových portálů využívá téměř 17% lidí a 7,7% lidí za své nákupy zaplatí platební kartou.

V roce 2016 obrat v e-commerce dosáhl 100 miliard korun, což je nárůst o 24% oproti roku minulému. Aktuálně se odhaduje, že v České republice je spuštěno 40 000 e-shopů. Podíl elektronického obchodu na celkovém maloobchodu je 9%, což nás řadí mezi evropskou špičku. Nejvyšší podíl elektronického obchodu na maloobchodu dosahuje Dánsko s 24% a Velká Británie s 20%. [28], [29], [37]

<span id="page-26-0"></span>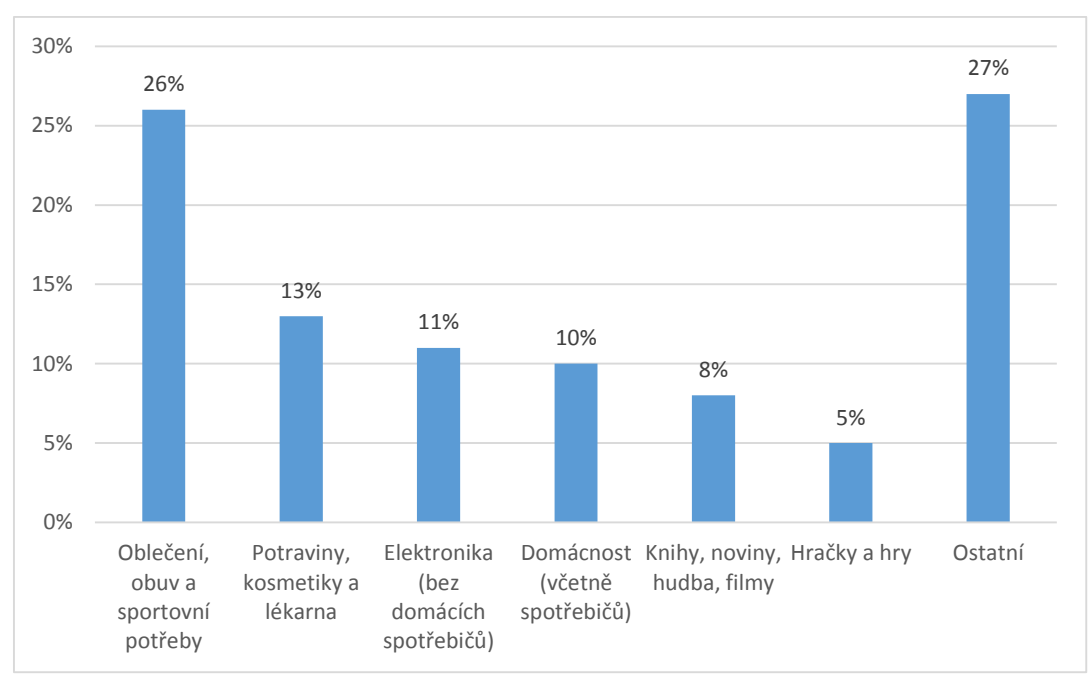

Graf č. 5: Nakoupené zboží na internetu za rok 2016

# *Zdroj: ČSÚ, vlastní zpracování*

Na grafu č. 5 je vidět zboží, které bylo nakoupeno v roce 2016 pro soukromé účely. Nejvíce se nakoupilo oblečení - 26%. Celkem bylo prodáno 2 280 000 kusů oblečení. Po oblečení následují potraviny, kosmetika, lékárenské zboží (13%) a elektronika (11%).

Na následujícím grafu č. 6 je znázorněn počet seniorů, kteří nakupují po internetu. Je zde znázorněn počet všech seniorů oproti počtu seniorů, kteří využívají internet. Potraviny, drogerii a kosmetiku nakupují senioři z 10,4% celkového objemu kupovaných produktů. [28], [29], [37]

Graf č. 6: Nakupující senioři na internetu

<span id="page-27-1"></span>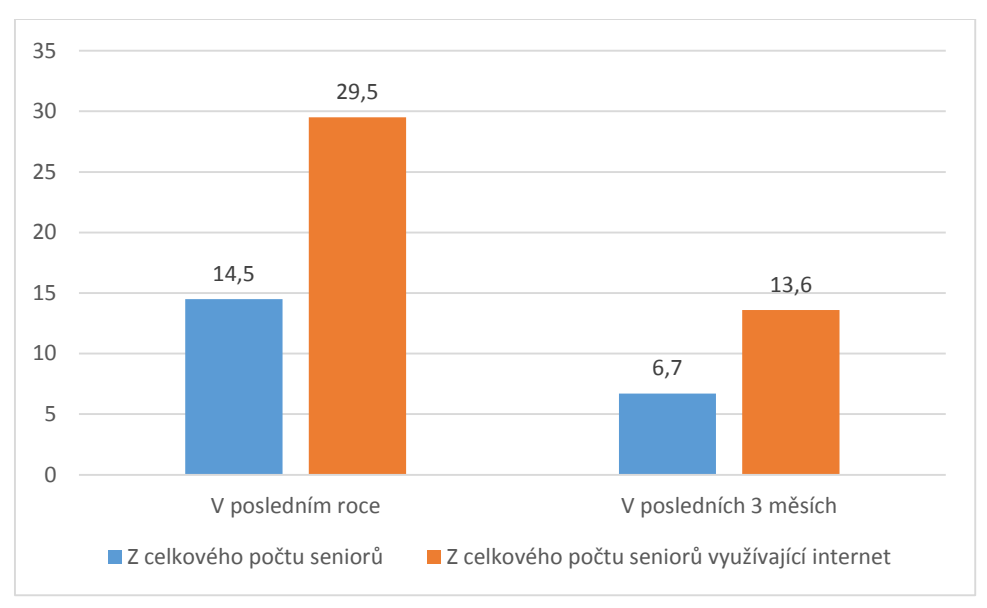

*Zdroj: ČSÚ, vlastní zpracování*

# <span id="page-27-0"></span>**Nakupování potravin online**

# **Základní členění potravin:**

Dle původu:

- potraviny rostlinného původu (luštěniny, brambory, obiloviny, zelenina, ovoce, houby a další),
- potraviny živočišného původu (maso, mléko, vejce, tuky živočišného původu a další),
- další skupiny (nápoje, dochucovadla, sladidla, cukrovinky a další).

Dle rychlosti obrátky:

- rychle se kazící (maso, ovoce, zelenina),
- suchý sortiment (vhodný k dlouhodobému uskladnění (konzervy)). [30]

Historie online nákupu potravin na internetu sahá do roku 1981. V té době byl v San Franciscu založen první obchod zabývající se prodejem potravin. Grocery express umožňoval objednávky přes internetový formulář, po telefonu nebo faxem.

V České republice bylo nakupování potravin po internetu poprvé spuštěno firmou Tesco roku 2012. V současné době mohou nakupovat trvanlivé potraviny lidé z celé České republiky. Avšak firmy rozvážející čerstvé potraviny se soustředí poblíž velkých měst.

Graf číslo 7 ukazuje, zastoupení nákupu potravin mezi ostatním zbožím. Z grafu je patrné, že nejvíce potraviny, drogerii a kosmetiku nakupuje věková skupina 35-44 let. Data jsou vyjádřením podílu z celkového počtu jednotlivců v dané socio-demografické skupině, kteří nakoupili na internetu v posledních 12 měsících. [25], [29], [30]

<span id="page-28-0"></span>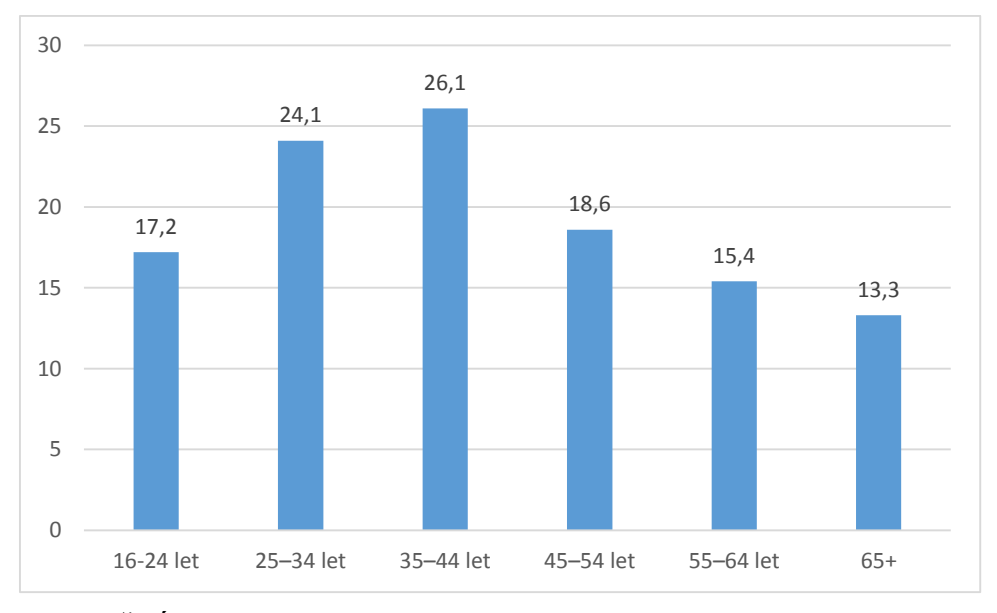

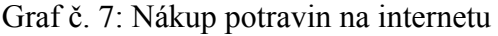

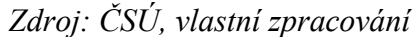

## **Specifické prodejny**

Specifické prodejny se nesoustředí jen na prodej potravin každodenní spotřeby, ale jsou zaměřeny například na prodej tabákových výrobků, vína, alkoholických nápojů, doplňků stravy apod. Jednou ze specifických prodejen je i firma Mixit.

## **Mixit.cz**

Firma Mixit byla založena roku 2009 dvěma studenty z vysoké školy. Obchod se specializuje na prodej vlastního produktu - müsli, který si zákazník namíchá podle své potřeby. Cílí na zákazníky, kteří chtějí jíst zdravě a není jim lhostejné co jí. Po vstupu na stránky si zákazník může vybrat, jestli si namíchá svoje vlastní müsli nebo jestli využije již namíchané a osvědčené recepty. Zákazník si zvolí základ müsli a do svého základu přidává přísady, které on sám chce. Poté si může svůj mix pojmenovat a vložit do košíku. Firma nabízí také ovesné kaše, které si zákazník opět může namíchat podle sebe. Z dalších produktů to jsou sušenky, "pytlíky do kapsy", třeba s oříšky nebo ovocem a čokoládou. Balení přijde v papírovém tubusu, který si zákazník může vybrat z připravené palety barev. Firma nabízí osobní odběr objednávky zdarma nebo mohou zákazníci využít dopravu od

PPL nebo České pošty. Platba se může provést online, odloženou platbou o 14 dní přes Twisto, převodem z účtu nebo na dobírku. Za dobírku si zákazníci připlatí 30 Kč. [33]

#### <span id="page-29-0"></span>**Rozdíl mezi on-line nákupem a nákupem v kamenném obchodě** 3.4.1

Nakupování na internetu a v kamenném obchodě má spoustu odlišností, ale jeden společný cíl. Tím je maximalizace zisku. Každá metoda používá svou vlastní cestu k maximalizaci zisku a udržení zákazníků. V kamenném obchodě jsou určující faktory: poloha obchodu, ceny v obchodě a druh obchodu. Nejžádanější produkty jsou většinou umisťovány na konec obchodu, aby zákazník musel projít celým obchodem a koupil co nejvíce zboží. Na propagaci obchodu jsou využívány akční letáky.

Na internetu jsou zákazníci upoutáni grafickým návrhem webového portálu. Na první stránce obchodu bývají většinou umístěny produkty, které jsou buď v akci nebo jsou nejprodávanější. Pokud má zákazník zapnuté sledování historie, na první stránce jsou uvedeny produkty, které sledoval v minulých dnech. Tato forma marketingu je celkem běžná a využívá se do většiny online reklam. Po přidání zboží do košíku, může na zákazníka působit up-selling nebo cross-selling strategie. Cross-selling znamená, že zákazníkovi je nabídnuto související zboží se zakoupeným. Například při koupi telefonu jsou mu nabídnuta sluchátka. Up-selling zákazníkovi nabízí vyšší model produktu. Například, když si vybere telefon za 5 tisíc, tak je mu nabídnut kvalitnější za 7 tisíc. [1], [2], [13], [25]

#### <span id="page-29-1"></span>**Výhody internetového nakupování z pohledu zákazníka.**

Více než polovina Čechů již minimálně jednou nakoupila po internetu. Nakupování přináší řadu výhod.

Zboží na internetu bývá často levnější. Je to ve velké míře způsobeno tím, že prodejce nemusí mít pronajaté velké prostory, kde si zboží zákazník prohlíží a ušetří na platech zaměstnanců a energiích.

Na internetu existují vyhledávače zboží a ty porovnávají ceny a umožní zákazníkovi nakoupit u nejlevnějšího prodejce a neplatit tak za zboží více, než je nutné.

Pohodlí a úspora času. Philip Kotler tento problém vystihl takto: "*Zákazníci se nemusí prodírat dopravní zácpou, hledat místo k zaparkování a shánět a prohlížet produkty mezi nekonečnými regály. Mohou si prohlížet katalogy zaslané elektronickou poštou, procházet internetové stránky a porovnávat ceny zboží, aby našli ty nejvýhodnější nabídky*."

Nekonečný výběr zboží na internetu. Na internetu neexistují hranice nakupování. Zákazník může nakupovat zboží z celého světa a nemusí se omezovat pouze na sortiment v kamenném obchodě. Informace o produktech jsou neustále aktualizovány a zákazník tak přesně ví, jaké produkty jsou na skladě a jestli to je pro něj ten vhodný produkt.

Spotřebitel se může podívat do uživatelských diskuzí a zjistit, jestli produkt odpovídá skutečnosti. Recenze na produkty pochází většinou od konečných spotřebitelů a tím přináší největší užitek. Z pohledu zákazníka je to jeden z nejvýraznějších faktorů nákupu po internetu. [1], [10], [12], [19]

#### <span id="page-30-0"></span>**Nevýhody internetového nakupování z pohledu zákazníka**

Nevýhod z pohledu zákazníka není mnoho. Největší nevýhodou je, že si zákazník nemůže zboží fyzicky osahat a vyzkoušet. Velký problém je s oblečením, které na internetu zákazníci nejvíce reklamují nebo prodávají dále na bazarech. Dalším problémem je stále velká nedůvěřivost k online platebním bránám. Lidé si často zboží nechávají poslat na dobírku a platí ho až při převzetí. Přitom online platební brány nabízejí pohodlné a bezpečné zaplacení. Zboží zákazník nemá hned po nákupu, ale musí počkat, než mu jej dopravní společnost doručí. To je do 2 pracovních dnů. 21% zákazníků se obává případných problémů při reklamaci zboží.

Hlavní nedůvěřivost v internetové nákupy mají lidé, kteří na internetu ještě nenakupovali. Proto se prodejci zaměřují na tyto lidi a snaží se jim ukázat, pomocí marketingových kampaní, jak je to jednoduché. [1], [10], [12], [19]

### <span id="page-30-1"></span>**Výhody internetového nakupování z pohledu podnikatelského subjektu**

Velkou výhodou je pro prodejce zpětná komunikace se zákazníkem. V případě vytvoření diskuzního fóra, může zákazník komunikovat s prodejcem o produktech, co je třeba zlepšit a přidat. Pokud bude prodejce rozvíjet tento vztah se zákazníkem, zákazník se bude vracet a doporučovat obchod dál. Prodejce nemusí mít velké sklady se spoustou zaměstnanců a tím šetří náklady, které může investovat do reklamy nebo do snížení cen. Reklama na internetu je relativně levná a při správném zadání i velice účinná. Pokud se prodejce spojí přímo s výrobci produktů, nemusí platit navíc zprostředkovateli nákupu. Neomezená flexibilita zaručí prodejci, že může reagovat na prodejní trendy téměř okamžitě. Může upravovat své webové stránky nebo obměnit sortiment zboží, dle aktuální poptávky. [1], [10], [12], [19]

### <span id="page-31-0"></span>**Nevýhody internetového nakupování z pohledu podnikatelského subjektu**

Pro prodávající přináší internetový prodej také spoustu nevýhod. Například udržení si zákazníka. Zákazník, který nedostane odpověď na svůj dotaz, má sklony vyžít konkurenční e-shop. Další nevýhodou jsou platby na dobírku, u kterých nemá prodejce jistotu, že si zákazník zboží převezme a prodejci tak vznikají náklady na přepravu zboží. Nesprávně nastavená reklama bude neúčinná a prodejce ztratí finanční prostředky do ní vložené. V dnešní době je internet plný reklam, ale málo z nich míří přímo na určitou skupinu lidí. Většina reklam je zaměřena na masy lidí, aby získaly povědomí o značce. Tyto reklamy jsou těžko měřitelné. Velkým problémem pro menší obchody jsou zahraniční podnikatelé, kteří nabízí své zboží levněji a v případě Asijských zemí i dopravu zdarma. [1], [10], [12], [19], [24]

# <span id="page-31-1"></span>**Marketingový mix**

"Marketingový mix je soubor marketingových nástrojů, které firma používá k tomu, aby dosáhla svých marketingových cílů na cílovém trhu" Philip Kotler: Marketing management

Je mnoho druhů marketingových nástrojů, ale nejznámější je marketingový mix 4P. Tento marketingový mix se skládá z:

- product (výrobek),
- $\bullet$  price (cena),
- place (distribuce),
- promotion (komunikace).

#### **Produkt**

Výrobek je hlavní podstata nákupu. Pod tento pojem se řadí vlastnosti výrobku, balení, design, záruka a další. Theodore Levitt definoval, proč některé produkty jsou úspěšnější než ty druhé. "Nová konkurenceschopnost není v tom, co firmy ve svých továrnách vyrábějí, ale v tom, co ke svému výrobku přidají formou balení, služeb, rad zákazníkům, reklamy, skladování, financování a mnoho dalších věcí, co lidi ocení."

Proto se začaly firmy zaměřovat na balení svého výrobku, aby bylo ne jenom bezpečné, ale také poutavé a něčím originální. Z doplňkových služeb je často přidána prodloužená záruka, odborný servis nebo online poradenství v případě problému.

### **Cena**

Podnikatelé se často musí rozhodnout, jakou cenovou politiku pro své produkty zvolí. Mohou nalákat zákazníky nízkými cenami nebo mít dražší zboží s doplňkovými službami. Další možností je snížit cenu výrobku, ale zvýšit cenu dopravy. Zákazník bude hledat nejlevnější výrobek a nebude věnovat pozornost ceně dopravy. Do skupiny cen spadají všechny slevy na zboží, úvěrové podmínky, rabaty, výhodné financování a další možnosti.

## **Distribuce**

Služby v distribuci často závisí na typu zboží, se kterým podnikatelský subjekt obchoduje. Může se jednat o internetovou distribuci v případě softwaru, filmů, her a hudby, kde internet slouží jako místo nákupu i jako místo distribuce. Pokud se jedná o hmotné produkty jako jsou hračky, oblečení, elektronika, tak internet slouží jen jako místo nákupu a fyzická distribuce probíhá jinými prostředky. V případě online distribuce nám odpadá starost o pokrytí službou, zásobami a dopravou.

#### **Komunikace**

Nejvýraznějším projevem na internetu je reklama. S tím nastává otázka jak dát o webových stránkách vědět lidem a upozornit na nový produkt v katalogu. Do komunikace nepatří jen reklama, ale také public relations, podpora prodeje nebo osobní prodej. Marketingová komunikace by měla informovat o výrobku (představit produkt, oznámit cenu, vysvětlit funkci), dále přesvědčit (přesvědčení k nákupu, aby se zákazník dále zajímal o výrobek) a nakonec připomínat (udržovat výrobek v mysli spotřebitelů). [1], [5], [10]

# <span id="page-32-0"></span>**Nákupní chování spotřebitelů**

Nákupní chování na internetu a v kamenném obchodě má spoustu odlišností. V každém obchodě jde o ovlivnění zákazníka a získání ho na svou stranu. Pro internetový prodej musí zákazníka upoutat již první návštěva webu. Po první návštěvě se dále rozhoduje, jestli zvolí jiný obchod nebo zůstane a dokončí objednávku. V kamenném obchodě je velice pravděpodobné, že zákazník odejde s výrobkem, pro který si přišel.

Nákupní chování se rozděluje do čtyř typů:

- extenzivní nákup,
- impulzivní nákup,
- limitovaný nákup,
- zvyklostní nákup.

V extenzivním nákupu není kupující dopředu rozhodnut o nákupu. Aktivně si vyhledává informace, sleduje reklamní média, zaměřuje se na informační zdroje, které mu mohou pomoci k rozhodnutí. S tímto druhem nákupu se pojí drahé zboží, jako jsou například auta.

Impulzivní nákup si zákazník dopředu nerozmýšlí. Většina podnětů k impulzivnímu nákupu vznikne z dané situace, ve které se zákazník nachází. Může se jednat o nákup teplého čaje v zimě nebo nákup ledové tříště v horku. Produkt zde není diferenciovaný.

U limitovaného nákupu zákazník nakupuje jemu neznámou značku. Na základě daného nákupu si udělá osobní představu o dané značce. K limitovaným nákupům dochází zřídka a zákazník je většinou věrný značkám, které má vyzkoušené. U limitovaného nákupu může být zákazník ovlivněný reklamou nebo morálním přesvědčením.

U zvyklostního nákupu zákazník kupuje běžně dostupné produkty. Velký význam zde má loajalita produktů, která ovlivňuje zákazníkovo smýšlení o dané značce. Dané produkty zákazník kupuje ze zvyku. Může se jednat o potraviny, ale i noviny nebo časopisy.

Z hlediska nákupního chování se rozlišují různé typologie zákazníka. Společnost INCOMA Research a GfK (2014) rozlišuje 5 typů českého spotřebitele:

- Kvalitně pro rodinu zde se spotřebitelé snaží upřednostnit kvalitu před cenou. Jsou nároční na výběr produktů i prodejny.
- Hodně a výhodně spotřebitelé jezdí do více prodejen. Snaží se ušetřit a vyhledávají různé slevy. Prodejny, ve kterých nakupují, pro ně nehrají žádnou roli. Důležitá je cena a množství nákupu.
- Levně a blízko spotřebitelé objíždí místní prodejny pro nejvýhodnější produkty. Nakupují v malé míře, ale v časté frekvenci.
- Ze zvyku zde spotřebitelé využívají pouze prodejny, které znají a důvěřují jim. Nakupují ověřené výrobky již odzkoušené značky.

 Rychle – zde spotřebitelé nechtějí nakupováním strávit příliš času. Je jim jedno, kde daný produkt koupí a za jakou částku ho koupí, jde jim jen o rychlost nákupu. Nakupují tak produkty, které jsou pro ně potřeba.

### **Nákupní chování seniorů**

Senioři jsou vysoce odlišná skupina obyvatelstva, která je ovlivněna mnohaletými zkušenostmi. Pro obchodníky jsou senioři novou výzvou. Musejí upravit marketingové kampaně a přesvědčit seniory s tolika zkušenostmi k nákupu nové, nevyzkoušené věci. S postupem stáří dochází ke změně zvyklostí a preferencí. Dle Herzmanna a Petrové se dají senioři rozdělit do třech kategorií:

- Tradiční senioři tuto skupinu tvoří senioři, kteří vyhledávají levné produkty v probíhajících slevách. Nezáleží na značce, důležitá je pro ně cena. Tuto skupinu seniorů nejčastěji osloví akční leták nebo slevová knížka do obchodu.
- Moderní senioři tato skupina vyhledává výrobky, které jim zjednoduší, zpestří a usnadní život. Nakupují většinou kvalitní a značkové zboží. Část těchto seniorů si stále přivydělává. Vhodným prostředkem k oslovení jsou adresované e-maily a adresovaná pošta.
- Bohatí senioři tuto skupinu většinou zastupují podnikatelé, vysoce postavení manažeři, politici atd. Tato skupina je věrná značce, kterou kupuje, potrpí si na luxusní zboží a neváhá si připlatit za kvalitu. Služby, které nakupují, se odráží v jejich stylu života. Neváhají utrácet za "svůj čas" (zaplatí zahradníka na úpravu zahrady). Oslovování zde probíhá velmi cílenou inzercí.

Dle posledních výzkumů platí, že senioři se neohlížejí do minulosti a nehledí daleko do budoucnosti. Většina seniorů žije přítomností. Proto neplánují dopředu například dovolené nebo nenakupují potraviny ve velkém, aby si je uskladnili doma. Televizní medium je pro ně největší zdroj informací. Některé firmy si již začínají všímat vysokého potencionálu seniorů. Například v Německu nebo v Rakousku se otevřely první obchody specializované pro seniory. Jsou zde širší uličky pro nákupní vozíky, zboží je seřazeno přehledně v regálech a u regálů jsou zvonečky na přivolání obsluhy. U cenovek jsou čísla uvedena větším písmem. V některých centrech je udělaný koutek, kde se mohou senioři posadit a zdarma se napít vody. Nákupní chování v takovém to obchodu se bude velice lišit od klasických supermarketů a hypermarketů. [10], [20]

#### <span id="page-35-0"></span>**Vývoj počtu seniorů v České republice**  $3.6.1$

Demografické stárnutí se stává jedním z nejdůležitějších společenských témat. Stárnutí obyvatelstva charakterizují dva jevy. Jedná se o nižší porodnost a snižování úrovně úmrtnosti. Lidé se dožívají stále většího věku, proto se prodlužuje střední délka života. Na problematiku stárnutí populace by se měly zaměřit i obchodníci. Senioři mají jiné myšlení a chování než mladší zákazníci. Celkem v České republice v roce 2017 žilo 10,5 milionu obyvatel. Z toho 18,8% tvořila generace seniorů 65 let a více. Data v uvedeném grafu ukazují predikci vývoje obyvatelstva do roku 2065. [29]

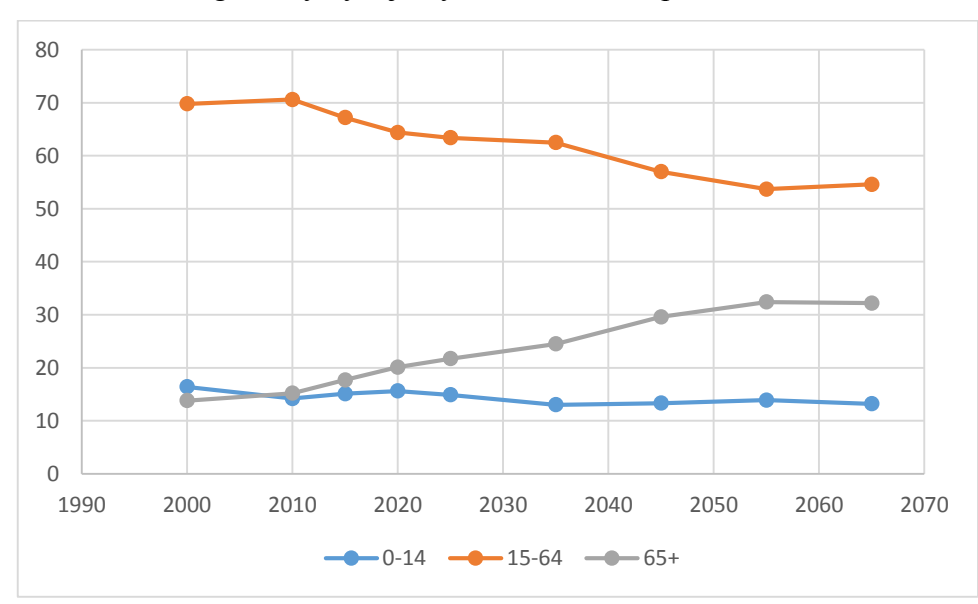

<span id="page-35-1"></span>Graf č. 8: Demografický vývoj obyvatel v České republice

*Zdroj: ČSÚ, vlastní zpracování*
#### **Vlastní práce**  $\overline{4}$

Vlastní práce se zabývá analýzou stránek kosik.cz, rohlik.cz, a nakup.itesco.cz. V první části bude využita metoda komparace a budou porovnány e-shopy z hlediska nejpoužívanějších služeb. Další část práce se zabývá kvalitativním testováním stránek. Jedná se o test použitelnosti skupinou seniorů. Poslední část práce analyzuje e-shopy pomocí webového analyzátoru Wave.

# **Porovnání e-shopů Rohlík, Košík a iTesco**

V následující části práce budou porovnány internetové obchody pro nákup potravin. Komparace bude provedena na několika ukazatelích, které jsou stěžejní pro výběr e-shopu. Dané e-shopy byly vybrány na základě velké podobnosti a největším podílu na českém trhu v oblasti on-line nákupů potravin.

### **Grafická stránka e-shopů**

E-shop aby upoutal potencionální zákazníky, musí zvolit vhodné grafické řešení. Neexistuje jedno ideální řešení, tak jako nemohou být všechna řešení stejná. Košík a Rohlík používají hodně podobné grafické řešení. Košík zvolil webové barvy do červené. Na bílém podkladu se červená barva vyjímá a vyzývá zákazníka k akci. Většinu písma zastupuje šedá barva. Košík se snaží zaujmout barvami a položkami. Na titulní stránce nabízí výprodejové zboží, akční zboží, recepty a další. Košík také využívá velkých reklam na své produkty.

Rohlík zvolil barevné provedení do světle zelené barvy v kombinaci s hnědou. Na webu nejsou použity žádné agresivní vyskakovací reklamy ani křiklavé obrázky. Písmo zvolil šedé v kombinaci s černým. Na titulní stránce není tolik položek jako u konkurenčního Košíku, ale Rohlík zde informuje o produktu dne, novinkách v katalogu, receptech a svém blogu.

Společnost iTesco zvolila jednoduchý design s minimem grafických prvků. Svůj web sladila do modré uklidňující barvy. Skoro na celém webu je bílé pozadí a modré písmo. Společnost nepoužívá zbytečné obrázky, měnící se nabídky, vnucování produktů a další marketingové nástroje. Web působí jednoduchým, čistým a profesionálním dojmem. Avšak zejména mladým uživatelům se může zdát nemoderní.

| <b>Grafické</b><br>provedení | <b>Váha</b><br>kritéria |            |    |            | Rohlík Hodnocení Košík Hodnocení Tesco Hodnocení |            |    |
|------------------------------|-------------------------|------------|----|------------|--------------------------------------------------|------------|----|
| Přehlednost<br>stránek       | 5                       | <b>ANO</b> |    | <b>ANO</b> |                                                  | <b>ANO</b> |    |
| Jednoduchost                 |                         | <b>ANO</b> |    | <b>ANO</b> |                                                  | <b>ANO</b> |    |
| Zahlcení stránek             | 4                       | <b>NE</b>  | 4  | <b>ANO</b> |                                                  | <b>NE</b>  |    |
| <b>Celkem</b>                |                         |            | 66 |            |                                                  |            | 70 |

Tabulka č. 2: Grafické provedení stránek

*Zdroj: Vlastní zpracování autora*

#### **Registrace a základní informace**

Všechny tři stránky mají pohodlnou a bezproblémovou registraci. Registrace se dá zvládnout během 3 minut a ani na starší zákazníky nečeká žádný problém. Jediný problém by mohl nastat u společnosti Rohlík, která ověřuje mobilní telefon. Na telefon pošle zákazníkovi sms kód, který zákazník zadá do připraveného pole v registračním procesu. Kód je číselný čtyřmístný, tak odpadá problémové zadávání složitých kódů, složených z písmen a speciálních znaků. Potvrzovací e-mail o úspěšné registraci nezaslala společnost iTesco.

Při vstupu na stránky společnosti Rohlík se jako první zobrazí seznam kategorií produktů. Pod seznamem jsou velké reklamy na aktuální novinky a zajímavosti v sortimentu. Při scrollování níže Rohlík nabídne akční nabídku pro aktuální den, náhodný recept a vybrané zlevněné produkty. Níže jsou vyobrazeny tipy Rohlíku (snadná reklamace, proč stát fronty, konec tahání tašek), nové produkty v katalogu, recepty a blog. V záhlaví stránky jsou všechny důležité informace, které uživatel potřebuje vědět. Nachází se zde mapa rozvozu, ceny rozvozu, služby zákazníkům a nejčastější dotazy.

Košík má stránky skoro identické jako Rohlík, ale hned na první stránce zobrazí uživateli nápovědu pro první nákup, kam rozváží zboží a informaci, že pro první nákup je doprava zdarma. Nahoře na stránce má katalog produktů a užitečné odkazy pro zákazníka (výprodej, oblíbené, recepty a další). Níže na stránce se nachází věrnostní program, nabídka týdne, speciální slevy, akční produkty, speciální produkty, připravené nákupy Košíku a další. Košík má ze všech stránek nejobsáhlejší první stránku.

Na stránkách iTesco zákazník musí zvolit vlevo nahoře kolonku online nákupy, aby se dostal na prodej online potravin. Pokud by chtěl přímo na stránky s prodejem online, musí přes odkaz [https://nakup.itesco.cz/groceries/.](https://nakup.itesco.cz/groceries/) Zde ho stránka hned vyzve, aby se přihlásil a začal nakupovat. Kategorie produktů jsou řazeny vpravo na stránce. Postupným scrollováním se zákazník dostane přes akční nabídky k praktickým odkazům. Dozví se, kam iTesco dováží, jak funguje služba "*klikni a vyzvedni"*, informace o společnosti, kontakt nápovědy a další užitečné odkazy.

Všechny e-shopy mají nejpodstatnější informace uvedeny dole v záhlavístránky. Zde zákazníci naleznou informace o dopravě, cenách, nápovědu ale i kontakt příslušné stránky.

| <b>Registrace</b><br>a základní<br><b>informace</b> | Váha<br>kritéria |            | Rohlík Hodnocení | <b>Košík</b> | Hodnocení iTesco |            | <b>Hodnocení</b> |
|-----------------------------------------------------|------------------|------------|------------------|--------------|------------------|------------|------------------|
| Jednoduchost<br>registrace                          | 5                | <b>ANO</b> | 5                | <b>ANO</b>   | 5                | <b>ANO</b> | 5                |
| Potvrzovací e-mail                                  | 3                | <b>ANO</b> | 5                | <b>ANO</b>   | 5                | <b>NE</b>  | 0                |
| Zobrazení akční<br>nabídky                          | $\overline{4}$   | <b>ANO</b> | 5                | <b>ANO</b>   | 5                | <b>ANO</b> | 5                |
| Obchodní podmínky                                   | 5                | <b>ANO</b> | 5                | <b>ANO</b>   | 5                | <b>ANO</b> | 5                |
| Informace<br>o provozovateli                        | 3                | <b>ANO</b> | 5                | <b>ANO</b>   | 5                | <b>ANO</b> | $\overline{2}$   |
| Informace o dopravě                                 | 5                | <b>ANO</b> | 5                | <b>ANO</b>   | 5                | <b>ANO</b> | 5                |
| Časy doručení                                       | 5                | <b>ANO</b> | 5                | <b>ANO</b>   | 5                | <b>ANO</b> | 5                |
| <b>Celkem</b>                                       |                  |            | 150              |              | 150              |            | 126              |

Tabulka č. 3: Registrace a základní informace

*Zdroj: Vlastní zpracování autora*

## **Vyhledání zboží**

Produktový vyhledávač vyhledá všechny podoby zadaného slova. Pokud zákazník zadá do vyhledávacího pole například slovo "cibule", vyhledávač zobrazí cibuli jako čerstvou zeleninu, cibulové brambůrky, nakládanou cibuli, pomazánky s příchutí cibule a další. Také zobrazí produkty, kde cibule není hlavní produkt. Například u rajčatových omáček, kam se cibule jen přidává. Na konci vyhledaných produktů se v některých případech objevil i česnek. Rohlík jako jediný e-shop nenabízí filtrování nalezených produktů. Proto není jasné, dle jakého kritéria jsou produkty řazeny. Na posledním místě ve vyhledaných produktech je informace o spokojenosti zákazníka, zda našel produkt, který hledal. Mezi produkty se zobrazuje šedě zabarvené zboží. Jedná se o zboží, které nemá Rohlík na skladě. U takto značeného zboží je ve většině případů i datum, kdy bude opět skladem.

Košík vyhledá produkty dle oblíbenosti. Uživatel si může zvolit vyhledávání produktů dle ceny nebo akčního zboží. U produktů je možnost filtrování jen některých druhů. Filtr jde nastavit dle značky nebo kategorie. Uživatel si zde může nastavit značku například Bohemia a kategorii chipsy. Produkty, co nejsou momentálně skladem, řadí Košík na poslední místo ve vyhledávání. Již zde nepíše, kdy budou produkty opět skladem, ale jen, že je brzy doplní. Ihned po vyhledání produktů Košík zobrazí, kolik produktů aktuálně na daný dotaz našel a umožní uživateli nastavit cenový rozsah, ve kterém se budou produkty zobrazovat.

Stránka iTesco vyhledané produkty seřadí dle relevance. Další možností je řazení dle ceny a názvu. Produkty lze dále filtrovat dle kategorií a značek. Je zde také možnost zobrazit pouze produkty v akci. Na stránce je také dále zobrazen počet vyhledaných produktů.

Vyhledávání zboží na stránkách Košík a Rohlík funguje na podobném principu. Zákazník zadá do vyhledávacího pole co hledá a našeptávač mu začne nabízet nalezené produkty. Produkty si může zákazník rovnou přidat do košíku nebo se podívat na jejich podrobnosti. Zákazníci také mohou vybírat z katalogu zboží. Nabídka kategorií se zobrazuje pod vyhledávacím polem. Zde si zákazník vybere z kategorií a postupně postupuje přes podkategorie až k samotnému zboží.

Společnost iTesco nenabízí našeptávač. Zákazník musí napsat název do vyhledávacího pole a dát vyhledat. Katalog produktů je zde zobrazen na levé straně a funguje obdobně jako v předchozích společnostech.

U vyhledaných produktů zobrazuje iTesco nejméně informací. Košík a Rohlík dokáží zákazníkovi nabídnout podobné produkty, návrh receptu z vybrané suroviny, udávají zemi původu a Košík i recenze na produkt.

| Vyhledání zboží                | Váha<br>kritéria |            | Rohlík Hodnocení Košík |            | Hodnocení liTesco |            | Hodnocení      |
|--------------------------------|------------------|------------|------------------------|------------|-------------------|------------|----------------|
| Našeptávač                     | 5                | <b>ANO</b> | 5                      | <b>ANO</b> | 5                 | <b>NE</b>  | $\mathbf 0$    |
| Komplexní<br>vyhledání         | 5                | <b>ANO</b> | 5                      | <b>ANO</b> | 5                 | <b>ANO</b> | 0              |
| Filtr řazení výrobků           | 5                | <b>NE</b>  | $\mathbf 0$            | <b>ANO</b> | 5                 | <b>ANO</b> | 5              |
| Informace<br>o produktech      | 5                | ANO        | 5                      | ANO        | 5                 | ANO        | $\overline{2}$ |
| Možnost přidání<br>kg/množství | $\overline{2}$   | <b>NE</b>  | $\mathbf 0$            | <b>NE</b>  | $\mathbf 0$       | <b>ANO</b> | 5              |
| <b>Celkem</b>                  |                  |            | 75                     |            | 100               |            | 45             |

Tabulka č. 4: Vyhledání zboží

*Zdroj: Vlastní zpracování autora*

### **Práce s košíkem**

Po přidání zboží do košíku se u porovnávaných společností zobrazí v pravé části stránky košík s přidaným produktem. Po otevření košíku u iTesco se otevře velký a přehledný obsah košíku. V pravé části stránky je konečná cena za nákup a nabídka rezervace času dodání (pokud zákazník již tak neudělal). Zákazník si může do košíku přidávat množství produktů. Dále si může vybrat, jestli chce zboží do košíku přidat v jednotkách kusů nebo váhy (například jestli chce kilo mrkve nebo 5 kusů). Pod košíkem se nachází možnost "vyprázdnit košík".

Rohlík po otevření košíku nabídne zákazníkovi produkty v akci. Samotný košík se automaticky nezobrazí, zákazník si musí otevřít nabídku "zobrazit košík". Zde si může přidávat množství produktů. Nahoře na nově otevřené stránce s košíkem se zobrazí kolonka "vyprázdnit košík".

Košík u pokladny zobrazí zákazníkovi celý jeho nákup a celkovou cenu. Zákazník může zboží upravovat. Dole na stránce nabídne košík často prodávané produkty s textem "Možná vám chybí v košíku". Obsah košíku lze uložit jako nákupní seznam. Pokud uživatel bude uskutečňovat daný nákup pravidelně, může využít této možnosti.

| Práce s košíkem     | Váha<br>kritéria |            | Rohlík Hodnocení Košík Hodnocení iTesco Hodnocení |            |    |            |    |
|---------------------|------------------|------------|---------------------------------------------------|------------|----|------------|----|
| Zobrazení košíku    | 5                | <b>ANO</b> | 5                                                 | <b>ANO</b> | 5  | <b>ANO</b> | 5  |
| Přístup ke košíku   | 5.               | ANO        | 4                                                 | <b>ANO</b> | 5  | <b>NE</b>  | 5  |
| Jednoduchost košíku | 5                | <b>ANO</b> | 5                                                 | <b>ANO</b> | 5  | <b>ANO</b> | 5  |
| <b>Celkem</b>       |                  |            | 70                                                |            | 75 |            | 75 |

Tabulka č. 5: Práce s košíkem

*Zdroj: Vlastní zpracování autora*

# **Doprava a mapa rozvozu**

## **Rohlík**

Společnost Rohlík rozváží do okolí měst: Brno, Pardubice, Hradec Králové, Jablonec nad Nisou, Liberec, Ústí nad Labem, Plzeň a do 30 km od Prahy. Do budoucna plánuje Rohlík dovážet do všech měst nad 20 tisíc obyvatel.

Tabulka č. 6: Cena dopravy na Rohlik.cz

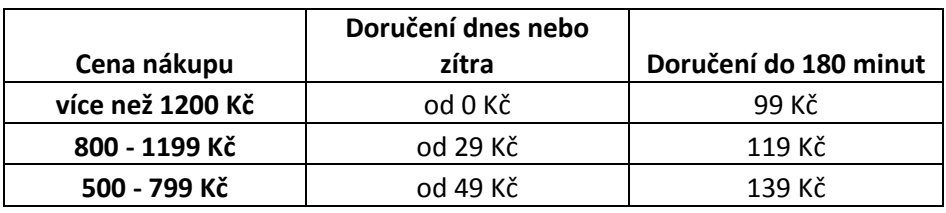

*Zdroj: Vlastní zpracování autora*

Rohlík jako jediný nabízí doručení do 180 minut od objednávky. Dále je možné doručení v den objednávky. Dopravu zdarma dostane každý zákazník na první nákup. Maximální doba objednávky dopředu jsou 3 dny.

# **Košík**

Košík rozváží do měst: Plzeň, Liberec, Jablonec, Brno a okolí, Ostrava a okolí, Ústí nad Labem, Teplice, Most, Chomutov, Olomouc, Přerov, Prostějov, Pardubice, Chrudim, Hradec Králové, Praha a okolí do 30 km.

Tabulka č. 7: Cena dopravy na Kosik.cz

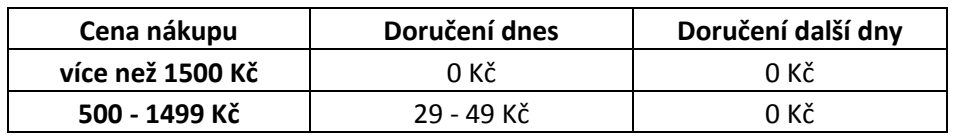

*Zdroj: Vlastní zpracování autora*

Košík nabízí doručení nákupu již v den objednávky. Při objednání v 11 hodin dopoledne nabízí doručení dle volných kapacit, většinou kolem 17 hodiny odpoledne. Na první nákup má zákazník dopravu zdarma. Nákup je možné objednat až týden dopředu.

# **iTesco**

Mapa rozvozu iTesco je jiná než konkurenční obchody. Obchod dováží do Brna a okolí, jižní části Moravy, Plzně a okolí, velké části středních Čech směrem na Liberec a Pardubice. Nejsou zde zastoupena jednotlivá města, ale celé území. Naopak do měst jako je Ostrava nebo Ústí nad Labem nedováží.

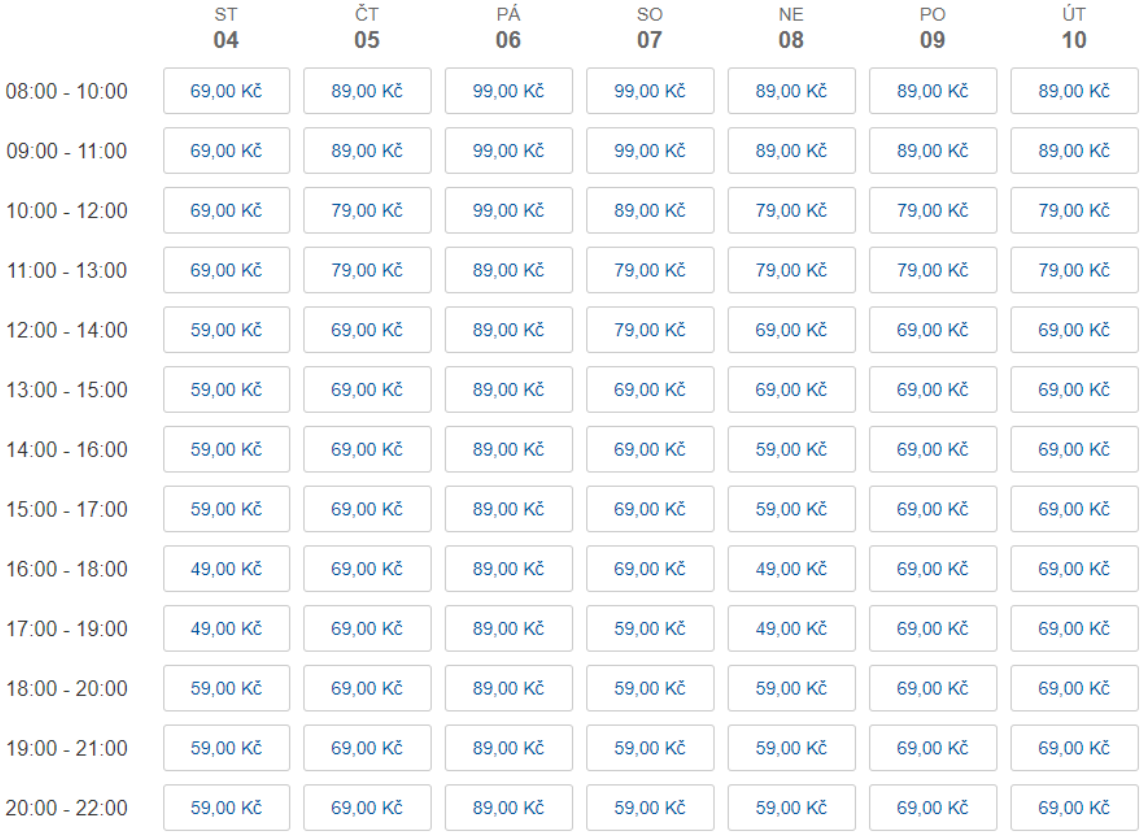

Obrázek 2:Cena dovozu iTesco.cz

## *Zdroj: iTesco.cz*

Z obrázku č. 2 je patrné, že cena dovozu na iTesco je závislá na hodině doručení. Nákup doručí zákazníkovi nejdříve druhý den a na první nákup nemá zákazník žádnou slevu ani dopravu zdarma. Nákup na iTesco je možné objednat až 3 týdny dopředu.

| Doprava a mapa<br>rozvozu | <b>Váha</b><br>kritéria |            | Rohlík Hodnocení | Košík      | Hodnocení Tesco Hodnocení |            |    |
|---------------------------|-------------------------|------------|------------------|------------|---------------------------|------------|----|
| Oblast rozvážky           | 5                       | <b>ANO</b> | 5                | <b>ANO</b> | 5                         | <b>ANO</b> | 5  |
| Expresní doručení         | 5                       | <b>ANO</b> | 5                | <b>ANO</b> | 5                         | <b>NE</b>  | 0  |
| Možnosti doručení         | 5                       | <b>ANO</b> | 3                | <b>ANO</b> | 4                         | <b>ANO</b> | 5  |
| <b>Celkem</b>             |                         |            | 65               |            | 70                        |            | 50 |

Tabulka č. 8: Doprava a mapa rozvozu

*Zdroj: Vlastní zpracování autora*

# **Možnosti platby**

Nejhůře v platebních možnostech si stojí společnost iTesco. Svým zákazníkům nabízí možnost platby platební kartou online přes platební bránu nebo platbu za nákup kartou kurýrovi.

Košík svým zákazníkům nabízí stejnou možnost jako společnost iTesco. Navíc zákazník může zboží zaplatit na fakturu v případě určitého měsíčního odběru, dále hotově kurýrovi nebo odloženou platbou Twisto. V případě odložené platby je zákazník povinen zboží uhradit do 14 dnů.

Nejvíce možností pro své zákazníky nabízí Rohlík. Ten nabízí všechny možnosti platby jako Košík, ale přidává možnost platby stravenkami v neomezené výši. Za stravenky nejdou nakoupit cigarety ani alkohol.

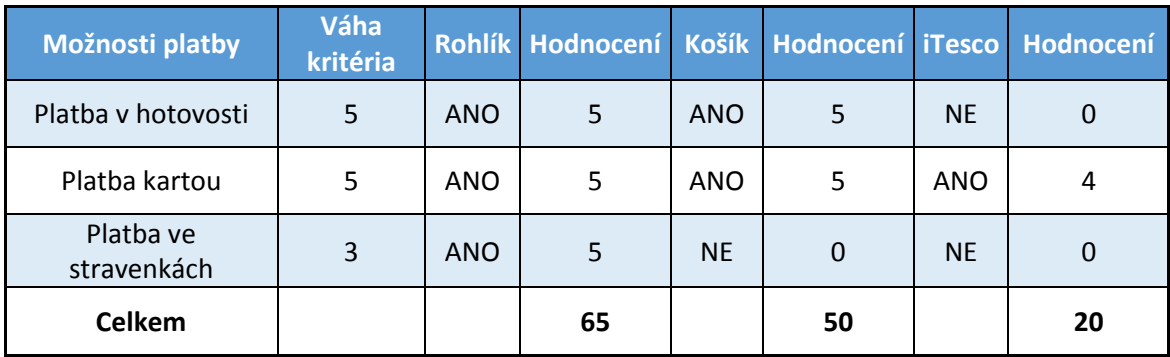

Tabulka č. 9: Možnosti platby

*Zdroj: Vlastní zpracování autora*

### **Cenové porovnání za vybraný nákup**

Pro cenové porovnání bylo vybráno zboží napříč celým spektrem. Jsou zde zastoupeny položky levné denní spotřeby i luxusní zboží. Položky byly vybrány od stejné značky, kde to nebylo možné, bylo vybráno zboží podobné a nejvíce se blížící ceně i popisu. U masa byl požadavek, aby pocházelo z České republiky. Modrou barvou jsou označeny produkty, které byly v den srovnání (10. 10. 2017) v akci.

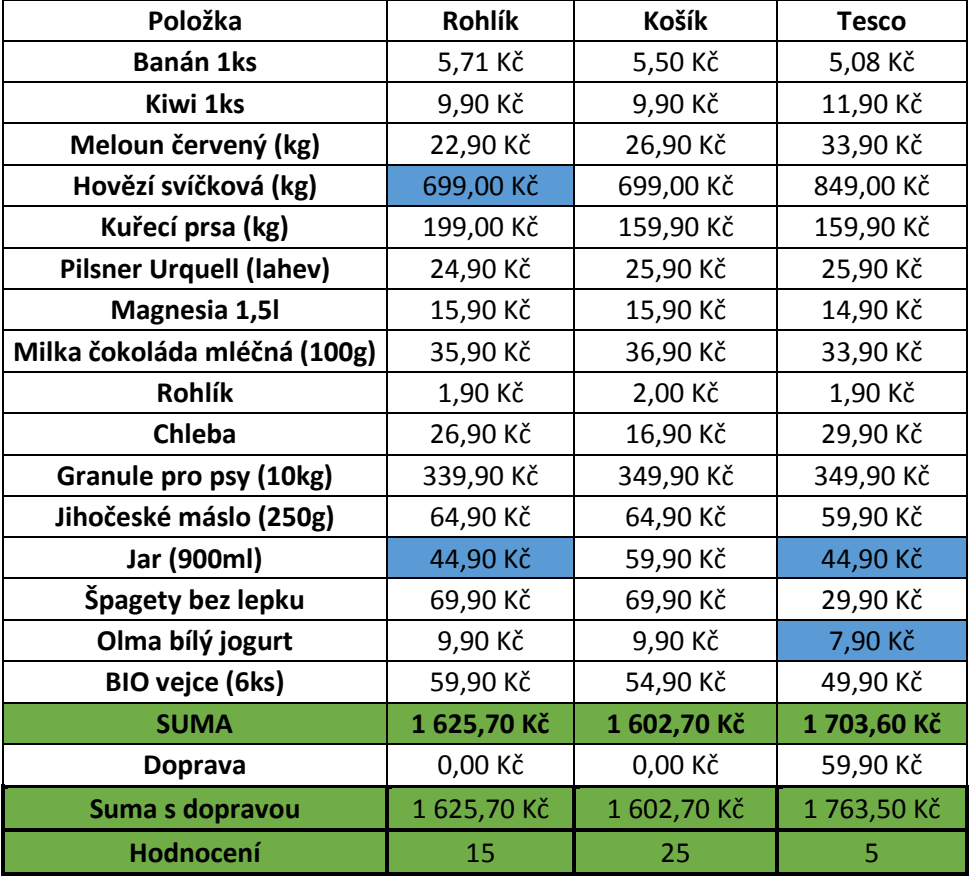

Tabulka č. 10: Srovnávací nákup

*Zdroj: Vlastní zpracování autora*

Nejlépe ze srovnání vyšel obchod Košík a to i přes to, že žádné zboží nebylo v akci. Za nákup zákazníci zaplatí 1 602 Kč a to včetně dopravy, kterou mají zdarma. Na druhém místě se umístil obchod Rohlík. Za jeho nákup musí zákazníci zaplatit 1 625 Kč. Dopravu mají také zdarma. V tomto obchodě byly dvě položky v akci. V případě normální ceny by nákup stál 1 836 Kč. To je velký rozdíl oproti akčnímu zboží. Na třetím místě se umístil obchod iTesco. Zde zákazníci zaplatí za nákup 1 763 Kč. Do ceny nákupu je započítána doprava v hodnotě 59 korun. Cena v obchodě iTesco je vysoká hlavně kvůli hovězí svíčkové, která je výrazně dražší než u konkurenčních obchodů. Kdyby byla z nákupního seznamu odebrána, tak by vyhrál obchod iTesco s cenou 859 Kč, druhý by byl Košík s cenou 902 Kč a na posledním místě by se umístil Rohlík s cenou 932 Kč.

V porovnání nabídky zboží vítězí iTesco se skoro 20 tisíci produkty. Druhý je Košík s 13 tisíci a na třetím místě je Rohlík s 12 tisíci druhy zboží.

#### 4.1.8 **Služby zákazníkům**

Služby zákazníkům jsou nadstandartní služby, které poskytují e-shopy, aby se odlišily od konkurence a zpříjemnily zákazníkům nákup.

Vratné zálohované obaly se mohou vracet u společností Rohlík a Košík. Zákazník vrátí obaly kurýrovi a zákazníkovi se připíše na jeho účet příslušný počet kreditů. Tyto kredity může využít při příštím nákupu a jeden kredit má hodnotu jedné koruny. Zároveň zákazník nemusí nic hlásit dopředu, ale může pro usnadnění uvést do objednávky, že odevzdá vratné obaly a basy. Tesco tuto službu nepodporuje a zatím se jí nechystá zavést.

Pro své zákazníky všechny služby nabízejí online chat s operátorem, který jim pomůže sestavit objednávku nebo vyřídit problém.

V případě reklamace zboží společnosti garantují bezproblémovou reklamaci přes infolinku. Nabízejí reklamaci času doručení ve formě načtení kreditů pro příští nákup. V případě špatných výrobků nebo nekompletní objednávky se postupuje individuálně a problém řeší infolinka nebo operátoři na e-mailu.

### **Rohlík**

Služba Rohlík nabízí funkci zaslat nákupní seznam. Tato služba funguje, že na email zákazník odešle svůj nákupní seznam. Může uvést preferované značky a množství. Rohlík do dvou hodin připraví nákup a nahraje ho do profilu. Zde si může zákazník zboží upravit podle potřeb. Dále nabízí službu "Rohlík do kanclu", kde zajistí dodávku celé firmě od drogerie po občerstvení. Dětský klub Rohlíček je pro maminky na mateřské dovolené nebo s dětmi do 4 let. V tomto programu Rohlík nabízí dopravu zdarma v pondělí až čtvrtek od 10-16 hodin. Nákup se musí odeslat den předem. Dále maminkám vrátí až 5% z nákupu na jejich kreditový účet. Funkce "Rohlíkovač" vygeneruje pro zákazníka kredity až do výše 500 kreditů. Ty pak může využít na příští nákup. Velkou podporou prodeje je funkce "Vyberte si své slevy". Ta se otevře zákazníkům po třetím nákupu. Zákazník si může vybrat až 5 produktů, na které mu Rohlík dá slevu na další tři měsíce. Produkty lze vyměnit pouze jednou za tři měsíce. Když některý z produktů nebude dostupný, může si zákazník vybrat jiný produkt se slevou. Další možnost úspory je pořízení premium členství. To zákazníkům dává dopravu zdarma na všechny nákupy, přednostní vyřízení objednávky i v nákupní

špičce. Dále zákazník dostává na zkoušku prémiové produkty zdarma. Cena členství je 1990Kč na rok.

Chlebník je úložný box od Rohlíku. Zákazník si jej může za 500 korun pronajmout na dobu neurčitou. K chlebníku se dodává kódový zámek a ocelové lano proti odcizení. Poté si ho zákazník připevní k domu a napíše do objednávky, kde je chlebník připraven. V objednávce sdělí kurýrovi kód zámku a ten mu tam složí nákup. V chlebníku je přítomen oddělený box na mražené potraviny. Rohlík garantuje, že zboží vydrží 2 hodiny 100% čerstvé.

Rohlík nabízí svou mobilní aplikaci pro Android a iOS ve které si zákazníci mohou objednat zboží. Samozřejmostí jsou nabídnuté recepty a blog o dění na Rohlíku. Další službou pro zákazníky je spolupráce s firmou sklizeno.cz a v jejích kamenných prodejnách má Rohlík výdejní místo. Projekt bude zatím v pilotním režimu.

### **Košík**

Věrnostní program nabízí zákazníkům vyměnit své body za výrazné slevy na určené produkty. Za každých 100Kč zákazník dostane 10 bodů.

Další službou jsou vybrané recepty. Při výběru například "grilování" jsou zákazníkovi představeny druhy masa, jejich úprava, doporučené recepty a také doporučené suroviny.

Košík také nabízí připravené nákupy. V praxi to znamená, že si zákazník vybere z připravených nákupů ("prázdná lednice", "párty") a Košík mu ukáže produkty, které jsou součástí vybraného nákupu. Zákazník si pak může přidávat jednotlivé produkty nebo koupit celý nákup a v nákupním košíku si ho upravit podle svých představ. Mobilní aplikace je samozřejmost.

### **iTesco**

Společnost Tesco si pro své zákazníky připravila mobilní aplikace pro pohodlný nákup z mobilního zařízení. Celkem iTesco nabízí 4 aplikace (online nákupy, Clubcard, Zpětná vazba, Vínoexpert) Při registraci mohou zákazníci zadat číslo své Clubcard karty a za internetové nákupy získávají 2x více bodů než v kamenné prodejně. Zatím Tesco nenabízí možnost čerpání Clubcard bodů pro internetové nákupy, ale do budoucna se s tím počítá.

Služba klikni a vyzvedni funguje na principu, že si zákazník objedná nákup z pohodlí domova a vyzvedne si ho na zvolené pobočce v čase, který mu bude vyhovovat. Nákup tu na něj bude čekat připravený. Samozřejmostí je chlazení potravin, které to vyžadují.

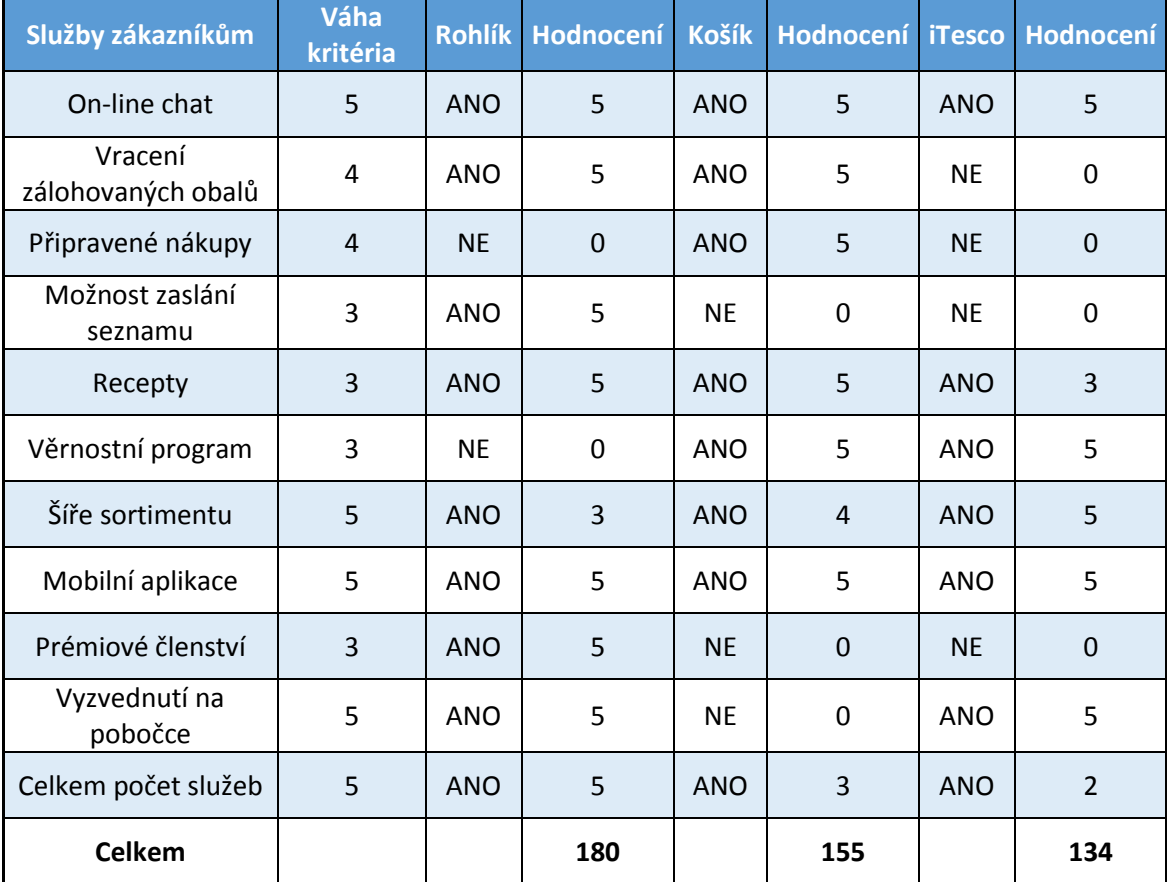

Tabulka č. 11: Služby zákazníkům

*Zdroj: Vlastní zpracování autora*

## **Dokončení objednávky**

Postup objednání zboží představuje poslední krok v objednávce. Zákazník se zde dozví všechny informace o platbě a doručení nákupu.

U Rohlíku se k objednávce zákazník dostane kliknutím na svůj nákupní košík. Zde si může naposledy zkontrolovat svůj nákup. Dále zadá své jméno a adresu (pokud tak již neudělal). Uprostřed stránky zvolí, jakým způsobem zaplatí za svůj nákup. Zde si také vybere čas dodání. V posledním kroku objednávky (při platbě kartou) je možnost nechat kurýrovi spropitné. Pak je zákazník vyzván k zadání upřesňující poznámky pro kurýra (například číslo bytu apod.) a nákup může dokončit. Pokud zvolil platbu kartou online, je přesměrován na platební bránu, kde svůj nákup uhradí.

U Košíku se k objednávce zboží zákazník dostane přes položku pokladna. Zde jsou vyobrazeny 4 kroky objednávky. V prvním kroku si zákazník zkontroluje svůj nákup. Poté se přes položku "pokračovat na dopravu a platbu" dostane do druhého kroku. V dalším kroku je vyzván, aby zkontroloval svou adresu, na kterou chce nákup doručit. Dále je zde možnost vložení poznámky pro řidiče. V dalším kroku si z tabulky vybere datum a čas doručení. U každého času je uvedená i cena za dopravu. Po výběru času se odemkne možnost vybrání platby. Po vybrání platby může kliknout na položku "závazně objednat".

Pro iTesco je typické, že nabádá zákazníka, aby si co nejdříve zarezervoval svůj slot pro doručení nákupu. Proto po kliknutí na pokladnu se zákazníkovi nejdříve otevře nabídka časů doručení (pokud to již neudělal). Zde si zákazník vybere čas doručení a může pokračovat znovu na pokladnu k dokončení objednávky. U pokladny zkontroluje obsah košíku, dále čas doručení a celkovou cenu. Zde je možnost nákup zabalit do igelitové tašky za příplatek 15Kč. Posledním krokem je platba zboží. Za zboží může zákazník zaplatit přímo v pokladně kartou online nebo kartou při převzetí.

Tabulka č. 12: Dokončení objednávky

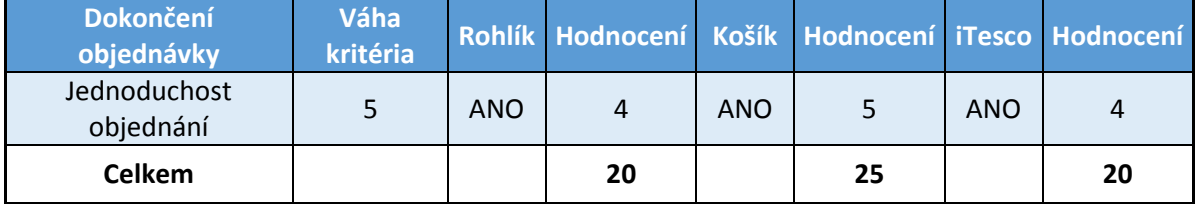

*Zdroj: Vlastní zpracování autora*

### **Celkové zhodnocení**

Všechny tři e-shopy působí profesionálním dojmem. Snaží se zákazníka zaujmout svou jednoduchostí, grafickým podáním stránky, akčními cenami a službami pro zákazníky. Společnost iTesco ztratila hodně bodů u možnosti platby, u poskytovaných služeb a v neposlední řadě také v ceně zboží. Naopak své konkurenty předčila v jednoduchosti grafického provedení stránek.

Celkové hodnocení ukazuje, že Rohlík vyhrál s devíti bodovým náskokem před Košíkem. Na posledním místě se umístilo iTesco se ztrátou 156 bodů na vítěze a ztrátou 147 bodů na druhý Košík.

| Celkové zhodnocení | Váha<br>kritéria |            | Rohlík Hodnocení Košík Hodnocení iTesco Hodnocení |            |     |            |     |
|--------------------|------------------|------------|---------------------------------------------------|------------|-----|------------|-----|
| Celkový dojem      |                  | <b>ANO</b> |                                                   | <b>ANO</b> |     | <b>ANO</b> | 4   |
| <b>Body celkem</b> |                  |            | 716                                               |            | 707 |            | 560 |

Tabulka č. 13: Celkové zhodnocení

*Zdroj: Vlastní zpracování autora*

# **Testování použitelnosti vybraných 3 e-shopů**

Testování použitelnosti probíhalo od 20. 11. 2017 do 29. 11. 2017. Testování probíhalo z velké části v knihovně Beroun, kde je veřejný přístup k internetu a vhodné prostory. Knihovna se nachází nedaleko centra, proto zvolena jako neutrální klidné místo, do kterého se lze pohodlně dostat ze středu města. Část testování probíhala ve Slavošovicích (obec u Českých Budějovic). Zde testování probíhalo u slečny Bc. Aniky Jindrové, která autorovi práce poskytla prostor pro testování seniorů z Jihočeského kraje.

Testování ve všech případech probíhalo na notebooku Lenovo IdeaPad Y570 s nainstalovaným Windows 7 a prohlížečem Google Chrome. Pro zaznamenání celého testování byl použit program CamStudio.

## **Scénář testování**

Scénář byl vytvořen s ohledem na reálné situace, se kterými se uživatelé setkávají při nákupu potravin online. Bylo vybráno 5 úkolů:

- 1. V prvním úkolu měl uživatel zkusit vytvořit registraci (registrace nebyla dokončena, aby nebyly zbytečné registrace, které se nevyužijí) a zjistit, zda služba funguje i v místě bydliště seniora.
- 2. Druhý úkol zahrnoval nákup vepřového masa na večerní grilování a bochníku chleba.
- 3. Další úkol spočíval v odstranění chleba z košíku. Poté měl uživatel zjistit, zda objednávku lze uskutečnit {minimální cena objednávky je 500 Kč (vyjma iTesco), proto pro pokračování uživatel přidal maso nad hodnotu 500 Kč}.
- 4. Dalším úkolem bylo zjistit, jaké jsou možnosti platby a dopravy vybraného zboží.
- 5. Posledním úkolem bylo zjistit, zda lze vrátit kurýrovi 5 zálohovaných obalů. Poté měl uživatel odeslat objednávku.

Scénář má simulovat reálnou objednávku s běžným postupem objednání zboží. Od úkolu 2 uživatelé pokračovali na již vytvořené účty autora. Autor v testování plnil funkci facilitátora. Dále se staral o bezproblémový chod počítače a monitoroval nečekané problémy, které se mohly vyskytnout. Naštěstí žádné problémy nenastaly a test nemusel být přerušen.

Před začátkem každého testování byl uživatel seznámen s průběhem testu a bylo mu vysvětleno, že se testuje nastavení a zobrazení webu, nikoliv uživatelovi schopnosti. Dále bylo zdůrazněno, že se uživatel nemusí bát zeptat, pokud danému úkolu nerozumí. Poté následovalo poučení, že uživatel nemůže udělat chybu a nemusí se stresovat. Na konci úvodu se facilitátor zeptal, jestli uživatelé souhlasí s nahráváním a následným vyhodnocením do diplomové práce. Pokud byl dán souhlas, facilitátor zahájil testování.

#### **Testování e-shopu Rohlík**

### **Vytvoření registrace a zjištění dovozu**

Z 16 uživatelů našlo 9 uživatelů okénko pro registraci hned. Dalších 5 uživatelů si prostudovalo celou stránku a po chvíli ho dohledali. Dvěma uživatelům to trvalo trochu déle, ale nakonec ho sami bez pomoci dohledali. Při registraci neměli 3 uživatelé e-mailovou schránku. Zde autor vysvětlil co je e-mail a k čemu se používá. Dále problematika e-mailu nebyla probírána. První část registrace se zdála jednoduchá pro 13 uživatelů, kteří vlastní e-mailovou schránku. V další části registrace Rohlík ověřuje mobilní telefon. Zde pouze 6 uživatelů přesně pochopilo, k čemu se zadává mobilní telefon a nemělo s jeho zadáním žádný problém. Kód, který by jim přišel (nedorazil z důvodu nepotvrzení registrace) by zadali do připraveného okna. Zbylí uživatelé byli nedůvěřiví k zadání svého mobilního čísla a 2 uživatelé se přiznali, že by ho tam nezadali. 8 uživatelů by se poradilo s někým, kdo tomu rozumí, zda je moudré tam zadat číslo mobilního telefonu.

Při zjišťování dovozu většina seniorů (10) nevěděla, kam se má podívat. Zbylých 6 seniorů se rozdělilo na 4, kteří využili nabídku v horní části stránky a 2 využili nabídky dole na stránce. Pro 10 seniorů to byl těžký úkol. 7 seniorů po hledání na stránce nakonec položku našlo a 3 senioři se autora ptali, zda se dá dovoz zjistit (autor potvrdil, že ano). Po důkladném prostudování stránky všichni nakonec položku našli. 11 z testovaných uvedlo, že vidí už podle mapy, že k nim Rohlík dováží nebo nedováží. 5 seniorů zadalo město do vyhledávače, ale vyhledávač požadoval přesnou adresu. Po zadání přesné adresy již věděli,

zda k nim Rohlík dováží nebo nedováží. Petr již registraci měl a zboží objednával, tak tento krok byl přeskočen.

#### **Nákup vepřového masa a bochníku chleba**

Nákup 12 seniorů zahájilo čtením kategorií produktů. Po najití správné kategorie zvolili vepřové maso a podkategorii "k pečení" nebo "krkovice a steaky". Po prostudování stránky s výsledky nebyl problém s přidáním zboží do košíku. Senioři, kteří nezvolili výběr z kategorií, začali psát své dotazy do vyhledávacího pole. Díky našeptávači, zvolili správné maso a vložili jej do košíku. Pro nákup chleba byl postup podobný.

### **Odstranění chleba z košíku a přidání masa do minimální hodnoty**

9 seniorů odstranilo chleba s použitím "mínus jeden kus" v košíku. Část seniorů se přiznala, že to zkusili a ono to vyšlo. Zbylých 7 seniorů se zkoušelo dostat do košíku. Jelikož je košík umístěný vpravo na stránce, využili nakonec odebrání chleba jako předchozí skupina.

5 seniorů vidělo hned upozornění, že nákup musí být za více než 500 korun. Proto pomocí "+" přidali maso do košíku na požadovanou hodnotu. 11 seniorů nevědělo, jestli lze uskutečnit nákup. Proto začali hledat na stránce. Část otevřela nabídku pro zvolení času dovozu a část hledala dole v nabídce. Jeden senior úkol zkoušel provést přes nastavení účtu. Zde autor zasáhl, protože senior nevěděl, jak se dostat z nabídky ve které se nacházel. 2 senioři nenašli, že nákup nelze uskutečnit. 9 seniorů po chvíli hledání zjistilo, že se píše vpravo v zobrazeném okně červeným písmem: *"Minimální objednávka je 500,00 Kč. Vyberte si ještě zboží za alespoň X Kč"*. Přidání ostatních masných výrobků již nebyl problém. 3 senioři nepřidávali maso v košíku, ale přidali ho způsobem, jakým maso hledali.

## **Cena dopravy a čas doručení**

4 senioři využili nabídky nahoře na stránce "Časy rozvozu". Zde se zobrazují pouze volné časy doručení. O možnosti platby se zde nic nepíše. Z celkového počtu 6 seniorů využilo nabídku v záhlaví stránky doprava a mapa rozvozu. Zde je uvedená cena dopravy i možnosti doručení. 10 seniorů přistoupilo na položku "k objednávce" (3 senioři měli strach, aby uvedené zboží již neobjednali). V tomto menu všichni senioři našli možnost platby a čas doručení.

#### **Možnost vrácení 5 zálohovaných obalů a objednávka**

Vrácení vratných obalů byl těžký úkol. Nejprve senioři začali číst všechny popisky na stránce. 6 seniorů našlo po chvilce hledání na stránce danou nápovědu. Zbylých 10 seniorů řeklo, že nenašli. Zde autor napověděl, aby hledali v nejčastějších dotazech. Poté 3 senioři našli dané informace. Zbylých 7 nenašlo. Když jim autor ukázal, kde to je, byli překvapeni, protože zde už hledali. Posléze se přiznali, že nečetli celé věty, ale jen začátky a tak hledaný odkaz asi přehlédli.

Při dokončování objednávky 3 senioři navštívili nastavení uživatelského účtu. Zde nic nenašli. Z celkového počtu 16 seniorů našlo správnou nabídku hned pouze 5 zúčastněných. Další 4 našli po chvíli hledání. Alarmujícím zjištěním bylo, že 7 seniorů nemohlo najít košík (košík se při vstupu na úvodní stránku"sbalí" a zaujímá pouze malé okénko, proto senioři uvedli, že ho nemohli najít)

Objednávka zboží proběhla bez větších problémů. Nejčastějším problémem bylo, že Rohlík uvádí: *"Cena je přibližná, přesná výsledná částka bude spočítána podle dodané hmotnosti váženého zboží."* Této definici asi polovina nerozuměla. Dalším malým problémem bylo spropitné. Většina seniorů uvedla, že se nesetkala s dáváním spropitného online.

## **Pan Petr**

Na Rohlíku Petr nakupuje často. Neměl s úkoly sebemenší problém až na dohledání informací o vratných obalech. Petr je nikdy nezkoušel vrátit, proto informaci nevěděl. Ale má stránku nastudovanou, tak využil sekci: "nejčastěji se ptáte" a zde informaci dohledal.

# **Celkové zhodnocení**

Rohlík byl ve velké nevýhodě, že s ním senioři začínali. Pro další e-shopy si již některé postupy pamatovali. Při registraci nastal velký problém na telefonním čísle. Zde senioři nevěděli, jestli jim ho mají poskytnout. Netušili, že číslo slouží například pro komunikaci s řidičem. Další velký problém nastal, že když něco nemohli najít, tak studovali jen horní část stránky. Když scrollovali stránkou dolů, dostali se k nabídce akčních produktů. Senioři si mysleli, že už na stránce budou jen produkty a žádné informace se zde nedozví. Proto se často ze začátku k záhlaví stránky ani nedostali. Velmi nešikovná pro seniory byla informace o příliš malé ceně nákupu. Zde nešel otevřít košík s nákupem

a informace se zobrazovala místo tlačítka "objednat". Rohlík jako jediná stránka nabízela v záhlaví informaci o vratných obalech. Ostatní stránky ji mají schovanou v nápovědě.

### **Testování iTesco**

# **Vytvoření registrace a zjištění dovozu**

Na začátku registrace senioři zadají e-mail a heslo. Po předchozí zkušenosti to nebyl problém. Ve druhém kroku nastal problém se zadáváním adresy. Pro uživatele ze středočeského kraje to nebyl problém. Zadali adresu a mohli přistoupit k poslednímu kroku. Pro uživatele z Jihočeského kraje nastal problém, že systém neumožnil registraci uživatelů, kteří nejsou v dovážkové zóně. Zde byli uživatelé zmateni, že nemohou najít svůj kraj a zadat adresu. Dále v tomto kroku mělo 12 seniorů potíže s políčkem přezdívka adresy. Zde nevěděli co vyplnit. Autor musel vysvětlit vše potřebné, aby mohli pokračovat v registraci. V dalším kroku s vyplněním jména a telefonního čísla již potíže nebyly. Někteří senioři také nevěděli co je to "clubcard", ale když zjistili, že "clubcard" není povinný údaj, mohli pokračovat na konec registrace.

Vyhodnocení, zda služba rozváží na adresu seniora, bylo zjištěno již při registraci.

### **Nákup vepřového masa a bochníku chleba**

U nákupu masa nastal problém u prodeje pultového masa. Zde si 7 seniorů přidalo do košíků pouze 0,1kg a bylo jim divné, že je výrobek tak levný. Senioři se rozdělili do skupin, jak maso vyhledávali. Dle kategorií vyhledávalo 12 seniorů a ostatní vyhledávali dle vyhledávače. Zde si senioři stěžovali na absenci našeptávače. U bochníku chleba byla situace stejná.

### **Odstranění chleba z košíku a přidání masa do minimální hodnoty**

Celkem 10 seniorů provedlo odstranění bochníku chleba pomocí "-" ve svém košíku, který se nachází v pravé části stránky. 6 seniorů si otevřelo svůj košík a odstranilo chleba přímo v košíku. Zde není minimální cena za nákup, proto po zbytek úkolů senioři pracovali se svým košíkem.

### **Cena dopravy a čas doručení**

Se zjištěním dopravy senioři neměli větší problémy, protože iTesco pořád svým uživatelům připomíná, aby si zarezervovali čas dodání. Pouze 4 senioři nemohli najít čas doručení, ale nakonec ho našli. Část využila i patičku stránky, kde je tato informace obsažena. S cenou doručení nebyl žádný problém, protože cena doručení se zobrazí u rezervace času. Na problém narazili senioři, kteří nejprve hledali cenu doručení (6). Cena se dá zobrazit v záhlaví v nápovědě. Jeden senior jí našel hned, ale zbývajících 5 hledalo delší dobu. Největší problém nastal po otevření odkazu na cenu doručení. Dle seniorů vyskočilo "okno plné textu", kde museli hledat cenu. Cena byla zobrazena úplně dole. Všech 6 seniorů četlo celé okno s nápovědou a na konci se zdárně dostali k ceně, která byla uvedena jen v rozmezí 49-99Kč. Po využití možnosti rezervovat nákup zjistili reálnou cenu a říkali, že je tento postup jednodušší.

#### **Možnost vrácení 5 zálohovaných obalů a objednávka**

U vrácení zálohovaných obalů nastal problém. Pouze 3 senioři se proklikali celou nápovědou a našli, že zálohované obaly nejdou vrátit. Zbylých 13 seniorů si nevědělo rady. Zkoušeli najít tuto informaci na stránce, ale zde není uvedena. Další část zkoušela přes osobní účet, ale neúspěšně. 4 senioři se dostali do nápovědy, ale zde nic nenašli. Když autor ukázal, kde měli hledat, tak 4, co se dostali do nápovědy uvedli, že volbu přehlédli. 9 seniorů uvedlo, že by to nikdy nenašlo.

Všech 16 se k objednání dostalo přes položku "pokladna". Zde již měli vybraný čas a cenu doručení. Tak proběhla rekapitulace objednávky a času doručení. V dalším kroku si měli zvolit způsob platby. Zde nastal problém, že nemohli platit v hotovosti při doručení (z celkového počtu 16 seniorů vlastní platební kartu 7 z nich). 7 seniorů, kteří vlastní platební kartu, by si zvolilo způsob platby platební kartou při doručení. 9 seniorů by zde nenakoupilo.

# **Pan Petr**

Na iTesco Petr moc nenakupuje, spíše zde sleduje a využívá slevy. Proces registrace, správa košíku a zjištění dopravy nedělaly Petrovi žádný problém. Menší zaváhání přišlo při zjišťování vratných obalů. Petr se obrátil hned na nápovědu. Uvedl, že na stránce není jednotné okno pro nápovědu. Ke správné nápovědě se uživatel musí proklikat přes jinou nápovědu. Moc se mu nelíbí řešení nápovědy pro iTesco. Je podle něj nepřehledná. Informaci zde dohledal a bez problémů objednal zboží.

#### **Celkové zhodnocení**

Nevýhodou registračního formuláře je, že umožňuje registraci uživatelům pouze v rozvozovém pásmu. Dále pole "přezdívka adresy" je nešikovně zvolená. Senioři nevěděli, co si pod tímto pojmem představit. Při nákupu pultového masa se jeho váha udává po 0,1 kg. Zde pro účely výzkumu bylo matoucí, že si senioři, kteří si váhy nevšimli, byli zaskočeni nízkou cenou masa. U času doručení nebyl výrazný problém, protože iTesco stále připomíná, aby si uživatel nejprve zarezervoval čas doručení. Velký nedostatek zde dle seniorů tvořila nápověda, která je dosti nepřehledná.

### **Testování Košík**

### **Vytvoření registrace a zjištění dovozu**

Při vytváření registrace si vedla většina seniorů dobře. Paní Marie uvedla: "Na této stránce jsem už byla, vypadá stejně jako ta první". Proto většina seniorů (12) našla okénko pro registraci hned. Zbylí senioři chvilku hledali na stránce, ale nakonec okénko našli. Při vytváření registrace se většina seniorů divila, že stačí zadat e-mail. Avšak v druhém kroku registrace již vyplňovali jméno a heslo. S celou registrací nebyl žádný problém a všichni ji bez problémů zvládli.

Při hledání dovozu 5 seniorů hledalo nahoře na stránce. Zde ale informaci nenašli a začali prohledávat celou stránku. Z celkového počtu 16 seniorů, jich 9 využilo velkou nabídku dole na stránce. Zde zadali své PSČ a hned viděli, zda nákup rozváží i na jejich adresu. 7 seniorů využilo v horní části stránky okno "Kam vám nákup dovezeme" a zde také zjistili, zda Košík k nim rozváží. S hledáním nebyl výraznější problém.

### **Nákup vepřového masa a bochníku chleba**

Nákup položek seznamu byl pro seniory nejlehčím úkolem. Většinou si pamatovali, jak to dělali v minulých e-shopech a udělali to stejně nebo podobně. 12 seniorů přistoupilo k vyhledávání přes kategorie produktů a 4 senioři hledali přes okno vyhledat. Senioři si pochvalovali možnost našeptávače.

#### **Odstranění chleba z košíku a přidání masa do minimální hodnoty**

Při odstraňování chleba z košíku 3 senioři zkoušeli hledat v osobním nastavení a zde zvolili položku seznamy. V seznamu nic nebylo. Když uviděli prázdnou stránku, všimli si políčka pokladna. Zde se dostali do košíku. Zbylých 13 seniorů zvolilo pokladnu hned jako svou první volbu. Z 13 seniorů jich 5 využilo nabídku košík a obsah košíku se zobrazil připnutý v pravé části obrazovky. Zde odstranili chleba bud pomocí červeného křížku nebo ubrali množství na nulu. 8 seniorů přešlo rovnou k pokladně. Zde většina využila možnost odstranit položku. Ve všech případech senioři zaregistrovali, že minimální cena nákupu je 500 Kč. 4 ze seniorů zkusili nakoupit za aktuální cenu jedno balení masa, ale v pokladně se zobrazilo upozornění, že musí nakoupit za minimálně 500Kč. Přidání masa do košíku nebyl problém a každý senior to zvládl.

### **Cena dopravy a čas doručení**

Pro zobrazení ceny 7 seniorů využilo nabídku nahoře na stránce vedle košíku. Jedná se o malé pole, kde je napsaná cena a dostupnost. 2 senioři zkoušeli nabídku zobrazit přes nákupní košík. Zde ale daná informace není. Ze zbývajících 7 seniorů jich 5 informaci našlo v záhlaví stránky. 2 senioři hledali na stránce a nemohli nic najít. Nakonec úspěšně našli v záhlaví stránky.

### **Možnost vrácení 5 zálohovaných obalů a objednávka**

Při zjišťování vrácení vratných obalů 2 senioři hledali přímo u nákupu piva. V košíku hledalo 5 seniorů. 4 senioři hledali v častých dotazech a zde také našli informaci. 5 seniorů prohlíželo celou stránku. V celkovém součtu informaci našlo 8 seniorů.

V procesu objednání zboží 4 senioři uložili nákup do nákupního seznamu. Po uložení už přešli na objednání zboží. Ve druhém kroku 7 seniorů chtělo odeslat nákup, aniž by zadali doručovací adresu. Zde si každý senior vytvořil doručovací adresu. To nepředstavovalo nijak velký problém. V dalším kroku si vybrali čas a datum doručení a následoval krok odeslání objednávky.

#### **Pan Petr**

Petr popisuje Košík velice podobný Rohlíku. S vytvořením registrace neměl problém, nákup a úprava košíku byl velice jednoduchý úkol, protože zde pravidelně nakupuje. Jediný problém byl ve vratných obalech. Petr nikdy vratné obaly nevracel a nevěděl, jak to funguje. Jelikož má s nákupem zkušenosti, věděl kam se podívat. Otevřel si hned nápovědu a vyhledal si zde informaci. Petr uvedl, že informace zde nebyla dlouhou dobu dostupná. Když zjistil informace o vracení obalů, odeslal objednávku.

### **Celkové zhodnocení**

Dle seniorů se nejlépe pracovalo s Košíkem. Ovšem hned dodali, že to bylo způsobeno tím, že měli zkušenost s předchozími nákupy. U Košíku si hodně pochvalovali přehlednost daných internetových stránek. Nedostatek webu viděli ve zjišťování místa doručení. Když zadali své PSČ pro ověření, ukázala se jen zelená věta "Skvěle, na adresu rozvážíme". Zbytek testování proběhl bez výraznějších komplikací.

### **Vyhodnocení testů**

Na výsledky testování měla velký vliv skutečnost, zda senioři pracují aktivně s počítačem a internetem. Senioři, kteří pracují s internetem, měli větší představu, kde by se co mohlo nacházet na daných stránkách, zatímco ostatní museli každou položku hledat. Většina seniorů nákup potravin po internetu znala, avšak nevyužívala. Pro některé to byla novinka a byli příjemně překvapeni. Senioři si pochvalovali zadání testu, že simuloval reálnou objednávku. Poslední dotaz na vrácení zálohovaných obalů byl sice nad rámec klasické objednávky, ale byla to zajímavá informace. Všechny weby se jim líbily a žádný jim nečinil závažné potíže.

Mezi celkové nevýhody zařadili u Košíku a Rohlíku minimální cenu objednaného zboží. Vadila jim hranice 500 korun. Sami se přiznávají, že uskutečňují spíše malé nákupy v častějších intervalech. Proto by tímto malým nákupem nedosáhli na danou hranici 500 korun. Jako další nevýhodu uvedli složitost grafického zpracování stránek. Jediné iTesco nemělo stránku přehlcenou akčními nabídkami. Když měli zhodnotit jednotlivé weby, tak nejlépe se pracovalo s Košíkem. Všichni ale dodávají, že to bylo způsobeno tím, že to byl poslední testovaný e-shop.

Celkově měli senioři největší problém něco na dané stránce najít. Velmi často se stávalo, že senior nečetl všechny položky v menu a tím se nedostal k podstatné informaci. Například v patičkách stránky. Zde e-shopy uvádějí své podstatné informace a zde by senioři nalezli většinu informací. Při hledání senioři procházeli stránku, a když se dostali k záhlaví, tak nečetli všechny položky. Dalším problémem bylo, že někteří senioři používali vyhledávání produktů na stránce jako klasické vyhledávání a snažili se zde najít odpovědi na dotazy z dotazníku. Tento problém se hlavně objevil u zjišťování ceny a dopravy. Košík zobrazený v pravé části stránky byl někdy užitečný, ale někdy byl pro seniory na obtíž. Práce s košíkem nečinila moc velké problémy. Velkým problémem bylo oznámení uživatelům, že minimální hranice nákupu je 500Kč. Toho si mnozí nevšimli a nevěděli, proč jim nejde pokračovat v objednávce. Při objednávání zboží si byli senioři celkem jistí, ale na dotaz, jestli by si sami zvládli objednat nějaké zboží (po absolvování testování) odpovídali většinou záporně. Báli se, že by udělali někde nějakou chybu a nákup by nedorazil nebo by si objednali něco jiného.

Názor na rozvoz potravin po internetu byl u seniorů kladný. Někteří byli překvapeni, že to funguje tak jednoduše. Přesto většina seniorů (12) nebude tuto možnost využívat. Uvažovali by o tom pouze v případě, kdy si nebudou schopni dojít do obchodu.

Hlavní důvody nevyužívání nákupů po internetu:

- nemožnost si zboží fyzicky vybrat,
- minimální hranice nákupu,
- ztráta sociálního kontaktu s ostatními lidmi,
- nemožnost (problémy) s reklamací nebo vrácením zboží,
- rady ohledně výběru (zde je pro seniory lepší se zeptat pracovníka v obchodu než využívat telefonickou podporu nebo online chat).

# **Zkoumání přístupnosti vybraných 3 e-shopů**

Pro analýzu bude použita webová aplikace WAVE Web Accessibility Evaluation Tool, která je dostupná na adrese: [http://wave.webaim.org.](http://wave.webaim.org/)

Tato aplikace zobrazí chyby, upozornění, znaky zlehčující přístupnost, HTML prvky, ARIA prvky a chyby kontrastu. Výsledek vyhodnocení je takový, že se na webové stránce zobrazí upozorňující ikony u každého prvku. Pokud je prvek v pořádku, bude ikona zelená, nebo jen informativní a při zjištění chyby bude svítit červeně nebo žlutě v případě upozornění. V pravé části obrazovky se zobrazí menu, ze kterého je možnost přehledně ovládat a filtrovat chyby a požadavky. V menu jde nastavit filtr na normy WCAG 2.0 AA, WCAG 2.0 A a Section 508. Pro případ zkoumání této analýzy, nechal autor všechny normy.

### Obrázek 3: Wave analyzátor

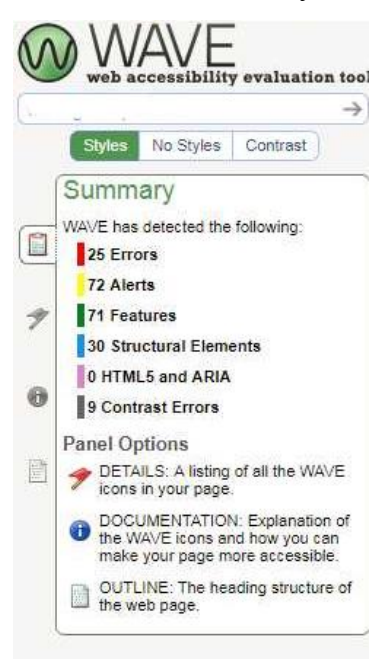

# *Zdroj: Vlastní zpracování autora*

Zkoumání webových stránek bude probíhat na úvodní stránce a na stránce s jedním vybraným produktem. Úvodní stránka by měla zákazníka upoutat a na stránce s produktem by si měl být jistý svou volbou. Z výsledků analýzy budou vybrány jen nejdůležitější aspekty a podrobněji se bude věnovat seniorům, na které je práce zaměřena.

## **Rohlík**

Tabulka č. 14: Analýza úvodní stránky Rohlík

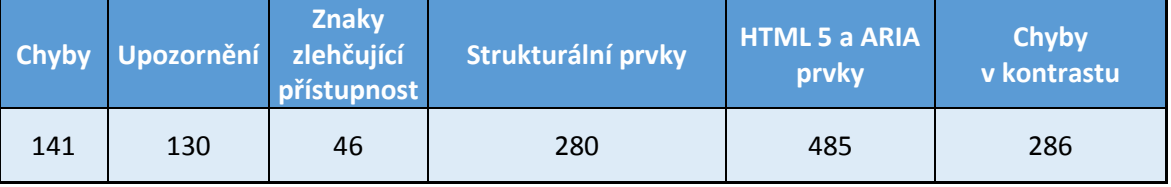

*Zdroj: Vlastní zpracování autora*

## **Mezi nejzávažnější chyby se řadí:**

- Chybí alternativní text pro obrázek s odkazem. Pokud uživatel používá kompenzační pomůcku, tak mu nebude schopna přečíst odkaz. Atribut alt je v těchto případech prázdný.
- Chybí štítek formuláře. Tento problém nastává pro uživatele s kompenzační pomůckou, protože formulář nemusí být správně zobrazen.

 Prázdný odkaz. Situace, kdy je odkaz vytvořen, ale již není naplněn. V tomto případě se jedná o nabídku novinek v katalogu. Po rozkliknutí se neotevře produkt v celém okně, ale pouze ve vyskakovacím okně.

# **Výběr z upozornění:**

- Nadbytečný odkaz. Ten uživateli s pomůckou nebrání užívání webu, ale spíše ho zdržuje. Vyskytuje se v případech, kdy jsou dva odkazy vedle sebe a odkazují na stejnou stránku. V případě Rohlíku je to například záložka "Tipy Rohlíku" kde jsou umístěny dva odkazy na stejnou stránku (na daný tip)
- Nadbytečný titulek. Zde se odkazy jmenují úplně stejně jako jejich titulky. Po najetí myší se zobrazí stejný titulek jako je odkaz.

# **Znaky zlehčující přístupnost:**

- Správně doplněný alternativní text pro obrázky. Ten funguje v případě, že se nezobrazí obrázek, nebo uživatel využívá kompenzační pomůcku. Ta mu poté dokáže "přečíst" obrázek.
- Správný štítek formuláře.

# Obrázek 4: Výsledek analyzátoru na Rohlíku

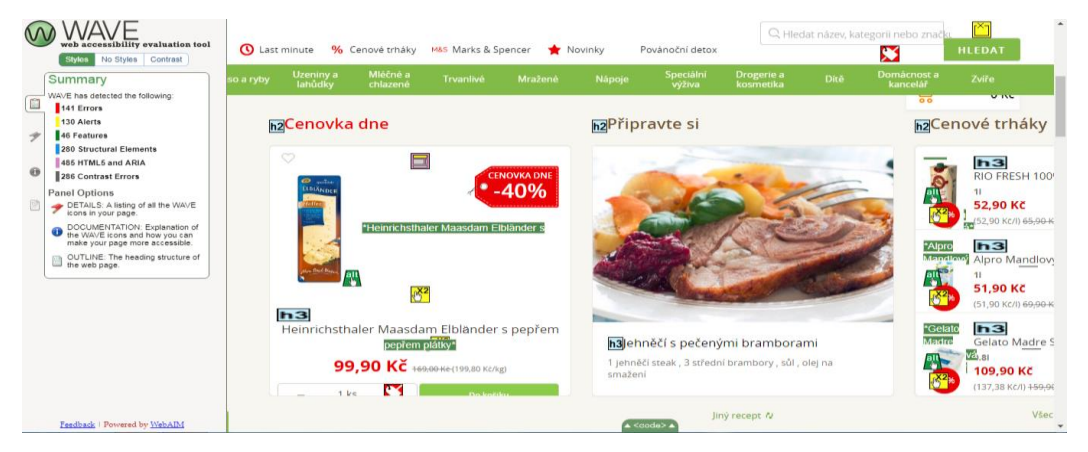

# *Zdroj: Vlastní zpracování autora, rohlik.cz*

Další možností této aplikace je zobrazení stránky bez stylů (grafického provedení). Při této možnosti se uživateli ukáže na začátku stránky velké logo Rohlíku. Dále je stránka přehledně členěna do kategorií produktů. Po kategoriích jsou zobrazeny: tipy Rohlíku, inspirace na Vánoce, produkty v akci, novinky v katalogu a další. Na konci stránky se zobrazují nejužitečnější informace o stránce, jako jsou kontakty, nejčastější dotazy, nákupní rádce atd.

Dalším analytickým módem je hledání chyb v kontrastu. Celkem bylo nalezeno 278 chyb. Tyto chyby znamenají nízký kontrast písma na pozadí stránky. To může být velký problém pro osoby s vadou zraku. Také je ještě možnost si stránku přepnout do černobílého režimu. Zde je vidět, že šedý text na stránce je skoro nečitelný a hůře čitelný je i text psaný malým písmem.

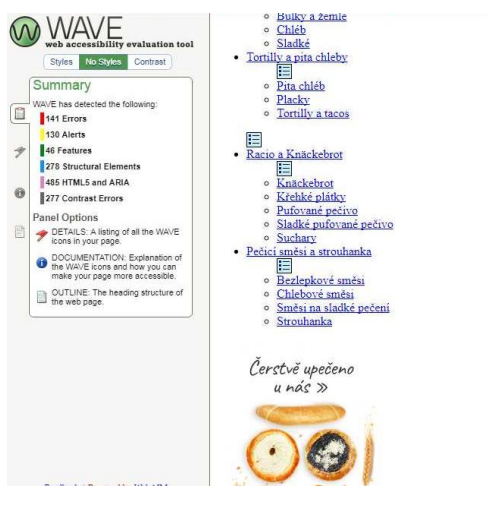

Obrázek 5: Zobrazení Rohlíku bez grafiky

*Zdroj: Vlastní zpracování autora, rohlik.cz*

Dále byl analyzátor použit na stránce s produktem. U obrázku produktu byl správně zadaný alternativní text, dobře zvolené nadpisy (název výrobku měl nadpis h1) a správně zpracovaný seznam řazení produktů. Mezi nedostatky se zařadil chybějící alternativní text pro vlajku České republiky značící původ. Ten samý problém nastal u obrázku "Český původ na Rohlíku". Dalším nedostatkem bylo, že rámeček udávaného množství neobsahoval atributy pro uživatele s kompenzačními pomůckami.

Obrázek 6: Produkt na Rohlíku

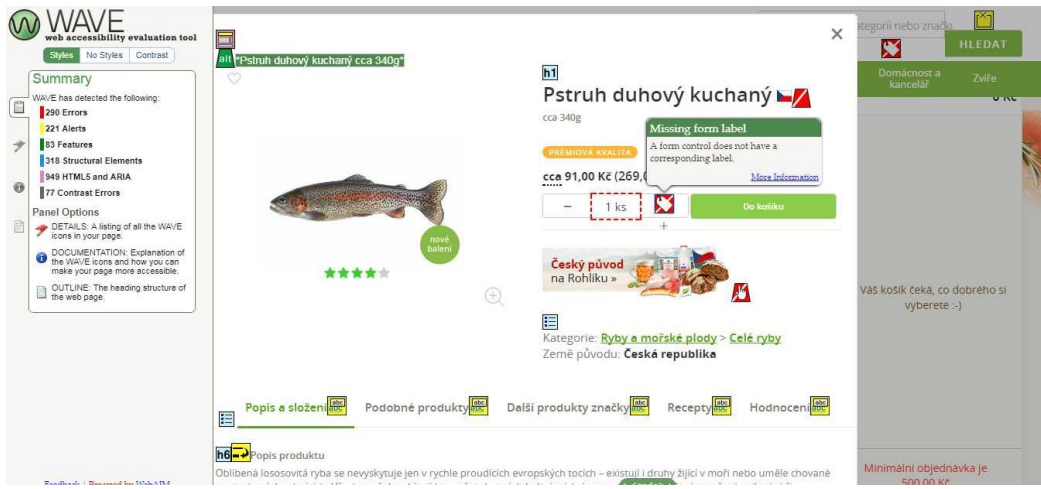

*Zdroj: Vlastní zpracování autora, rohlik.cz*

## **Košík**

Tabulka č. 15: Analýza úvodní stránky Košík

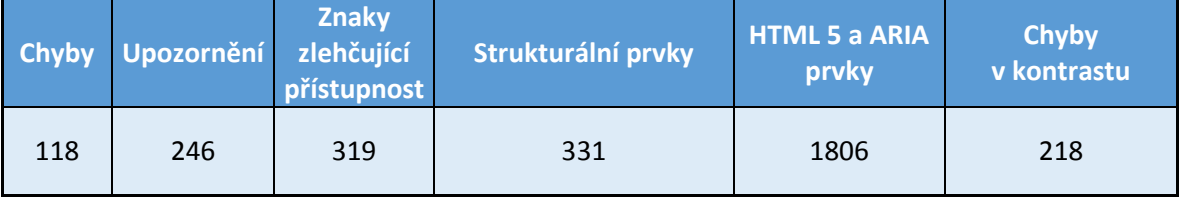

*Zdroj: Vlastní zpracování autora*

Mezi nejzávažnější chyby se u Košíku řadí "Broken ARIA reference". Aria prvky se implementují do HTML kódu a mají za úkol návštěvníkovi "přečíst" daný prvek. Pokud se bude jednat o banner, Aria návštěvníkovi s kompenzační pomůckou sdělí, že se jedná o banner.

Další závažnou chybou je chybějící alternativní text u obrázků. Alternativní texty nahrazují obrázek uživatelům s kompenzační pomůckou nebo při nenačtení obrázku.

Nejčastější upozornění zahrnovala: nadbytečné odkazy a nadbytečné texty. Pokud je text nebo odkaz vložen nadbytečně, uživateli spíše komplikuje práci, než aby mu ji usnadnil.

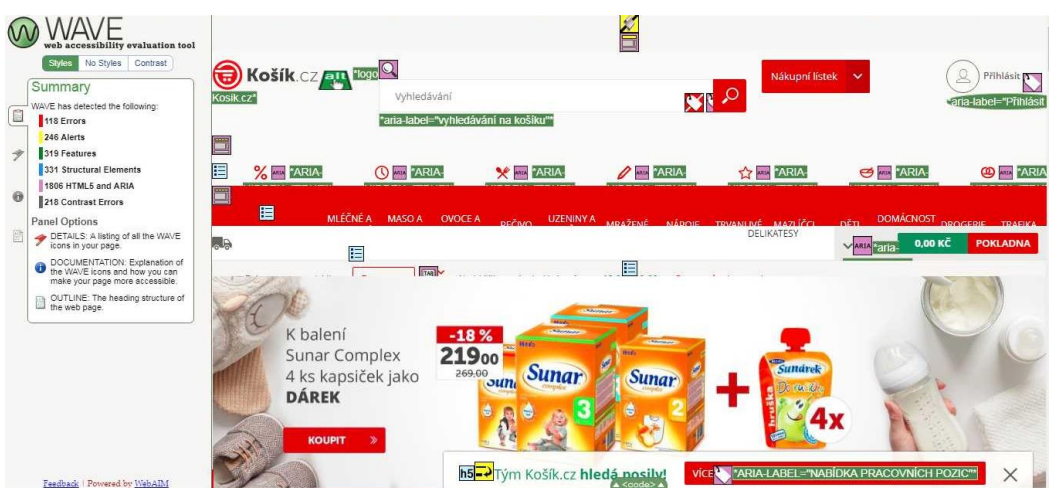

# Obrázek 7: Výsledek analyzátoru na Košíku

*Zdroj: Vlastní zpracování autora, kosik.cz*

Při zobrazení stránky bez stylů je stránka velmi nepřehledná. Na stránce jsou zobrazeny velké obrázky přes celou plochu. Obrázky se týkají produktových akcí, marketingových akcí, které lákají na slevy. Pokud se návštěvník dostane na seznam produktů, tak pro každou kategorii je vytvořený obrázek, který se zobrazí přes celou stránku. Proto je prohlížení webu velmi nepřehledné a zdlouhavé.

Při analýze stránky na nízký kontrast našla aplikace 218 chyb. Chyby se testují tak, že se porovná písmo a jeho podklad. Pokud aplikace vyhodnotí obtížnost přečtení pro osoby se sníženou zrakovou schopností, tak text určí jako chybu kontrastu. Zde se jedná hlavně o bílé písmo na zeleném podkladu a o šedé písmo na bílém podkladu. Právě názvy produktů jsou zobrazeny šedým písmem a je k tomu přiřazen bílý podklad.

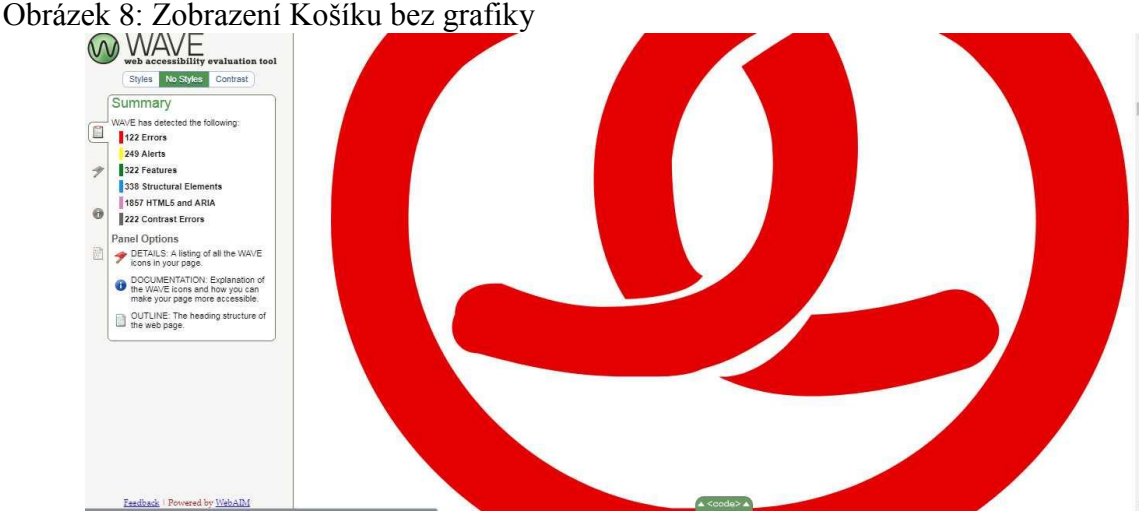

*Zdroj: Vlastní zpracování autora, kosik.cz*

Při použití analyzátoru na stránku s produktem se nevyskytla žádná chyba. K pozitivům patřilo, že obrázkům byl přiřazen alternativní text, bylo zvolené správné číslování i seznamy.

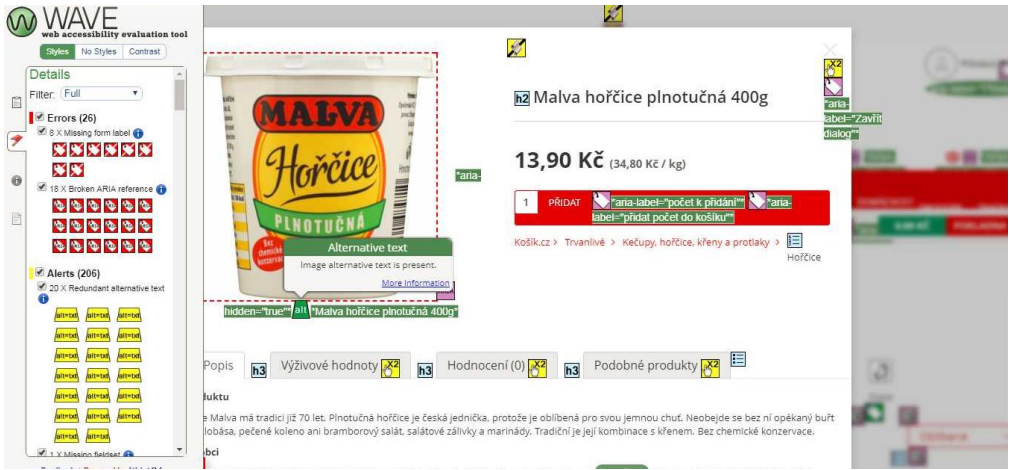

Obrázek 9: Produkt na Košíku

*Zdroj: Vlastní zpracování autora, kosik.cz*

# **iTesco**

Tabulka č. 16: Analýza úvodní stránky iTesco

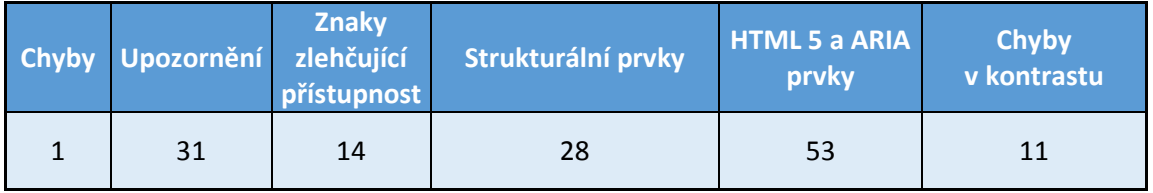

*Zdroj: Vlastní zpracování autora*

Jediná chyba spočívala v prázdné nabídce menu.

Vybraná upozornění:

- chybí alternativní text k obrázkům a nabídkám,
- u některých obrázků je alternativní text 2x.

Znaky zlehčující přístupnost jsou zde zastoupeny vyplněnými poli, kam uživatel zadává svůj požadavek (například vyhledání výrobku).

WAVE what accessibility evaluation tool Moje objednávky Můj účet Odhlásit e <sup>alle</sup> English Nápověda<sup>kan r</sup>an Styles No Styles Summary  $\Omega$ **KESCO**  $\alpha$ WAVE has det Hleda 31 Alerts 14 Features 14 Features<br>28 Structural Eleme<br>53 HTML5 and ARIA<br>11 Contrast Errors tační cena ਜ਼ **Anz**<br>**Maz**<br>hiddon="tri  $\overline{a}$  $0.00K\bar{c}$  $6$ Panel Options<br> *Panel Options*<br> *Consin your page* LED Změňte slot > Vítejte zpátky **O** DOCUMENTATION: Explanation<br>the WAVE icons and how you can<br>make your page more accessible W<sub>\*role="menuitem"</sub> 06 OUTLINE: The heading strught h<sub>2</sub>Váš slot je Pečivo rezervován **ARM**\*role="menuitem"\* 06 led 2018: 08:00 - 10:00 Změnit čas doručení<mark>nga</mark> Maso, ryby a lahůdky do košiku 眉 Letnany **RM**\*role="menuitem"\* Trvanlivé potraviny Prosím odhlašte se do dneška, 13:44 aby nebyl ztracen slot ARIA \*role="menuitem" Mražené potraviny

## Obrázek 10: Výsledek analyzátoru na iTesco

*Zdroj: Vlastní zpracování autora, nakup.itesco.cz*

Při zobrazení stránky bez stylů stránka vypadá docela přehledně. Při zobrazení kategorií s produkty se místo "*Ovoce a zelenina*" zobrazuje "*NakoupitOvoce a zeleninaoddělení*". Jinak stránka působí přehledným dojmem. Je to zapříčiněno jednoduchostí samotné první stránky.

V chybách kontrastu aplikace upozorňuje na šedé písmo na šedém podkladu v nákupním košíku.

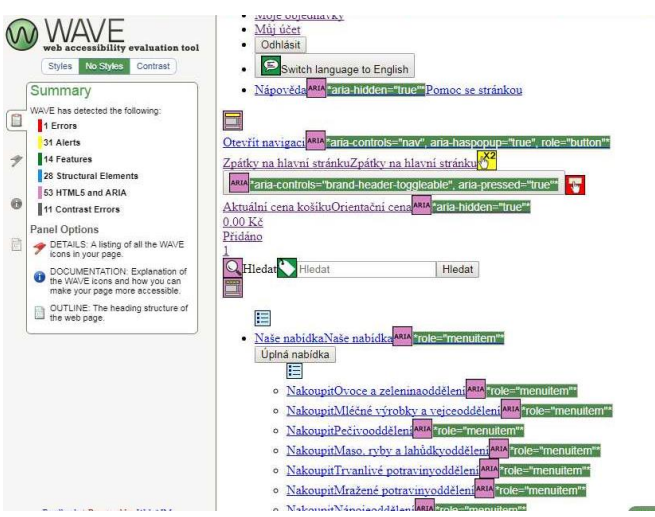

Obrázek 11: Zobrazení iTesco bez grafiky

*Zdroj: Vlastní zpracování autora, nakup.itesco.cz*

Při zkoumání produktu analyzátor nalezl 3 chyby. Jednalo se o prázdné tlačítko na stránce, které bylo nadefinováno, ale již nebylo vyplněno. Další chyba se týkala tabulky, která neměla nadefinovaný název. K pozitivům by se dal zařadit správně vytvořený alternativní text k obrázkům, správně nadefinované seznamy a nadpisy.

Obrázek 12: Produkt na iTesco

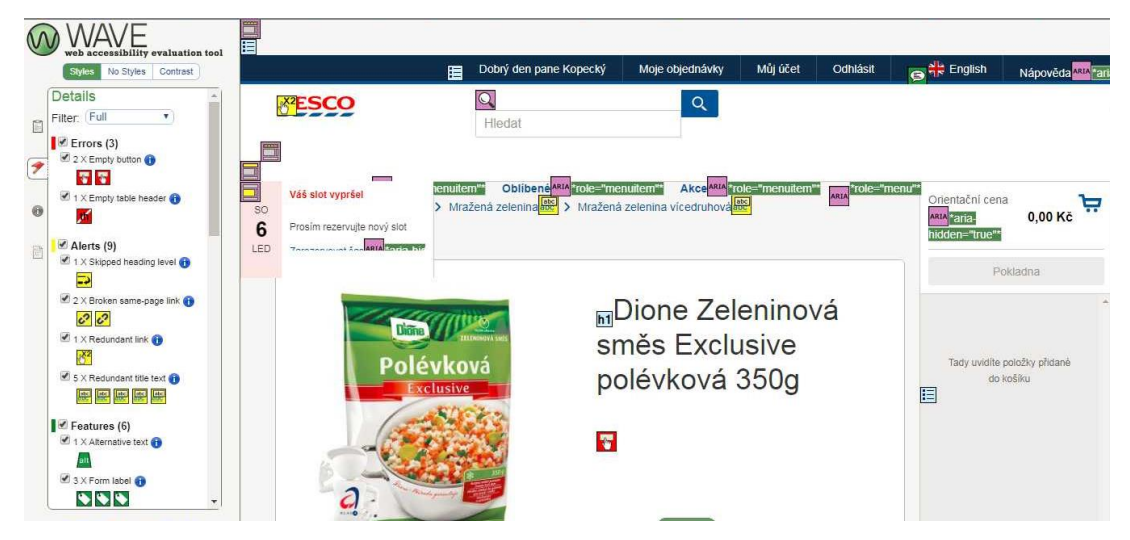

*Zdroj: Vlastní zpracování autora, nakup.itesco.cz*

# **Vyhodnocení testu přístupnosti**

Košík a Rohlík dosáhly podobných výsledků z analyzátoru. Je to způsobeno tím, že jejich titulní stránky jsou obsáhlé, plné akčních nabídek a doplňujících informací. Oproti tomu stránky společnosti iTesco jsou jednodušší a přehlednější. Významným faktorem je počet prvků na stránce. Košík a Rohlík mají svou titulní stránku téměř přehlcenou informacemi.

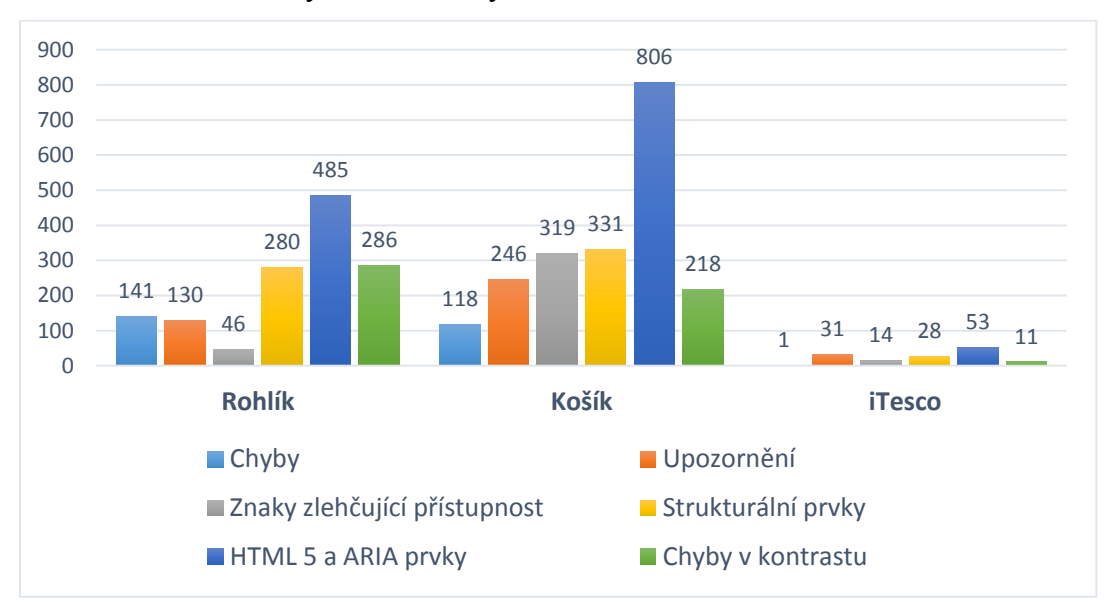

Graf č. 9: Porovnání výsledků z analyzátoru Wave

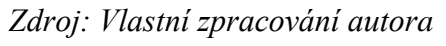

Hodnota HTML 5 a ARIA prvků u Košíku byla o 1000 jednotek snížena z důvodu větší přehlednosti grafu.

Největším problémem stránek bylo uvádění alternativních textů k obrázkům. Jedná se o pravidlo, že každý netextový prvek musí mít svou textovou podobu. Zde je velký problém, že uživatel s běžným prohlížečem si takového problému nevšimne, ale uživatel s kompenzační pomůckou může mít velké potíže. Jedná se například o čtecí zařízení. Zde zařízení čte obsah, a pokud není vyplněný alternativní text, tak neumí uživateli popsat co je na obrázku. Dalším obdobným problémem je vyplnění štítku u formuláře nebo množstevního okna. Zde běžný uživatel vidí rámeček, ale kompenzační pomůcka nedokáže rámeček identifikovat a nemůže tak uživateli "přečíst" zamýšlený obsah autora webu. Oproti nedostatkům tu jsou znaky zlehčující přístupnost. Zde se zaznamenávají všechny symboly, co napomáhají snadnějšímu procházení webu. Jedná se o vyplněné alternativní texty, správně nadefinované nadpisy, dobře udělané tabulky (i když tabulky se moc nedoporučují ve složitosti předčítání na kompenzačních zařízeních) a celkově jednoduché webové prezentace.

Při vypnuté grafice se stránky Rohlíku a iTesca zobrazovaly celkem přehledně. U Rohlíku nastal jediný problém a to s logem Rohlíku. Zde se logo zobrazovalo přes celou stránku a uživatel musí celé logo odscrollovat dolů. Jinak kategorie produktů byly přehledně seřazeny. iTesco mělo špatně nadefinované názvy kategorií, ale to není nic, co by uživateli znemožňovalo prohlížení webu. Vypnutí grafiky bylo velkým problémem pro Košík. Zde se od začátku stránky zobrazovaly velké obrázky. Když se uživatel dostane ke kategoriím, ukazují se zde loga kategorií přes celou stránku a web nejde normálně prohlížet.

Chyby v kontrastu byly většinou u obrázků, kde analyzátor vyhodnotil bílé popředí na bílém podkladu. U Rohlíku byly vyhodnoceny zelené a šedé popisky jako nevyhovující. Dále zelený podklad a bílé písmo bylo vyhodnoceno, že by s ním mohli mít uživatelé s oční vadou problémy. Košík s kontrastem písma neměl výraznější problémy. Jedině u akčního zboží byly zelené cedulky s bílým písmem. Jinak většina chyb pramenila z pozadí obrázků. U iTesco nalezl analyzátor chyby v nákupním košíku, kde bylo šedé písmo.

#### **Výsledky a diskuse** 5

Na základě výsledků provedených analýz a komparací budou poskytnuta možná doporučení a zlepšení pro dané webové stránky. Nejprve budou uvedena doporučení na základě komparace webových stránek. Druhá část doporučení bude obsahovat návrhy na zlepšení stránek pro používání seniory. U některých doporučení budou uvedeny cenové odhady, jedná se o přibližné odhady bez DPH. Výše konečného řešení by velmi záležela na tom, zda by si firma řešení prováděla sama nebo by využila externí firmu. V případě externí firmy by cena byla vyšší.

# **Doporučení vyplývající z komparace e-shopů**

Všechny společnosti využívají ke komunikaci se zákazníkem on-line chat. Dal by se **využít on-line chatu** pro **zjišťování trvanlivosti jednotlivých potravin**. Mohl by fungovat na principu, že by na stránce s produktem byl dotaz "poptat trvanlivost". Po kliknut zákazníkem, se mu v případě přítomnosti on-line operátora otevře chat a zde by bylo předvyplněné, pro jaký produkt zákazník trvanlivost poptává. Operátor na on-line chatu se spojí se skladem, kde mu poskytnou informace o počtu produktů a s jakou trvanlivostí je na skladě. Tuto informaci operátor on-line chatu předá zákazníkovi buď na e-mail nebo odešle jako zprávu do chatu. Pokud by nebyl k dispozici operátor na chatu (například v noci nebo ve svátek), tak by se mohl daný dotaz odeslat na e-mail do skladu nebo operátorovi, který by ho předal na příslušné pracoviště. Tím se proces ale značně prodlouží a k zákazníkovi se informace dostane s velkým zpožděním. Bylo vhodné zjišťování data spotřeby provádět pouze v době přítomnosti operátora. Samozřejmě by danou informaci garantovali zákazníkovi pouze v případě, že si nákup objedná do určité hodiny (hodina by se zvolila dle zkušeností, jak rychle jde dané zboží na odbyt a kolik zboží stále zbývá na skladě). Zde by daná varianta vyžadovala propojení operátora a skladu. V důsledku firemního IS by mohl operátor přímo nahlížet do skladu, pokud by mu to daný IS umožňoval. Pokud by to IS neumožňoval, nebylo by to jednoduché řešení. Vyžadovalo by to propojení operátorů na on-line chatu a operátorů ve skladu ve formě interní komunikace. Cenové řešení by se odvíjelo podle toho, jak by to každá firma zrealizovala. Zda by se trvanlivost nahrávala do IS a operátor na on-line chatu by měl přístup přímo k trvanlivosti nebo zda by kontaktoval operátora ve skladu a ten by mu informaci poskytl.

Další doporučení se týká **vkládání alternativ do košíku**. Pokud si zákazník naplní košík a vrátí se k němu druhý den, může se stát, že některé položky již nebudou skladem. Zákazníkovi se objeví hláška, že byl obsah košíku upraven. Řešením by mohlo být **vložení** podobného **výrobku do košíku**. Aby mohl být tento postup automatický a nevyžadoval práci někoho dalšího, tak by e-shop musel mít nadefinováno, jaké položky spolu úzce souvisí. Poté by systém vložil odpovídající položku v odpovídajícím množství do košíku. Po přihlášení zákazníka do svého účtu a dokončování objednávky, ho systém upozorní, že jeho vybrané položky byly nahrazeny jinými z důvodu vyčerpání skladové kapacity. Cenový návrh alternativy by zahrnoval programování, testování a úpravu databáze produktů.

Zde by velmi záleželo na **kategoriích produktů** a množství položek, které by daný e-shop již měl v databázi, protože přidávání příbuzných produktů by muselo být zadáváno "ručně".

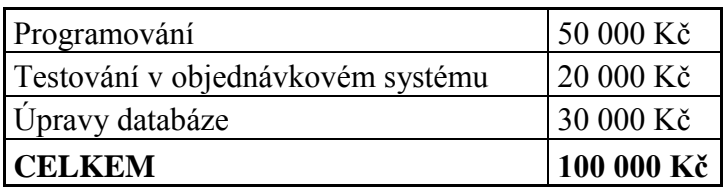

Tabulka č. 17: Odhad ceny "vkládání alternativ"

*Zdroj: Vlastní zpracování autora*

Tabulka č. 17 udává odhadnuté ceny pro vkládání alternativ do košíku. Celková cena daného řešení by se mohla pohybovat kolem 100 000 Kč bez DPH.

Další užitečnou vlastností pro zákazníky by bylo **vytváření tipů**. Ty by mohly být vytvářeny jak v **písemné formě**, tak ve **formě videí** nahrávaných například na YouTube. V těchto tipech by mohly být představovány zákazníkům zajímavé, ale málo známé možnosti nakupování po internetu z dané stránky. Mohly by tak být propagovány novinky na webu a nové služby. Společnosti se snaží vždy své novinky propagovat ve formě banneru na stránce, tyto tipy by se daly najít pohromadě a zákazníci by z nich mohli čerpat informace. Tipy by mohly být sdíleny na sociálních sítích, což by přineslo **větší dosah příspěvků** i **větší potenciál oslovených** lidí. Vytváření tipů by mohlo spravovat marketingové oddělení firmy. Toto řešení by nebylo výraznou zátěží pro firmu. Nevýhodou by mohla být neprofesionalita. Druhým řešením by bylo zadání vytváření tipů agentuře. Zde by to vyžadovalo vyčlenění finančních prostředků pro agenturu. Výše prostředků by záležela na množství tipů, zpracování a interní smlouvě mezi agenturou a firmou.

#### $5.1.1$ **Konkrétní doporučení pro iTesco**

Společnost iTesco by mohla **umožnit registraci** zákazníkům, kteří bydlí **v nezavážkové zóně**. Prozatím jdou registrace na adresy, kam společnost doručuje. Kdyby povolila registrace, tak by si zákazníci mohli přidávat zboží do košíku a poté si zvolit doručení zboží na nejbližší prodejnu, kde by si ho mohli vyzvednout. Ověřování adresy by mohlo být zachováno, ale pouze s upozorněním, jestli je služba dostupná i v místě bydliště zákazníka.

Dalším užitečným krokem by bylo **zasílání potvrzovacího e-mailu**. Tak by se mohlo zabránit podvodným e-mailům a podvodným registracím. Když zákazníkovi nepřijde potvrzovací e-mail, tak si nemusí být jistý, zda se správně zaregistroval.

Dalším zlepšením by určitě bylo **propojení se stránkou** [https://www.tescorecepty.cz.](https://www.tescorecepty.cz/) Propojení by mohlo být realizováno tak, že si zákazník rozklikne produkt na stránce a systém mu nabídne vybraný recept z daného produktu. Toto propojení by zvýšilo návštěvnost na Tesco receptech a také by to mohlo **zvýšit tržby** za zboží, protože zákazník by si nakoupil ostatní zboží, které by potřeboval na daný recept. Velmi užitečné propojení již funguje obráceně, pokud si zákazník vybere recept, tak zde má možnost otevřít si iTesco a zde už bude mít připraveny ingredience pro daný recept.

Dále iTesco doplnilo chybějící popisky u svých produktů, ale ještě se občas vyskytne produkt bez fotky a popisku. Na to by si iTesco mělo dát pozor, protože zákazník bude k takovému produktu velmi nedůvěřivý. Předchozí doporučení nepřinášejí pro společnost žádné velké zatížení. Vše by se dalo vyřešit interně ve firmě s pomocí programátorů.

Společnost iTesco jako jediná **neakceptuje platbu v hotovosti**. To může být zejména pro starší generaci nevýhoda, protože není zvyklá používat platební karty nebo platbu po internetu. Dále také **není možné vracet zálohované obaly** zpět kurýrovi. Tato služba by přispěla ke komfortu a využití plného potenciálu nákupu po internetu. Zákazník si zakoupí nápoje v zálohovaných obalech, ale vrátit je musí v obchodě. Konkurenční obchody tuto služby již zavedly a dle jejich slov je o danou službu zájem.

Při registraci je možné zadat číslo zákaznické clubcard. Po nákupu na internetu se zákazníkovi načítají body do clubcard, ale tyhle body nejdou nijak využít při nákupu po internetu. Zde se otevírá velká příležitost využít **plný potenciál služby clubcard**. Zákazníci by mohli čerpat slevy na vybrané produkty, mohli by sbírat body do věrnostního programu

zaměřeného přímo pro internetové nákupy nebo by mohli nasbírané body vyměnit za dopravu zdarma.

### **Návrh řešení pro Košík**

Internetový obchod Košík, by mohl pro své zákazníky zřídit **výdejní místa**. Výdejní místa by mohla být v samotné rozvážkové zóně, ale také by mohla být mimo ni ve větším městě. Pokud by si zákazníci objednali zboží, Košík by například jednou za den zavezl zboží do dodacího místa. Pro spolupráci by si mohl vybrat **regionální prodejny**, od kterých by mohl i zboží nakupovat nebo přispívat k podpoře Českých farmářů a zemědělců. Aby se zamezilo nevyzvednutým objednávkám, mohl by Košík požadovat platbu za zboží předem.

### **Návrh řešení pro Rohlík**

Rohlík by mohl pro své zákazníky **přidat filtr zboží**. Po vyhledání zboží by ve filtru bylo možné nastavit značku, obsah balení nebo kategorii produktů. Například u vyhledání položky "cibule" by si zákazník mohl nastavit, že chce zobrazit jen konzervovanou cibuli od firmy Hamé. Dále by bylo vhodné, kdyby zákazníci měli na výběr, v jakých jednotkách si dané zboží přidají. Jestli chtějí 2 kilogramy cibule nebo 10 kusů cibule.

## **Návrhy řešeních vyplývajících z testování seniorů**

Na základě výsledků uživatelského testování autor práce navrhnul následující doporučení.

Pro zákazníky, kteří si nejsou jistí registrací, by mohl být vytvořen **manuál průvodce** registrací. Zde by byly vysvětleny postupy a důvody proč daná stránka požaduje vaši adresu nebo telefonní číslo. Manuál by mohl být jak v **psané formě**, tak ve **formě videa.** Na manuál by se zákazník dostal při prvním kroku registrace nebo by na něj upozorňoval banner na stránce. Manuál průvodce registrací by vytvořilo marketingové oddělení firmy ve spolupráci s IT.

Velkým návrhem pro společnosti by bylo zavedení "senior módu". Tento mód by přepnul stránku do **jednoduchého grafického** rozhraní. Stránky obchodů jsou velmi rozsáhlé a plné akčních nabídek, bonus programů a dalších tipů a triků. To některým uživatelům ztěžuje používání stránky. Proto by byl na stránce přístupný tento mód. V tomto rozhraní by byla veškerá grafika zjednodušena, z hlavní stránky odstraněny blogy, recepty, bonus programy a další. Zachovala by se pouze **nabídka akčního zboží a katalog** produktů.
Zde by si zákazník vybral co by chtěl a přidal si do košíku. Samotný košík a práce s ním by už nemusela být upravena. V daném módu by mohla být dokončena objednávka. Pod pojmem jednoduché rozhraní si většina seniorů představovala velká písmena, žádné vyskakovací reklamy, žádné pohyblivé obrázky, barevně oddělené podstatné (katalog produktů) od ostatního (nabídka akčního zboží) a přehledný košík. Dále by zde mohly být uvedeny základní otázky ohledně nákupu.

Tabulka č. 18 zobrazuje hrubý odhad ceny navrhnutého řešení. Cena je uvedena bez DPH a její konečná výše by závisela na detailním řešení celé práce.

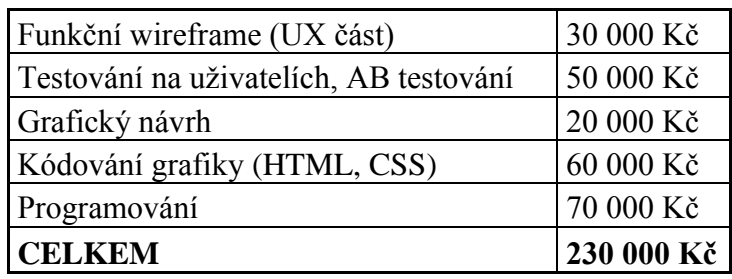

Tabulka č. 18: Odhad ceny senior módu

*Zdroj: Vlastní zpracování autora*

Dalším podobným řešením by mohlo být zavedení módu, který by danou stránku přepnul do **vysokého kontrastu** barev. To by mohlo pomoci všem uživatelům, kteří mají **potíže se zrakem**. Na vysoký kontrast existují různé programy, doplňky prohlížečů nebo lze zadat nastavení v samotném počítači. Zde by se ale jednalo pouze o mód pro danou stránku. Důvodem vysokého kontrastu je využívání příbuzných barev fontů pro text. Ten pak nemusí být dobře viditelný a zákazník s jeho přečtením může mít problém.

Tabulka č. 19: Odhad ceny kontrastního módu

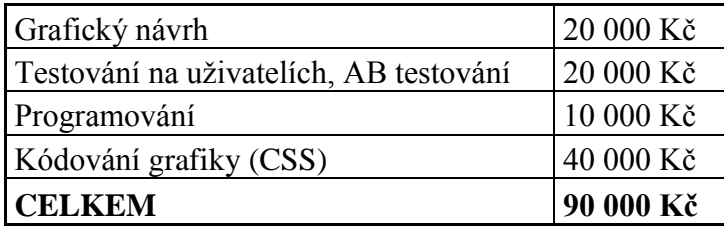

*Zdroj: Vlastní zpracování autora*

#### 6 **Závěr**

Diplomová práce se zabývala možnostmi rozvoje nákupu potravin po internetu. První část práce se zabývala počátky elektronického obchodování a rozlišením pojmu ecommerce a e-business. Na tuto část navázala část o historii internetu, počátcích internetu v České republice a vytvoření prvních e-shopů. S návaznostmi na e-shopy práce zkoumala právní náležitosti e-shopů a využívání e-shopů v České republice. Dále byly popsány výhody a nevýhody nákupu on-line s porovnáním s nákupem v prodejně. V závěru literární rešerše práce zkoumala nakupování potravin on-line a nákupní chování spotřebitelů. Velká část práce je zaměřena na seniory, tomu odpovídá i cílení literární rešerše, kdy práce porovnávala seniory se zbytkem populace a detailněji se na ně zaměřovala.

Vlastní zpracování diplomové práce si kladlo za cíl navrhnout rozvoj internetového nakupování potravin. V první části vlastní práce byly vybrány 3 internetové obchody pro nákup potravin. Tyto obchody (Košík, Rohlík a iTesco) byly mezi sebou porovnány na škále jednotlivých oblastí. Porovnání bylo dosaženo využitím bodovací metody s přiřazením různých vah bodů ke kritériím. Z porovnání vyšel jako vítěz internetový obchod Rohlik.cz. Druhý skončil Košík a na posledním místě s větší ztrátou se umístilo iTesco. Rohlík a Košík jsou velmi podobné weby s podobnou nabídkou služeb zákazníkům. Naopak iTesco nemá tolik služeb v nabídce, ale na zákazníky cílí širokým a hlubokým sortimentem zboží a důvěrou ve značku Tesco.

Druhá část práce se věnovala použitelnosti webových stránek. Z kvalitativních rozhovorů vyplynulo, že většina seniorů neobjednávala na internetu, protože se toho bála. Na výsledky testování mělo vliv zjištění, zda senioři aktivně pracují nebo pracovali s počítačem. První problémy se ukázaly již při registraci seniorů na stránky. Při procházení stránek si senioři zvykli na dané prostředí a po dokončení testování konstatovali, že to nebylo tak složité, jak očekávali. Přesto část seniorů nebude služby využívat. Mezi důvody zařadili limit pro objednávku, ztráta sociálního kontaktu, nemožnost se na zboží fyzicky podívat a poradit se s personálem. Nejvíce problémů plynulo z toho, že senioři nečetli celý obsah stránky. Jako důvod uváděli, že stránka obsahuje mnoho informací a oni nevědí, které jsou podstatné pro daný úkol. Část seniorů by o službě uvažovala, ale báli by se objednávat sami, aby neudělali při objednávce chyby.

V další části práce byla provedena analýza stránek pomocí Wave analyzátoru. Zde se zkoumala přístupnost stránek z pohledu handicapovaných uživatelů se zaměřením na uživatele s horším zrakem. Z výsledků analýzy vyplynulo, že e-shopy Rohlík a Košík mají velké množství chyb a upozornění. Tyto chyby plynou z velkého množství obsahu na titulních stránkách. Konkurenční iTesco dosahuje daleko menších čísel v chybách i upozorněních. Zde byl největší problém v uvádění alternativních textů k obrázkům. Další metodou bylo zobrazení stránky bez stylů. Zde měla největší problémy stránka Košíku. Stránka měla zobrazeny všechny ikony v maximální možné kvalitě a stránka nebyla možná procházet. U Rohlíku byl jediný problém s velikostí loga, jinak se stránka zobrazovala přehledně. Bez chyb se zobrazovalo iTesco. Chyby kontrastu, v dalším testu, odhalily nedostatečné odlišení barevných fontů. Jednalo se většinou o šedé a světle zelené písmo.

Na základě těchto výsledků byly zpracovány návrhy pro zlepšení možností obchodování s potravinami na internetu. Mezi největší doporučení se řadí zavedení senior módu. Toto doporučení by si vyžádalo nejvíce prostředků na zavedení, ale přineslo by značné zjednodušení nákupu. Mezi další doporučení patří: zjištění data spotřeby jednotlivých výrobků, zavedení vysoce kontrastního módu nebo vkládání do košíku alternativních výrobků. Dále bylo navrženo zlepšení pro obchod iTesco. To by mělo využít potenciálu karty clubcard, zavedení platby v hotovosti a vybírání zálohovaných obalů. Pro Košík bylo zvoleno doporučení zavedení výdejního místa. Společnost Rohlík by měla zavést filtrování vyhledaného zboží.

# **Seznam použitých zdrojů**

### **Knižní zdroje**

- [1] BLAŽKOVÁ, Martina. *Jak využít internet v marketingu: krok za krokem k vyšší konkurenceschopnosti*. Praha: Grada, 2005. Manažer. ISBN 8024710951.
- [2] BOUČKOVÁ, Jana. *Marketing*. Praha: C. H. Beck. 2003. ISBN 80-7179- 577-1
- [3] BURIAN, P. *Internet inteligentních aktivit*. Grada Publishing, 2014. ISBN 978-80-247-5137-5
- [4] *BUSINESS WEEK. Management by the web*. New York: McGraw-Hill Publ., 2000.
- [5] EGER, Ludvík, Jan PETRTYL, Hana KUNEŠOVÁ, Michal MIČÍK a Martin PEŠKA. *Marketing na internetu*. V Plzni: ZČU, 2015. ISBN 978-80-261- 0573-2.
- [6] GASOS, J., THOBEN , K. *E-Business Applications: Technologies for Tomorrow's Solutions: With 96 Figures*. Springer Science & Business Media, 2002. ISBN 9783540436638
- [7] HARPER, Simon. a Yeliz. YESILADA. *Web accessibility: a foundation for research*. London: Springer, c2008. ISBN 978-1848000490.
- [8] JARRETT, Caroline. a Gerry. GAFFNEY. *Forms that work: designing web forms for usability*. Boston: Morgan Kaufmann, c2009. Morgan Kaufmann series in interactive technologies. ISBN 978-1558607101.
- [9] KOTLER, Philip a Nancy LEE. *Corporate social responsibility: doing the most good for your company and your cause*. Hoboken, N.J.: Wiley, c2005. ISBN 0-471-47611-0.
- [10] KOTLER, Philip. *Moderní marketing: 4. evropské vydání*. Praha: Grada, 2007. ISBN 978-80-247-1545-2.
- [11] MANZOOR, Amir. *E-commerce: an introduction*. Saarbrücken: LAP Lambert Acad. Publ, 2010. ISBN 9783843370301.
- [12] MIKULÁŠKOVÁ, Petra a Mirek SEDLÁK. *Jak vytvořit úspěšný a výdělečný internetový obchod*. Brno: Computer Press, 2015. ISBN 9788025143834.
- [13] MULAČOVÁ, Věra a Petr MULAČ. *Obchodní podnikání ve 21. století*. Praha: Grada, 2013. Finanční řízení. ISBN 978-80-247-4780-4.
- [14] NAUMANN, Friedrich. *Dějiny informatiky: od abaku k internetu*. Praha: Academia, 2009. Galileo. ISBN 978-80-200-1730-7.
- [15] NIELSEN, Jakob a Marie TAHIR. *Použitelnost domovských stránek*. Brno: Zoner Press, 2005. Encyklopedie webdesignera. ISBN 80-86815-18-8.
- [16] PLANT, R *. Ecommerce: Formulation of Strategy*. Vyd: Prentice Hall Professional, 2000.. ISBN 9780130198440 Publishing, s.r.o., 200. ISBN 80-247- 0081-6
- [17] RYAN, J. *A History of the Internet and the Digital Future*: Reaktion Books, 2010. ISBN 97818618
- [18] SCULLEY, A., WOODS, W. *B2B Internetová tržiště*. 1. vyd., Praha: Grada
- [19] SEDLÁČEK, J. *Internetový a mobil marketing*. BEN- Technická literatura, 2006. ISBN 80-7300-195-0
- [20] SCHIFFMAN, Leon G. a Leslie Lazar KANUK. *Nákupní chování*. Brno: Computer Press, 2004. Business books (Computer Press). ISBN 80-251-0094-4.
- [21] STUCHLÍK, Petr a Martin DVOŘÁČEK. *Marketing na Internetu*. Praha: Grada, 2000. Manažer. ISBN 80-7169-957-8.
- *[22]* SUCHÁNEK, Petr*. E-Commerce. Elektronické podnikání a koncepce elektronického obchodování*. 1. vyd., Praha: Ekopress, s.r.o., 2012. ISBN 978-80- 86929-84-2
- [23] ŠPINAR, David. *Tvoříme přístupné webové stránky: připraveno s ohledem na novelu Zákona č. 365/2000 Sb., o informačních systémech veřejné správy*. Brno: Zoner Press, 2004. Encyklopedie webdesignera. ISBN 80-86815-11-0.
- [24] ŠVADLENKA, Libor a Radovan MADLEŇÁK. *Elektronické obchodování*. Pardubice: Institut Jana Pernera, 2007. ISBN 80-86530-40-x.

### **Internetové zdroje:**

[25] *APEK: E-shopy dále ukrajují kamenným obchodům podíl na trhu* [online]. 2017 [cit. 2018-02-14]. Dostupné z: [https://www.apek.cz/clanky/e-shopy-dale](https://www.apek.cz/clanky/e-shopy-dale-ukrajuji-kamennym-obchodum-podil-na-t)[ukrajuji-kamennym-obchodum-podil-na-t](https://www.apek.cz/clanky/e-shopy-dale-ukrajuji-kamennym-obchodum-podil-na-t)

- [26] *Biztech Consultancy: Perks of Choosing WooCommerce for Your Ecommerce Website* [online]. 2018 [cit. 2018-03-08]. Dostupné z: [https://www.biztechcs.com/blog/choosing-woocommerce-ecommerce-website](https://www.biztechcs.com/blog/choosing-woocommerce-ecommerce-website-infographic/)[infographic/](https://www.biztechcs.com/blog/choosing-woocommerce-ecommerce-website-infographic/)
- [27] *Česká obchodní inspekce: Internetový prodej* [online]. 2017 [cit. 2018-01- 19]. Dostupné z: https://www.coi.cz/internetovy-prodej-2016/
- [28] *Česko v datech: Češi si oblíbili nakupování po internetu* [online]. 2016 [cit. 2018-01-18]. Dostupné z: [http://www.ceskovdatech.cz/clanek/45-cesi-si-oblibili](http://www.ceskovdatech.cz/clanek/45-cesi-si-oblibili-nakupovani-po-internetu-tuzemska-e-commerce-strme-roste/)[nakupovani-po-internetu-tuzemska-e-commerce-strme-roste/](http://www.ceskovdatech.cz/clanek/45-cesi-si-oblibili-nakupovani-po-internetu-tuzemska-e-commerce-strme-roste/)
- [29] *Český statistický úřad: Informační společnost v číslech* [online]. 2017 [cit. 2017-08-13]. Dostupné z: [https://www.czso.cz/csu/czso/informacni-spolecnost-v](https://www.czso.cz/csu/czso/informacni-spolecnost-v-cislech-2014-2016)[cislech-2014-2016](https://www.czso.cz/csu/czso/informacni-spolecnost-v-cislech-2014-2016)
- [30] *ITesco* [online]. 2018 [cit. 2018-03-13]. Dostupné z: <https://nakup.itesco.cz/groceries/cs-CZ/>
- [31] *Košík* [online]. 2018 [cit. 2018-03-13]. Dostupné z:<https://www.kosik.cz/>
- [32] *Rohlík* [online]. 2018 [cit. 2018-03-13]. Dostupné z:<https://www.rohlik.cz/>
- [33] *Shoptet: Mobil nebo počítač?* [online]. 2017 [cit. 2018-02-13]. Dostupné z: [https://www.shoptet.cz/tiskove-zpravy/mobil-nebo-pocitac--prostrednictvim-ceho](https://www.shoptet.cz/tiskove-zpravy/mobil-nebo-pocitac--prostrednictvim-ceho-se-nakupuje-na-internetu/)[se-nakupuje-na-internetu/](https://www.shoptet.cz/tiskove-zpravy/mobil-nebo-pocitac--prostrednictvim-ceho-se-nakupuje-na-internetu/)
- [34] *Shoptet: Výsledky e-commerce* [online]. 2016 [cit. 2017-05-13]. Dostupné z: [https://www.shoptet.cz/tiskove-zpravy/vysledky-e-commerce-za-rok-2015--](https://www.shoptet.cz/tiskove-zpravy/vysledky-e-commerce-za-rok-2015---obliba-nakupovani-pres-internet-stale-stoupa-/) [obliba-nakupovani-pres-internet-stale-stoupa-/](https://www.shoptet.cz/tiskove-zpravy/vysledky-e-commerce-za-rok-2015---obliba-nakupovani-pres-internet-stale-stoupa-/)
- [35] *Tyinternety.cz: Infografika: Rohlík, Košík nebo iTesco* [online]. 2017 [cit. 2018-01-05]. Dostupné z: [https://tyinternety.cz/e-commerce/infografika-rohlik](https://tyinternety.cz/e-commerce/infografika-rohlik-kosik-nebo-itesco-jak-nakupujeme-potraviny-online/)[kosik-nebo-itesco-jak-nakupujeme-potraviny-online/](https://tyinternety.cz/e-commerce/infografika-rohlik-kosik-nebo-itesco-jak-nakupujeme-potraviny-online/)
- [36] CHLAD, Radim. *Historie Internetu v České republice* [online]. [cit. 2017- 09-30]. Dostupné z:<https://www.fi.muni.cz/usr/jkucera/pv109/2000/xchlad.htm>
- [37] HANDL, Jan. *Šest typů uživatelů internetu* [online]. [cit. 2017-09-30]. Dostupné z: [http://tyinternety.cz/socialni-site/sest-typu-uzivatelu-internetu-ktery](http://tyinternety.cz/socialni-site/sest-typu-uzivatelu-internetu-ktery-jste-vy-a-co-s-nimi/)[jste-vy-a-co-s-nimi/](http://tyinternety.cz/socialni-site/sest-typu-uzivatelu-internetu-ktery-jste-vy-a-co-s-nimi/)
- [38] GOSQUARED. *7 ecommerce trends in 2014*. [online]. [cit. 2017-09-11]. 2014.Dostupné z <https://www.gosquared.com/blog/7-ecommerce-trends-2014>

# **Přílohy**

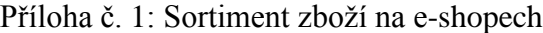

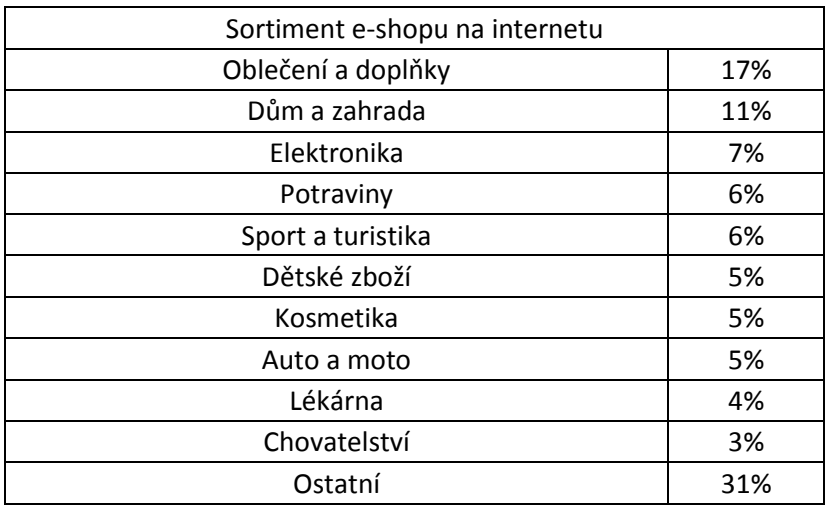

Příloha č. 2: Nakoupené zboží na internetu za rok 2016

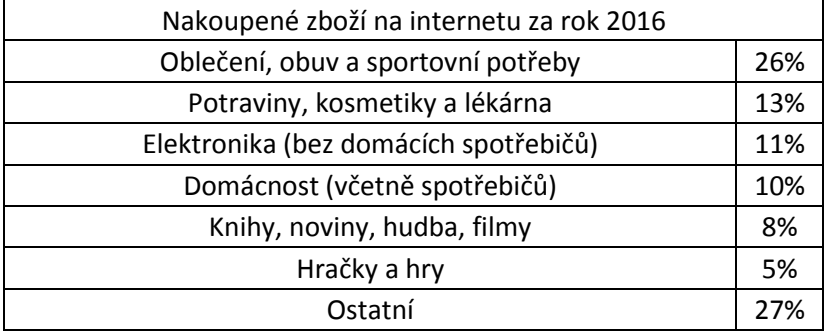

Příloha č. 3: Používání internetu jednotlivci

| Používání internetu jednotlivci |       |  |  |  |
|---------------------------------|-------|--|--|--|
| 16-24 let                       | 98,0% |  |  |  |
| 25-34 let                       | 95,0% |  |  |  |
| 35-44 let                       | 94,9% |  |  |  |
| 45-54 let                       | 88,8% |  |  |  |
| 55-64 let                       | 73,3% |  |  |  |
| $65+$                           | 32,8% |  |  |  |

Příloha č. 4: Využívání internetu seniory 2012-2017

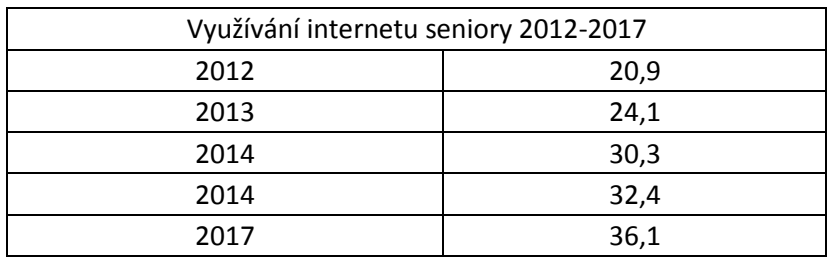

### Příloha č. 5: Využívání internetu

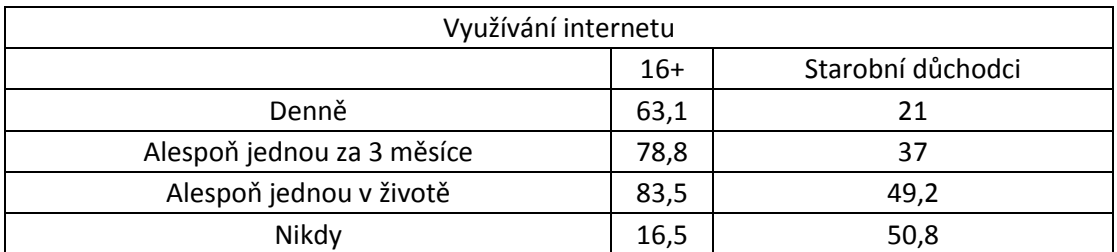

### Příloha č. 6: Nakupující senioři na internetu

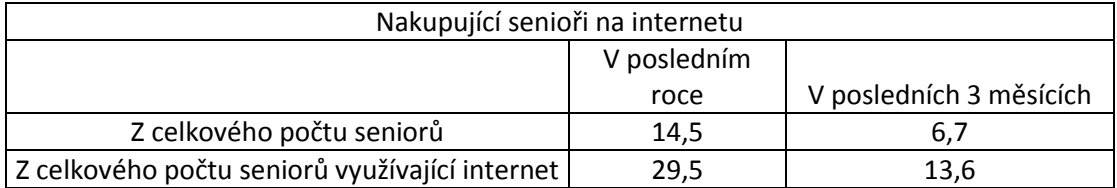

Příloha č. 7: Nákup potravin na internetu

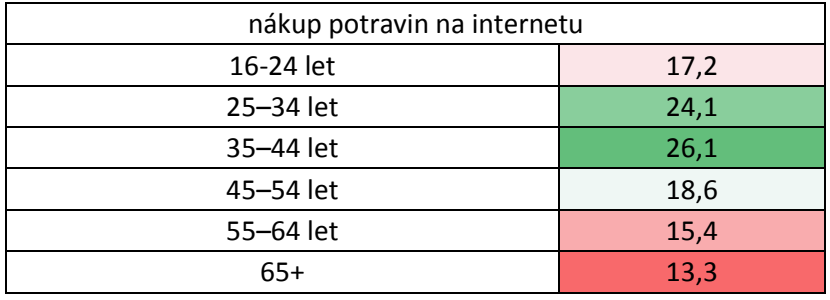

## Příloha č. 8: Predikce vývoje obyvatel

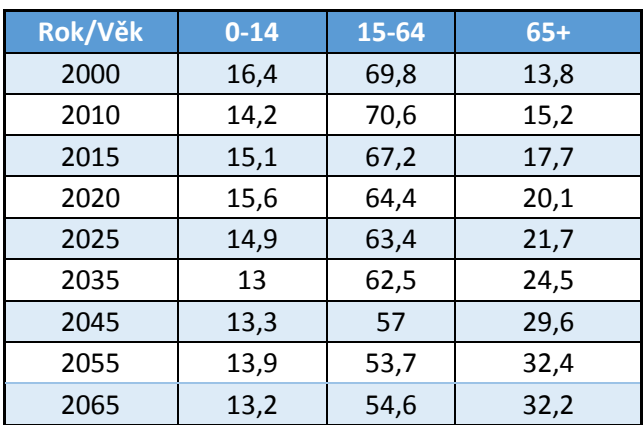

|        |     | Chyby Upozornění | Znaky<br>zlehčující<br>přístupnost | Strukturální<br>prvky | HTML 5<br>a ARIA<br>prvky | Chyby<br>v kontrastu |
|--------|-----|------------------|------------------------------------|-----------------------|---------------------------|----------------------|
| Rohlík | 141 | 130              | 46                                 | 280                   | 485                       | 286                  |
| Košík  | 118 | 246              | 319                                | 331                   | 806                       | 218                  |
| iTesco |     | 31               | 14                                 | 28                    | 53                        | 11                   |

Příloha č. 9: Výsledky analyzátoru Wave